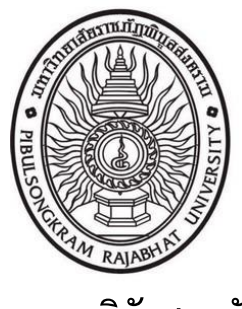

**รายงานวิจัยสถาบัน**

**เรื่อง**

**การพัฒนาระบบจัดเก็บข้อมูลจราจรคอมพิวเตอร์ภายในส านักวิทยบริการและ** ิบ**เทคโนโลยีสารสนเทศ มหาวิทยาลัยราชภัฏพิบูลสงคราม DEVELOPMENT OF COMPUTER TRAFFIC DATA STORAGE SYSTEMS WITHIN ACADEMIC RESOURCES AND INFORMATION TECHNOLOGY PIBULSONGKRAM RAJABHAT UNIVERSITY**  COMPUTER TRAFFI ୍କ<br>୧୮୮ ฏพ เนส ।<br>∾ิ ครับอายุครอง

**คม กันชูลี**

มหาว

 $\mathscr{C}_{\ell}$ 

ทยาล

 $\overline{Q}$ 

**งานวิจัยสถาบันฉบับนี้ได้รับทุนอุดหนุนวิจัยจาก ส านักวิทยบริการและเทคโนโลยีสารสนเทศ มหาวิทยาลัยราชภัฏพิบูลสงคราม ประจ าปีงบประมาณ 2562**

ี่ ชื่องานวิจัย การพัฒนาระบบจัดเก็บข้อมูลจราจรคอมพิวเตอร์ภายในสำนักวิทยบริการและเทคโนโลยี สารสนเทศ มหาวิทยาลัยราชภัฏพิบูลสงคราม

ชื่อผัวจัย คม กันชลี

#### **บทคัดย่อ**

การวิจัยในครั้งนี้มีวัตถุประสงค์เพื่อ 1) เพื่อจัดเก็บข้อมูลจราจรคอมพิวเตอร์ได้ด้วยซอฟแวร์ เปิดเผยรหัสอย่างถูกต้องและครบถ้วนตามที่กฎหมายกำหนด 2) หน่วยงานลดค่าใช้จ่ายการจัดซื้อ ระบบจัดเก็บข้อมูลจราจรคอมพิวเตอร์ 3) เพื่อตรวจสอบและยืนยันสิทธิ์ในการใช้งานเครือข่าย ้อินเทอร์เน็ตของสำนักวิทยบริการและเทคโนโลยีสารสนเทศ 4) เพื่อประเมินความพึงใจต่อระบบ จัดเก็บข้อมูลจราจรคอมพิวเตอร์ โดยกลุ่มตัวอย่างเป็นนักศึกษาที่ใช้งานระบบ จำนวน 167 คน เครื่องมือที่ใช้เก็บรวบรวมข้อมูลเป็นแบบสอบถามแบบประมาณค่า 5 ระดับ สถิติที่ใช้ในการวิเคราะห์ ิบู ข้อมูล ได้แก่ ค่าร้อยละ ค่าเฉลี่ย และส่วนเบี่ยงเบนมาตรฐาน โดยดำเนินการเก็บข้อมูลในช่วงระหว่าง วันที่ 8 – 31 กรกฎาคม พ.ศ. 2562 ผลการศึกษา พบว่า ระบบจัดเก็บข้อมูลจราจรคอมพิวเตอร์ ัสามารถจัดเก็บข้อมูลจราจรคอมพิวเตอร์ได้ตามพระราชบัญญัติ โดยจัดเก็บในฐานข้อมูล MySQL ทำ การตรวจสอบและยืนยันสิทธิ์การใช้งานเครือข่ายคอมพิวเตอร์และอินเทอร์เน็ตผ่านระบบพิสูจน์ตัวตน และสามารถแสดงข้อมูลจราจรคอมพิวเตอร์ของผู้ใช้บริการ สามารถค้นหาข้อมูลการใช้งานได้ จาก วันที่ เว็บไซต์ที่ใช้งาน หรือ ชนิดข้อมูล Log File การใช้งานเครือข่ายอินเทอร์เน็ต ข้อมูลที่ได้เก็บ ัสำรองไว้ สามารถนำมาใช้แสดงย้อนหลังได้ ซึ่งเป็นไปตาม พ.ร.บ. คอมพิวเตอร์ (ฉบับที่ 2) พ.ศ. 2560 ที่กำหนดให้มีเก็บข้อมูลจราจรไว้อย่างน้อย 90 วันและเรียกดูย้อนหลังได้ ผู้ใช้งานมีความพึง พอใจต่อระบบจัดเก็บข้อมูลจราจรคอมพิวเตอร์ ภายในสำนักวิทยบริการและเทคโนโลยีสารสนเทศ มหาวิทยาลัยราชภัฏพิบูลสงคราม ภาพรวมอยู่ในระดับมาก (  $\overline{x}$  = 4.18, SD = 0.73) เมื่อพิจารณา เป็นรายด้าน ด้านการใช้งานและด้านการใช้สอย ความพึงใจอยู่ในระดับมาก (  $\overline{x}$  = 4.26, SD = 0.70) รองลงมา ด้านประสิทธิภาพ ( $\bar{x}$ = 4.24, SD = 0.76) และด้านความน่าเชื่อถือ ( $\bar{x}$ = 4.06,  $SD = 0.75$ ) ตามลำดับ มหาวทยาลยราช<br>เป็นรายด้าน ด้าง<br>รองลงมา ด้านป*ี*<br>SD = 0.75) ตาม สามารถนำมาใช้แสดงย้อ<br>หนดให้มีเก็บข้อมูลจราจ<br>ะบบจัดเก็บข้อมูลจราจรค<br>ลัยราชภัฏพิบูลสงคราม *ร* 1. 2562 ผลการศึกษา พบว่า<br>อมพิวเตอร์ได้ตามพระราชบัญ<br>การใช้งานเครือข่ายคอมพิวเต<br>จรคอมพิวเตอร์ของผู้ใช้บริกา<br>นิดข้อมูล Log File การใช้<br>สวงข้อมูล Log File การใช้ เบประมาณค่า 5 :<br>าตรฐาน โดยดำเนิ<br>เ พบว่า ระบบจัด<br>ราชบัญญัติ โดยจัง าจรคอมพิวเตอร์ได้ด้วยซอฟแวร์<br>หน่วยงานลดค่าใช้จ่ายการจัดซื้อ<br>เยันสิทธิ์ในการใช้งานเครือข่าย<br>พื่อประเมินความพึงใจต่อระบบ<br>ที่ใช้งานระบบ จำนวน 167 คน

**ค าส าคัญ** : ข้อมูลจราจรคอมพิวเตอร์ ระบบพิสูจน์ตัวตน พระราชบัญญัติว่าด้วยการกระท า ความผิดเกี่ยวกับคอมพิวเตอร์

#### **กิตติกรรมประกาศ**

ึงานวิจัยฉบับนี้สำเร็จลงได้ด้วยดี เนื่องจากได้รับความกรุณาอย่างสูง จาก ผู้ช่วยศาสตราจารย์ ดร.บัญชา ศรีสมบัติ ผู้อำนวยการสำนักวิทยบริการและเทคโนโลยีสารสนเทศ ผู้สนับสนุนและ ้ส่งเสริมในการจัดทำงานวิจัยในครั้งนี้ และขอกราบขอบพระคุณ ผู้ช่วยศาสตราจารย์ ดร.อนุ เจริญวงศ์ระยับ อาจารย์รติวัฒน์ ปารีศรี และ คุณรุ่งราวัลย์ พุ่มริ้ว ซึ่งเป็นผู้ให้คำแนะนำในการ จัดทำเครื่องมือสำหรับงานวิจัยและให้คำแนะนำปรึกษา ตลอดจน ผู้ช่วยศาสตราจารย์ ดร.สุขสมาน สังโยคะ ที่อำนวยความสะดวกและให้ข้อแนะนำในการเขียนงานวิจัย ปรับปรุงแก้ไขงานวิจัยฉบับนี้จน เป็นผลส าเร็จ ริ้ว ซึ่งเป็นผู้ให้คำแนะนำในการ<br>มู้ช่วยศาสตราจารย์ ดร.สุขสมาน<br>ปรับปรุงแก้ไขงานวิจัยฉบับนี้จน<br>จึงขอมอบส่วนดี ทั้งหมดนี้ให้แก่<br>ต่อผู้ที่สนใจ สำหรับข้อบกพร่อง<br>ห่านที่ได้เข้ามาศึกษา เพื่อเป็น

อนึ่ง ผู้วิจัยหวังว่า งานวิจัยฉบับนี้จะมีประโยชน์อยู่ไม่น้อย จึงขอมอบส่วนดี ทั้งหมดนี้ให้แก่ ิบุคคลที่เกี่ยวข้องและประสานงานจนทำให้ผลงานวิจัยเป็นประโยชน์ต่อผู้ที่สนใจ สำหรับข้อบกพร่อง ต่าง ๆ ที่อาจจะเกิดขึ้นนั้น ผู้วิจัยยินดีที่จะรับฟังคำแนะนำจากทุกท่านที่ได้เข้ามาศึกษา เพื่อเป็น ประโยชน์ในการพัฒนางานวิจัยต่อไป **SORT** าะนำจากทุกท่า<br>อ  $\infty$ 

 $\overline{Q}$ 

es sabel

มหาว

 $\mathscr{C}_{\ell}$ 

ทยาล

 $\overline{Q}$ 

คม กันชูลี ผู้วิจัย

**สารบัญ**

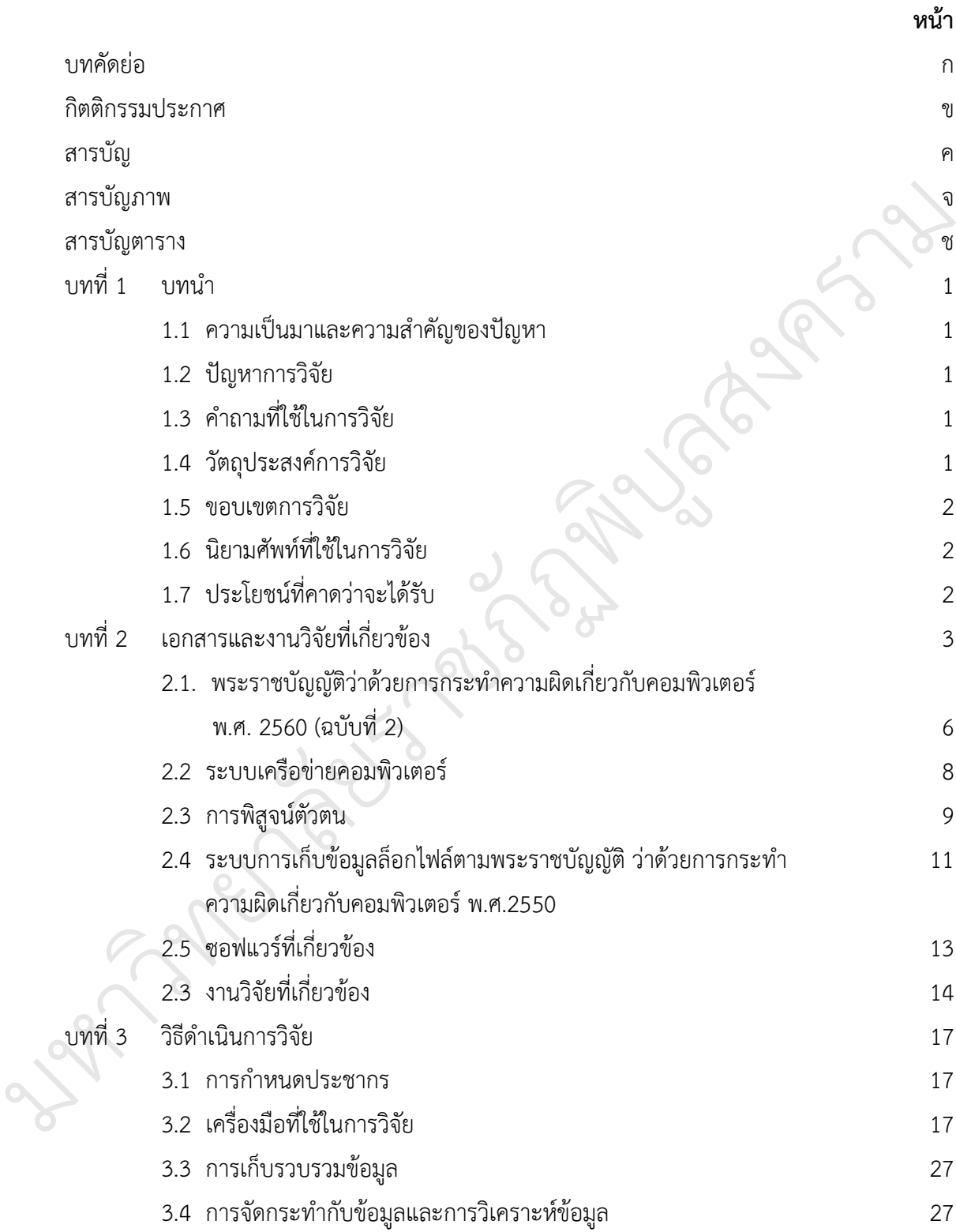

#### **สารบัญ (ต่อ)**

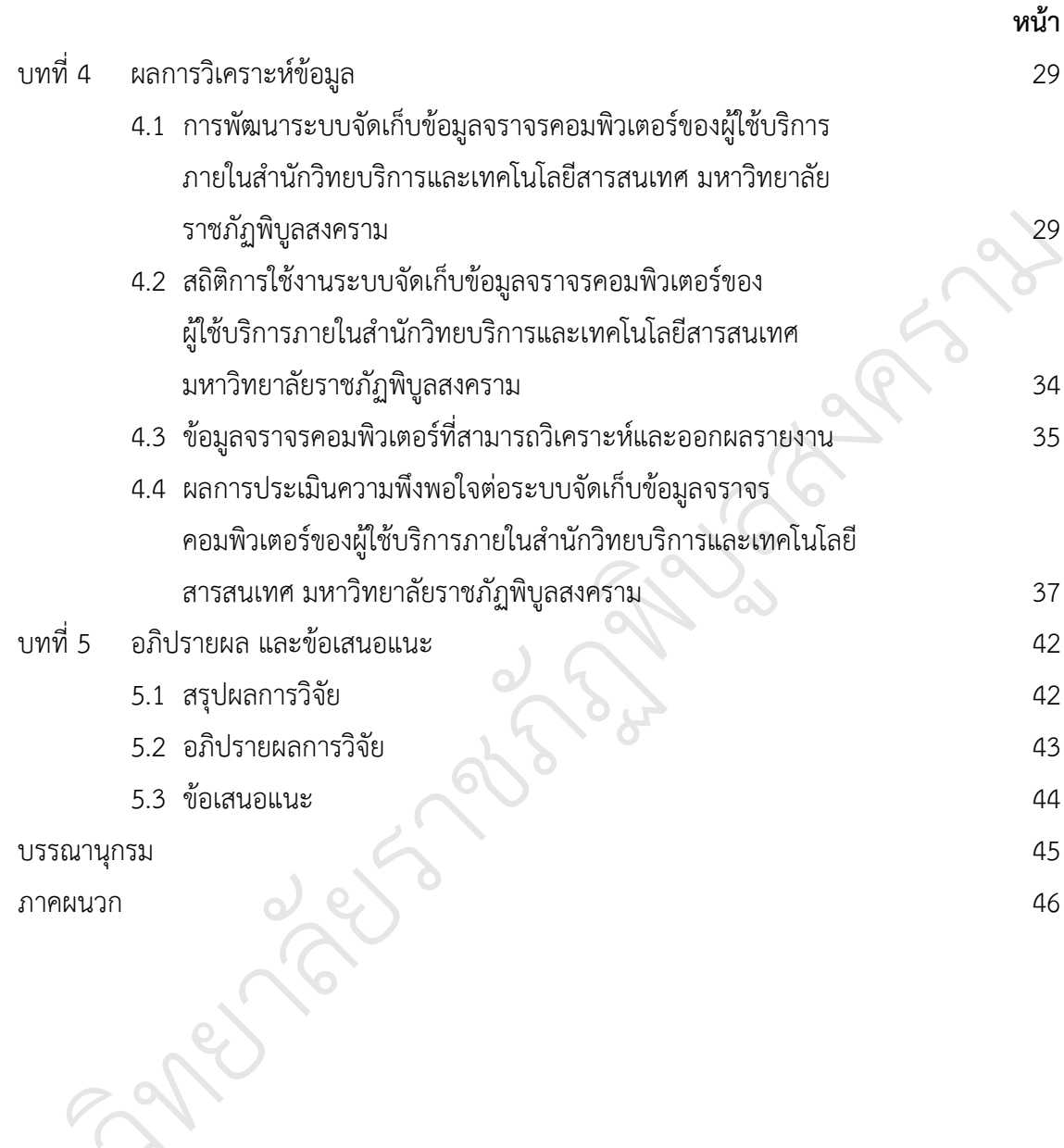

มหาว

 $\overline{8}$ ง

# **สารบัญภาพ**

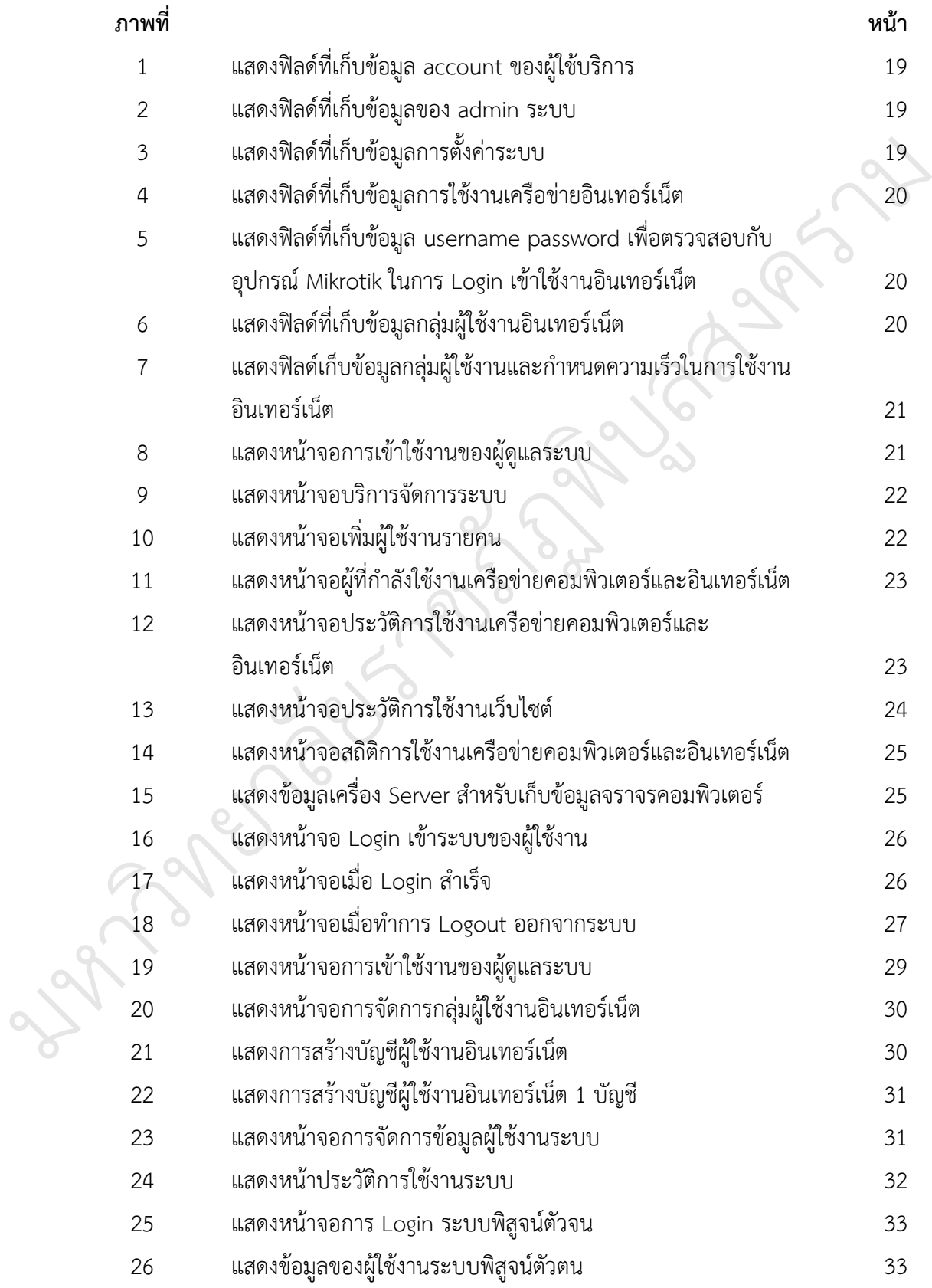

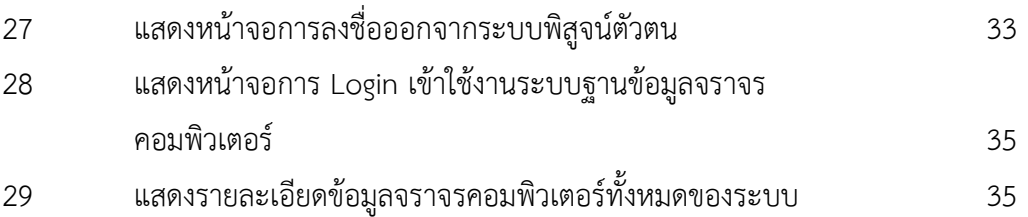

มหาว ิ ทยาล  $\overline{Q}$ es passa  $\overline{Q}$ **SANT รับวั** ลสงคราม

# **สารบัญภาพ (ต่อ)**

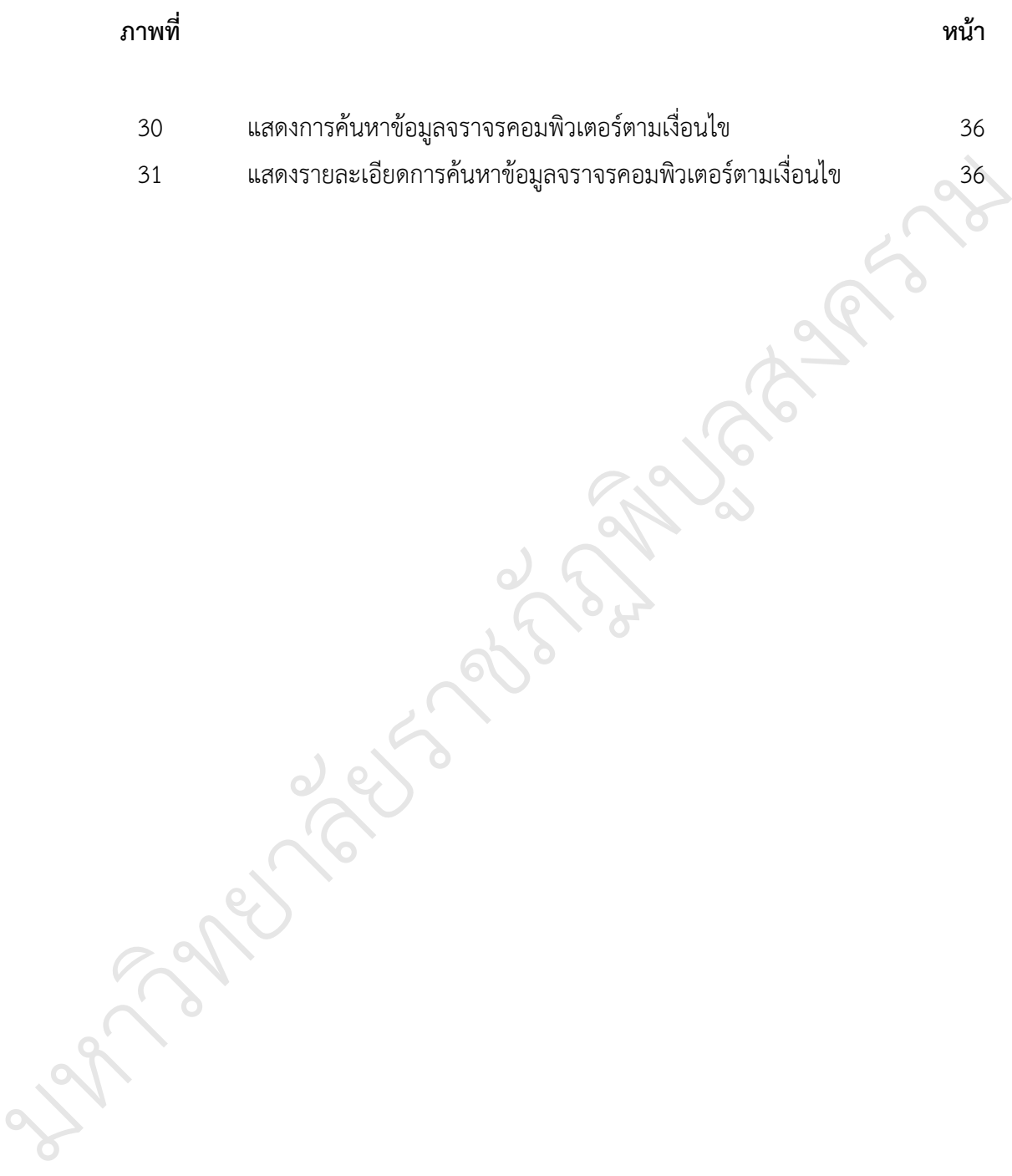

# **สารบัญตาราง**

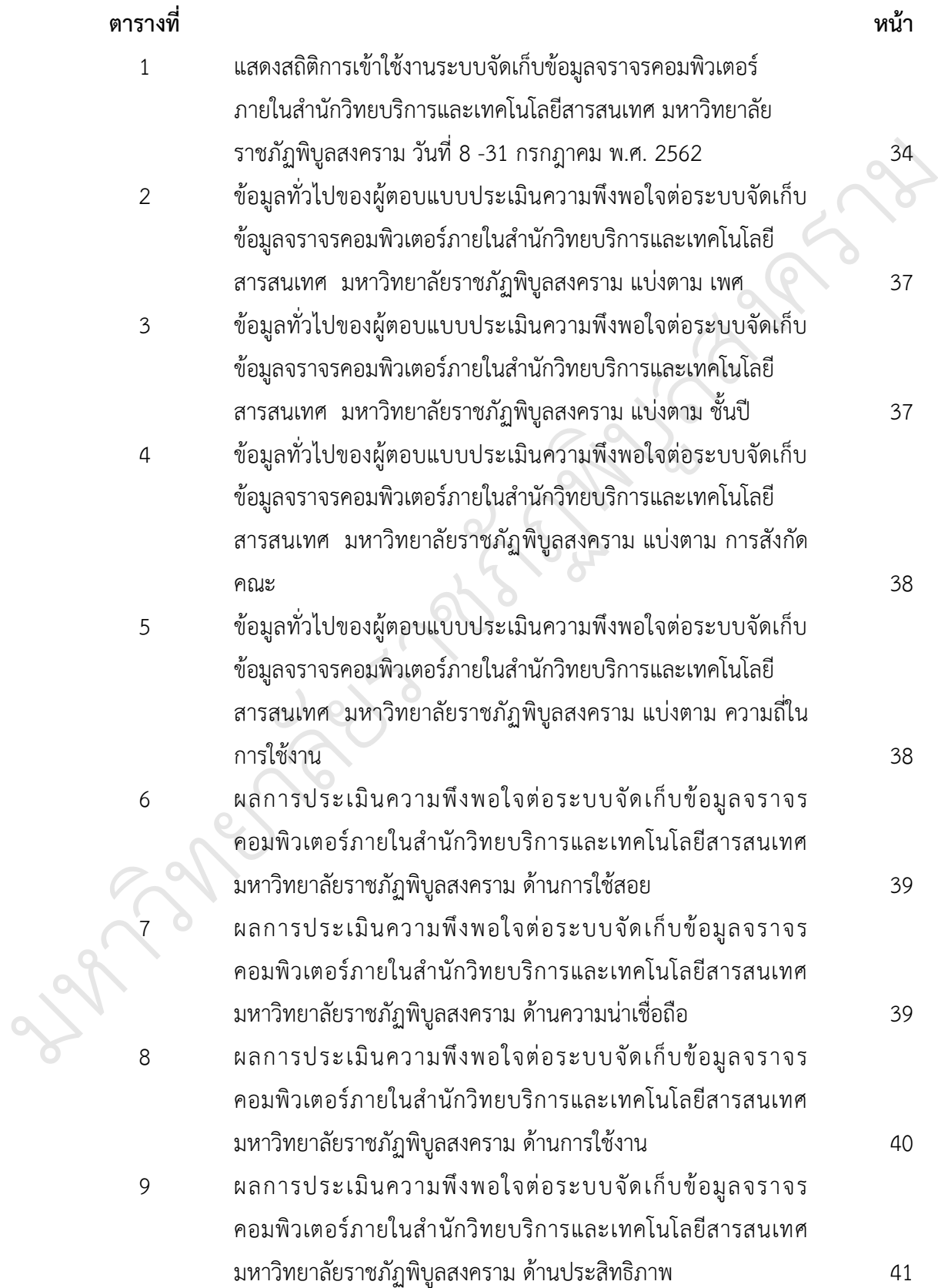

**บทที่ 1 บทน า**

#### **ความเป็นมา และความส าคัญของปัญหา**

ตามที่พระราชบัญญัติว่าด้วยการกระทำผิดเกี่ยวกับคอมพิวเตอร์ พ.ศ. 2560 (ฉบับที่ 2) อินเทอร์เน็ตจำเป็นต้องเก็บข้อมูลจราจรคอมพิวเตอร์ ไว้อย่างน้อย 90 วัน

ประกาศใช้เมื่อวันที่ 24 มกราคม 2560 นั้น มีผลทำให้หน่วยงานต่างๆ ที่ให้บริการเครือข่าย<br>อินเทอร์เน็ตจำเป็นต้องเก็บข้อมูลจราจรคอมพิวเตอร์ ไว้อย่างน้อย 90 วัน<br>คารจราจรของคอมพิวเตอร์อย่างน้อย 90 วัน ตามพ.ร.บ. ดังกล่าว สำนัก ด้วยเหตุนี้ส านักวิทยบริการและเทคโนโลยีสารสนเทศ จึงมีหน้าที่ต้องจัดเก็บข้อมูล การจราจรของคอมพิวเตอร์อย่างน้อย 90 วัน ตามพ.ร.บ. ดังกล่าว สำนักวิทยบริการและเทคโนโลยี สารสนเทศได้ดำเนินการจัดทำระเบียนผู้ใช้ และติดตั้งระบบ Authentication Server ภายในสำนัก ้วิทยบริการและเทคโนโลยีสารสนเทศ เพื่อบันทึกข้อมูลการใช้งานระบบเครือข่ายทั้งหมด มีผลทำให้ สมาชิกผู้ใช้งานระบบเครือข่ายทุกท่านจะต้องทำการตรวจสอบสิทธิ์ ว่าผู้ใช้บริการอินเตอร์เน็ตผ่าน<br>เครือข่ายของสำนักวิทยบริการและเทคโนโลยีสารสนเทศ เป็นอาจารย์ บุคลากร นักศึกษาของ สมาชกผูเซงานระบบเครอขายทุกทานจะตองทาการตรวจสอบสทธ วาผูเซบรการอนเตอรเนตผาน<br>เครือข่ายของสำนักวิทยบริการและเทคโนโลยีสารสนเทศ เป็นอาจารย์ บุคลากร นักศึกษาของ มหาวิทยาลัยราชภัฏพิบูลสงคราม หรือมาจากหน่วยงานภายนอกที่ได้รับอนุญาตให้ใช้งานเครือข่าย ัคอมพิวเตอร์ หรือไม่ โดยผู้ใช้งานต้องมี"ชื่อบัญชีผู้ใช้งาน (User ID)" และ "รหัสผ่าน (Password)" จึงจะสามารถใช้งานเครือข่ายคอมพิวเตอร์และอินเทอร์เน็ตของสำนักวิทยบริการและ เทคโนโลยีสารสนเทศได้ และห้ามผู้ใช้งานนำ "ชื่อบัญชีผู้ใช้งาน" และ "รหัสผ่าน" เผยแพร่ให้ผู้อื่น ทราบ ายผู้ใช้งานต้องมี "ชื่อบัญชีผู<br>ช้งานเครือข่ายคอมพิวเตอร์แ<br>ห้ามผู้ใช้งานนำ "ชื่อบัญชีผู้ใ<br>จที่จะวิจัยเพื่อพัฒนาปรับ รสนเทศ เป็นอา<br>ยงานภายนอกที่ไ<br>บัญชีผู้ใช้งาน (เ

ดังนั้นผู้วิจัยจึงสนใจที่จะวิจัยเพื่อพัฒนาปรับปรุงระบบเครือข่ายสารสนเทศ ให้มี ัประสิทธิภาพในการรองรับนักศึกษา อาจารย์ และบุคลากร ตลอดจนรองรับต่อพระราชบัญญัติว่าด้วย การกระท าความผิดเกี่ยวกับคอมพิวเตอร์ พ.ศ. 2560 (ฉบับที่ 2) งนนผู วงยงงสนเงทงะ<br>าพในการรองรับนักศึกษา<br>ความผิดเกี่ยวกับคอมพิวเ<br>ว**ิจัย** 

# **ปัญหาการวิจัย** ิ

ส านักวิทยบริการและเทคโนโลยียังไม่มีระบบการจัดเก็บข้อมูลการจราจรของคอมพิวเตอร์ที่ จัดเก็บข้อมูลอย่างน้อย 90 วัน ปัญหาการวิจัย<br>สำนักวิท<br>จัดเก็บข้อมูลอย่า<br>คัดจะโระสงค์ของ

# **วัตถุประสงค์ของโครงการวิจัย**

1. เพื่อจัดเก็บข้อมูลจราจรคอมพิวเตอร์ได้ด้วยซอฟต์แวร์โอเพ่นซอร์สอย่างถูกต้องและ ครบถ้วนตามที่กฎหมายกำหนด

2. เพื่อให้หน่วยงานลดค่าใช้จ่ายในการจัดซื้อระบบจัดเก็บข้อมูลจราจรคอมพิวเตอร์

้3. เพื่อตรวจสอบและยืนยันสิทธิ์การใช้งานเครือข่ายอินเทอร์เน็ตของสำนักวิทยบริการและ เทคโนโลยีสารสนเทศ

4. เพื่อศึกษาความพึงพอใจต่อระบบจัดเก็บข้อมูลจราจรคอมพิวเตอร์ภายในสำนัก วิทยบริการและเทคโนโลยีสารสนเทศ มหาวิทยาลัยราชภัฏพิบูลสงคราม

#### **ขอบเขตการวิจัย**

1. ประชากร คือ ผู้ใช้บริการเครือข่ายคอมพิวเตอร์และอินเทอร์เน็ตภายในสำนักวิทยบริการ และเทคโนโลยีสารสนเทศ มหาวิทยาลัยราชภัฏพิบูลสงคราม

2. กลุ่มตัวอย่าง คือ ผู้ใช้บริการเครือข่ายคอมพิวเตอร์และอินเทอร์เน็ตภายในสำนัก วิทยบริการและเทคโนโลยีสารสนเทศ มหาวิทยาลัยราชภัฏพิบูลสงคราม ที่ใช้บริการเครือข่าย คอมพิวเตอร์และอินเทอร์เน็ต ระหว่างวันที่ 8 - 31 กรกฎาคม พ.ศ. 2562 าอร์เน็ตภายในสำนักวิทยบริการ<br>์และอินเทอร์เน็ตภายในสำนัก<br>กสงคราม ที่ใช้บริการเครือข่าย<br>2562

3. เครื่องมือที่ใช้ในการวิจัย

- 3. เครื่องมือที่ใช้ในการวิจัย<br>1) ระบบ Authentication (ระบบพิสูจน์ตัวตน) การเข้าใช้งานของ User พิสูจน์ตัวตน) การ<br>พิวเตอร์ ตาม พ.ร.<br>;yslog, Log Anal<br>OS
	- 2) ระบบ จัดเก็บข้อมูลจราจรคอมพิวเตอร์ ตาม พ.ร.บ.คอมพิวเตอร์
	- z) ระบบ ขหเกบขอมูลขวางวิทอมพิวเพอวิ พามิ พ.ว.บ.ทอ<br>3) ระบบ Free radius Server, Rsyslog, Log Analyzer
	- 4) ซอฟแวร์ Open Source CentOS

 4. ขอบเขตด้านเนื้อหา งานวิจัยนี้เป็นการวิจัยเพื่อพัฒนาระบบพิสูจน์ตัวตนและยืนยันสิทธิ์ การใช้งานเครือข่ายคอมพิวเตอร์และอินเทอร์เน็ต จัดเก็บข้อมูลจราจรคอมพิวเตอร์ ตาม พระราชบัญญัติว่าด้วยการกระทำผิดเกี่ยวกับคอมพิวเตอร์ พ.ศ. 2560 (ฉบับที่ 2) สำหรับผู้ใช้บริการ เครือข่ายคอมพิวเตอร์และอินเทอร์เน็ตภายในสำนักวิทยบริการและเทคโนโลยีสารสนเทศ อข่ายคอมพิวเตอร์และอินเทอร์เน็ตภายในสำนักวิทยบริการและเทคโนโลยีสารสนเทศ<br>1**มศัพท์**<br>พระบบพิสู<mark>จน์ตัวตน</mark> หมายถึง ระบบที่สำนักวิทยบริการและเทคโนโลยีสารสนเทศพัฒนาขึ้น ee radius Server, Rsyslog,<br>Open Source CentOS<br>หา งานวิจัยนี้เป็นการวิจัยเพื่<br>เตอร์และอินเทอร์เน็ต จัด<br>ะทำผิดเกี่ยวกับคอมพิวเตอร์

#### **นิยามศัพท์**

เพื่อพิสูจน์ตัวตนและยืนยันสิทธิ์การใช้งานเครือข่ายคอมพิวเตอร์และอินเทอร์เน็ต

**ผู้ใช้บริการ** หมายถึง ผู้ใช้บริการเครือข่ายคอมพิวเตอร์และอินเทอร์เน็ตภายในสำนัก วิทยบริการและเทคโนโลยีสารสนเทศ ได้แก่ อาจารย์ นักศึกษา สมาชิกสมทบ ระบบพ<br>เพื่อพิสูจน์ตัวตนแ<br>ผู้ใช้บริก<br>วิทยบริการและเ<br>ข้อมูลจ<sub>์</sub>

**ข้อมูลจราจรทางคอมพิวเตอร์** หมายความว่า ข้อมูลเกี่ยวกับการติดต่อสื่อสารของระบบ ้ คอมพิวเตอร์ ซึ่งแสดงถึงแหล่งกำเนิด ต้นทาง ปลายทาง เส้นทาง เวลา วันที่ ปริมาณ ระยะเวลา ชนิด ่ ของบริการ หรืออื่น ๆ ที่เกี่ยวข้องกับการติดต่อสื่อสารของระบบคอมพิวเตอร์นั้นภายในสำนัก วิทยบริการและเทคโนโลยีสารสนเทศ มหาวิทยาลัยราชภัฏพิบูลสงคราม

#### **ประโยชน์ที่คาดว่าจะได้รับ**

มหาว

 $\mathscr{C}_{\ell}$ 

ทยาล

 $\overline{Q}$ 

 1. ส านักวิทยบริการและเทคโนโลยีสารสนเทศ มหาวิทยาลัยราชภัฏพิบูลสงคราม มีระบบ การจัดเก็บข้อมูลจราจรทางคอมพิวเตอร์ได้อย่างถูกต้องครบถ้วนตามที่กฎหมายกำหนด

 2. เป็นการยืนยันสิทธิ์และระบุตัวตนก่อนใช้งานเครือข่ายคอมพิวเตอร์และอินเทอร์เน็ต ภายในส านักวิทยบริการและเทคโนโลยีสารสนเทศ มหาวิทยาลัยราชภัฏพิบูลสงคราม

3. ทราบถึงความหนาแน่นของการใช้เครือข่ายคอมพิวเตอร์และอินเทอร์เน็ตภายในสำนัก วิทยบริการและเทคโนโลยีสารสนเทศ

4. ส านักวิทยบริการและเทคโนโลยีสารสนเทศ มีข้อมูลพื้นฐานสามารถวิเคราะห์การใช้ เครือข่ายและข้อมูลเว็บไซต์ของผู้ใช้งานเพื่อนำไปสู่การออกแบบระบบป้องกันการเข้าถึงเว็บไซต์ที่ไม่ เหมาะสมได้ต่อไป ลสงคราม

es sabas

 $\overline{Q}$ 

**SANT** 

บ

 $\infty$ 

 $\overline{\mathscr{C}}$ 

# **บทที่ 2 เอกสารและงานวิจัยที่เกี่ยวข้อง**

การด าเนินการวิจัยในครั้งนี้ผู้วิจัยได้ศึกษาเอกสารและงานวิจัยที่เกี่ยวข้อง ดังนี้

- 1. พระราชบัญญัติ ว่าด้วยการกระทำความผิดเกี่ยวกับคอมพิวเตอร์ พ.ศ.2560 (ฉบับที่ 2)
	- 1.1 สาระสำคัญของ พระราชบัญญัติ ว่าด้วยการกระทำความผิดเกี่ยวกับคอมพิวเตอร์ พ.ศ. 2560 (ฉบับที่ 2) มพิวเตอร์ พ.ศ.2560 (ฉบับที่ 2)<br>กำความผิดเกี่ยวกับคอมพิวเตอร์<br>1. 2550<br>1. 2550
	- 1.2 หลักเกณฑ์การเก็บข้อมูลจราจรทางคอมพิวเตอร์ พ.ศ. 2550
	- 1.3 มาตรการและบทลงโทษ
- 2. ระบบเครือข่ายคอมพิวเตอร์
- 3. การพิสูจน์ตัวตน (Authentication)

4. ระบบการเก็บข้อมูลล็อกไฟล์ ตามพระราชบัญญัติว่าด้วยการกระทำความผิดเกี่ยวกับ<br>ตอร์ พ.ศ.2550<br>5. ซอฟแวร์ที่เกี่ยวข้อง<br>6. งาบวิจัยที่เกี่ยวข้อง คอมพิวเตอร์ พ.ศ.2550  $\overline{Q}$ ชบัญญัติว่าด้วยการ<sub>์</sub>

- 5. ซอฟแวร์ที่เกี่ยวข้อง
- 6. งานวิจัยที่เกี่ยวข้อง

### **1. พระราชบัญญัติ ว่าด้วยการกระท าความผิดเกี่ยวกับคอมพิวเตอร์ พ.ศ.2560 (ฉบับที่ 2)**

พระราชบัญญัติ หรือ พ.ร.บ. คือ บทกฎหมายที่ใช้บังคับอยู่เป็นประจำตามปกติ เพื่อวาง ระเบียบบังคับความประพฤติของบุคคล รวมทั้งองค์กรและเจ้าหน้าที่ของรัฐ ก่อนประกาศใช้บังคับ การตราพระราชบัญญัตินั้นจะทำได้ก็แต่โดยคำแนะนำและยินยอมของรัฐสภา และเมื่อ พระมหากษัตริย์ได้ทรงลงพระปรมาภิไธย และประกาศในราชกิจจานุเบกษาแล้ว จึงจะมีผลใช้บังคับ เป็นกฎหมายได้ ิเคับความประพฤติของบุ<br>เระราชบัญญัตินั้นจะท์<br>ษัตริย์ได้ทรงลงพระปรมา<br>ายได้ ง<br>ง<br>กรกระทำความผิดเกี่ยวกับคล<br>อ พ.ร.บ. คือ บทกฎหมายที่

1.1 สาระส าคัญของ พระราชบัญญัติ ว่าด้วยการกระท าความผิดเกี่ยวกับคอมพิวเตอร์ พ.ศ. 2560 (ฉบับที่ 2)

 มาตรา ๔ ให้เพิ่มความต่อไปนี้เป็นวรรคสองและวรรคสามของมาตรา 11 แห่ง พระราชบัญญัติ ว่าด้วยการกระทำความผิดเกี่ยว<br>2560 (ฉบับที่ 2)<br>มาตรา ๔ ให้เพิ่มความต่อไปนี้เป็นวรรคสองและวรรคส<br>พระราชบัญญัติ ว่าด้วยการกระทำความผิดเกี่ยวกับคอมพิวเตอร์ พ.ศ. 2550

 "ผู้ใดส่งข้อมูลคอมพิวเตอร์หรือจดหมายอิเล็กทรอนิกส์แก่บุคคลอื่นอันมีลักษณะเป็น การก่อให้เกิด ความเดือดร้อนรำคาญแก่ผู้รับข้อมูลคอมพิวเตอร์หรือจดหมายอิเล็กทรอนิกส์ โดยไม่ เปิดโอกาสให้ผู้รับ สามารถบอกเลิกหรือแจ้งความประสงค์เพื่อปฏิเสธการตอบรับได้โดยง่าย ต้อง ้ระวางโทษปรับไม่เกิน สองแสนบาท ให้รัฐมนตรีออกประกาศกำหนดลักษณะและวิธีการส่ง รวมทั้ง ลักษณะและปริมาณของข้อมูลคอมพิวเตอร์หรือจดหมายอิเล็กทรอนิกส์ ซึ่งไม่เป็นการก่อให้เกิดความ เดือดร้อนรำคาญแก่ผู้รับ และลักษณะอันเป็นการบอกเลิกหรือแจ้งความประสงค์เพื่อปฏิเสธการตอบ รับได้โดยง่าย"

"มาตรา 12 ถ้าการกระทำความผิดตามมาตรา 5 มาตรา 6 มาตรา 7 มาตรา 8 หรือ มาตรา 11 เป็นการกระท าต่อข้อมูลคอมพิวเตอร์หรือระบบคอมพิวเตอร์ที่เกี่ยวกับการรักษาความ มั่นคงปลอดภัยของประเทศ ความปลอดภัยสาธารณะ ความมั่นคงในทางเศรษฐกิจของประเทศ หรือ โครงสร้างพื้นฐานอันเป็นประโยชน์สาธารณะ ต้องระวางโทษจำคุกตั้งแต่หนึ่งปีถึงเจ็ดปี และปรับตั้ง แต่ สองหมื่นบาทถึงหนึ่งแสนสี่หมื่นบาท ถ้าการกระทำความผิดตามวรรคหนึ่งเป็นเหตุให้เกิดความ เสียหายต่อข้อมูลคอมพิวเตอร์ หรือระบบคอมพิวเตอร์ดังกล่าว ต้องระวางโทษจำคุกตั้งแต่หนึ่งปีถึงสิบ ้ปี และปรับตั้งแต่สองหมื่นบาทถึง สองแสนบาท ถ้าการกระทำความผิดตามมาตรา 9 หรือมาตรา 10 เป็นการกระทำต่อข้อมูลคอมพิวเตอร์ หรือระบบคอมพิวเตอร์ตามวรรคหนึ่ง ต้องระวางโทษจำคุก ตั้งแต่สามปีถึงสิบห้าปี และปรับตั้งแต่หกหมื่นบาท ถึงสามแสนบาท ถ้าการกระทำความผิดตามวรรค หนึ่งหรือวรรคสามโดยมิได้มีเจตนาฆ่า แต่เป็นเหตุให้บุคคลอื่น ถึงแก่ความตาย ต้องระวางโทษจำคุก<br>ตั้งแต่ห้าปีถึงยี่สิบปี และปรับตั้งแต่หนึ่งแสนบาทถึงสี่แสนบาท" ตั้งแต่ห้าปีถึงยี่สิบปี และปรับตั้งแต่หนึ่งแสนบาทถึงสี่แสนบาท" ิตั้งแต่หนึ่งปีถึงเจ็ดปี และปรับตั้ง<br>มวรรคหนึ่งเป็นเหตุให้เกิดความ<br>ะวางโทษจำคุกตั้งแต่หนึ่งปีถึงสิบ<br>ผิดตามมาตรา 9 หรือมาตรา 10<br>วรรคหนึ่ง ต้องระวางโทษจำคุก<br>ก่ความตาย ต้องระวางโทษจำคุก

 มาตรา 8 ให้ยกเลิกความในมาตรา 14 แห่งพระราชบัญญัติว่าด้วยการกระท าความผิด เกี่ยวกับคอมพิวเตอร์ พ.ศ. 2550 และให้ใช้ความต่อไปนี้แทน ัแสนบาท"<br>1 แห่งพระราชบัญญัติว่า<br>|ปนี้แทน<br>!|ปว้ดังต่อไปบี้ ต้องระว

"มาตรา 14 ผู้ใดกระทำความผิดที่ระบุไว้ดังต่อไปนี้ ต้องระวางโทษจำคุกไม่เกินห้าปี หรือปรับไม่เกินหนึ่งแสนบาท หรือทั้งจำทั้งปรับ

(1) โดยทุจริต หรือโดยหลอกลวง นำเข้าสู่ระบบคอมพิวเตอร์ซึ่งข้อมูลคอมพิวเตอร์ที่ บิดเบือนหรือปลอมไม่ว่าทั้งหมดหรือบางส่วน หรือข้อมูลคอมพิวเตอร์อันเป็นเท็จ โดยประการที่น่าจะ ัเกิดความเสียหายแก่ประชาชน อันมิใช่การกระทำความผิดฐานหมิ่นประมาทตามประมวลกฎหมาย อาญา สียหายแก่ประชาชน อันม์<br>2) นำเข้าสู่ระบบค<br>สียหายต่อการรักษาควา 50 และไห้ใช้ความต่อไปนิแท<br>จกระทำความผิดที่ระบุไว้ดัง<br>หรือทั้งจำทั้งปรับ<br>ต หรือโดยหลอกลวง นำเข้าสู่<br>เดหรือบางส่วน หรือข้อมูลคอ

(2) นำเข้าส่ระบบคอมพิวเตอร์ซึ่งข้อมลคอมพิวเตอร์อันเป็นเท็จ โดยประการที่น่าจะ เกิดความเสียหายต่อการรักษาความมั่นคงปลอดภัยของประเทศ ความปลอดภัยสาธารณะ ความ ิมั่นคง ในทางเศรษฐกิจของประเทศ หรือโครงสร้างพื้นฐานอันเป็นประโยชน์สาธารณะของประเทศ หรือก่อให้เกิด ความตื่นตระหนกแก่ประชาชน เกดความเสยหายตอการรกษาความมนคงปลอดภยของประเทศ ความปลอดภยสาธารณะ<br>มั่นคง ในทางเศรษฐกิจของประเทศ หรือโครงสร้างพื้นฐานอันเป็นประโยชน์สาธารณะของป<br>หรือก่อให้เกิด ความตื่นตระหนกแก่ประชาชน<br>• ความมั่นคงแห่งราชอาณาจักรหรือความผิดเก

(3) นำเข้าสู่ระบบคอมพิวเตอร์ซึ่งข้อมูลคอมพิวเตอร์ใดๆ อันเป็นความผิดเกี่ยวกับ

 (4) น าเข้าสู่ระบบคอมพิวเตอร์ซึ่งข้อมูลคอมพิวเตอร์ใดๆ ที่มีลักษณะอันลามกและ ข้อมูลคอมพิวเตอร์นั้นประชาชนทั่วไปอาจเข้าถึงได้

 (5) เผยแพร่หรือส่งต่อซึ่งข้อมูลคอมพิวเตอร์โดยรู้อยู่แล้วว่าเป็นข้อมูลคอมพิวเตอร์ ้ตาม (1) (2) (3) หรือ (4) ถ้าการกระทำความผิดตามวรรคหนึ่ง (1) มิได้กระทำต่อประชาชน แต่เป็น ึการกระทำต่อบุคคลใด บุคคลหนึ่ง ผู้กระทำ ผู้เผยแพร่หรือส่งต่อซึ่งข้อมูลคอมพิวเตอร์ดังกล่าวต้อง

ระวางโทษจำคุกไม่เกินสามปี หรือปรับไม่เกินหกหมื่นบาท หรือทั้งจำทั้งปรับ และให้เป็นความผิดอัน ยอมความได้"

1.2 หลักเกณฑ์การเก็บข้อมูลจราจรทางคอมพิวเตอร์

 ด้วยในปัจจุบันการติดต่อสื่อสารผ่านระบบคอมพิวเตอร์หรือระบบอิเล็กทรอนิกส์เริ่มเข้า ไปมีบทบาทและทวีความสำคัญเพิ่มขึ้นตามลำดับต่อระบบเศรษฐกิจและคุณภาพชีวิตของประชาชน แต่ในขณะเดียวกันการกระทำความผิดเกี่ยวกับคอมพิวเตอร์มีแนวโน้มขยายวงกว้าง และทวีความ ้รุนแรงเพิ่มมากขึ้น ข้อมูลจราจรทางคอมพิวเตอร์นับเป็นพยานหลักฐานสำคัญในการดำเนินคดีอันเป็น ี ประโยชน์อย่างยิ่งต่อการสืบสวน สอบสวน เพื่อนำตัวผู้กระทำความผิดมาลงโทษ จึงสมควรกำหนดให้ ผู้ให้บริการมีหน้าที่ในการเก็บรักษาข้อมูลจราจรทางคอมพิวเตอร์ดังกล่าว อาศัยอำนาจตามความใน ้มาตรา 26 วรรค 3 แห่งพระราชบัญญัติว่าด้วยการกระทำความผิดเกี่ยวกับคอมพิวเตอร์ พ.ศ. 2550 ดังนั้น รัฐมนตรีว่าการกระทรวงเทคโนโลยีสารสนเทศและการสื่อสาร จึงได้กำหนดหลักเกณฑ์ไว้ ดังต่อไปบี้ าและการสื่อสาร<br>ิ  $\infty$ งและคุณภาพชีวิตของประชาชน<br>โน้มขยายวงกว้าง และทวีความ<br>านสำคัญในการดำเนินคดีอันเป็น<br>iดมาลงโทษ จึงสมควรกำหนดให้<br>เกล่าว อาศัยอำนาจตามความใน<br>.กี่ยวกับคอมพิวเตอร์ พ.ศ. 2550<br>เสาร จึงได้กำหนดหลักเกณฑ์ไว้

 ข้อ 1 ประกาศนี้เรียกว่า "หลักเกณฑ์การเก็บรักษาข้อมูลจราจรทางคอมพิวเตอร์ ของ ผู้ให้บริการ พ.ศ. 2550"  $\sum$ รเก็บรักษาข้อมูล<br><br>กวับประกาศใบร

ข้อ 2 ประกาศนี้ให้ใช้บังคับตั้งแต่วันถัดจากวันประกาศในราชกิจจานุเบกษาเป็นต้นไป

 ข้อ 3 ให้รัฐมนตรีว่าการกระทรวงเทคโนโลยีสารสนเทศและการสื่อสารรักษาการตาม ประกาศนี้ ใช้บังคับตั้งแต่วันถัดจากวันป<br>ว่าการกระทรวงเทคโนโลยีส<br>|<br>|

ข้อ 4 ในประกาศนี้

"ผู้ให้บริการ" หมายความว่า

1) ผู้ให้บริการแก่บุคคลอื่นในการเข้าสู่อินเทอร์เน็ต หรือให้สามารถติดต่อถึงกันโดย ประการอื่น โดยผ่านทางระบบคอมพิวเตอร์ ทั้งนี้ ไม่ว่าจะเป็นการให้บริการในนามของตนเองหรือเพื่อ ประโยชน์ของบุคคลอื่น ิ"ผู้ให้บริการ" หมา<br>1) ผู้ให้บริการแก่เ<br>มโดยผ่านทางระบบคอมท์<br>เองบุคคลอื่น

2) ผู้ให้บริการเก็บรักษาข้อมูลคอมพิวเตอร์เพื่อประโยชน์ของบุคคลอื่น

"ข้อมูลจราจรทางคอมพิวเตอร์" หมายความว่า ข้อมูลเกี่ยวกับการติดต่อสื่อสารของ ระบบคอมพิวเตอร์ ซึ่งแสดงถึงแหล่งกำเนิด ต้นทาง ปลายทาง เส้นทาง เวลา วันที่ ปริมาณ ระยะเวลาชนิดของบริการ หรืออื่น ๆ ที่เกี่ยวข้องกับการติดต่อสื่อสารของระบบคอมพิวเตอร์นั้น "ระบบคอมพิวเตอร์" หมายความว่า อุปกรณ์หรือชุดอุปกรณ์ที่เชื่อมการทำงานเข้า ด้วยกันโดยได้มีการกำหนด คำสั่ง ชุดคำสั่ง หรือสิ่งอื่นใด และแนวทางปฏิบัติงานให้อุปกรณ์หรือชุด อุปกรณ์ท าหน้าที่ประมวลผลข้อมูลโดยอัตโนมัติ บระเยชนของบุค<br>:<br>-<br>ระบบคอมพิวเต<br>- ระยะเวลาชนิดขอ

"ผู้ใช้บริการ" หมายความว่า ผู้ใช้บริการของผู้ให้บริการไม่ว่าต้องเสียค่าใช้บริการ หรือไม่ก็ตาม

้ข้อ 5 ภายใต้บังคับของมาตรา 26 แห่งพระราชบัญญัติว่าด้วยการกระทำความผิดเกี่ยวกับ คอมพิวเตอร์ พ.ศ. 2550 ประเภทของผู้ให้บริการซึ่งมีหน้าที่ต้องเก็บรักษาข้อมูลจราจรทาง คอมพิวเตอร์แบ่งได้ ดังนี้

1) ผู้ให้บริการแก่บุคคลทั่วไปในการเข้าสู่อินเทอร์เน็ต หรือให้สามารถติดต่อถึงกัน โดยประการอื่น ทั้งนี้ โดยผ่านทางระบบคอมพิวเตอร์ ไม่ว่าจะเป็นการให้บริการในนามของตนเองหรือ เพื่อประโยชน์ของบุคคลอื่น สามารถจำแนกได้ 4 ประเภท ดังนี้

 ก. ผู้ประกอบกิจการโทรคมนาคมและการกระจายภาพและเสียง (Telecom munication and Broadcast Carrier)

 ข. ผู้ให้บริการการเข้าถึงระบบเครือข่ายคอมพิวเตอร์ (Access Service Provider)

 ค. ผู้ให้บริการเช่าระบบคอมพิวเตอร์ หรือให้เช่าบริการโปรแกรมประยุกต์ ต่างๆ (Host Service Provider)  $\overline{\mathscr{C}}$ บะจายภาพและเสียง (Telecom<br>วมพิวเตอร์ (Access Service<br>ไห้เช่าบริการโปรแกรมประยุกต์

ง. ผู้ให้บริการร้านอินเทอร์เน็ต

2) ผู้ให้บริการในการเก็บรักษาข้อมูลคอมพิวเตอร์เพื่อประโยชน์ของบุคคลตาม (1) ี 2) ผูเทบวการเนการเกบรกษาขอมูลพอมพรเตอรรเดขนของบุพพลตาม (1)<br>(Content Service Provider) เช่น ผู้ให้บริการข้อมูลคอมพิวเตอร์ผ่านแอพพลิเคชั่นต่าง ๆ (Application Service Provider) ประกอบด้วยผู้ให้บริการดังภาคผนวก ก. แนบท้ายประกาศนี้ vider) - เช่น ผู้ให้บริการข้อ<br>der) ประกอบด้วยผู้ให้บริการ<br>ทางคอมพิวเตอร์ที่ผู้ให้บริการ<br>หน้าที่เก็บรักษาข้อมูลจราจรา<br>กรประเภท (1) ก. ต<br>มูลคอมพิวเตอร์เพื่<br>การข้อมูลคอมพิว<br>เ  $\infty$ 

ข้อ 6 ข้อมูลจราจรทางคอมพิวเตอร์ที่ผู้ให้บริการต้องเก็บรักษา

ข้อ 7 ผู้ให้บริการมีหน้าที่เก็บรักษาข้อมูลจราจรทางคอมพิวเตอร์ ดังนี้

7.1 ผู้ให้บริการประเภท (1) ก. ั

1) ข้อมูลที่สามารถระบุและติดตามถึงแหล่งกำเนิด ต้นทาง ปลายทาง และ ทางสายที่ผ่านของการติดต่อสื่อสาร อันได้แก่ ระบบชุมสายโทรศัพท์พื้นฐาน โทรศัพท์วิทยุมือถือ ตู้โทรศัพท์สาขา หมายเลขโทรศัพท์ เลขหมายวงจร และชื่อที่อยู่ของผู้ใช้บริการหรือผู้ใช้งานที่ ลงทะเบียน ิ์<br>1) ข้อมูลที่สา<br>สาขา หมายเลขโทรศัพ<br>เ

2) ข้อมูลที่สามารถระบุวันที่ เวลา ระยะเวลาของการติดต่อสื่อสาร วันที่ เวลา เริ่มต้นและสิ้นสุดของการใช้งาน

3) ข้อมูลที่ระบุที่ตั้งในการใช้โทรศัพท์มือถือ หรืออุปกรณ์ติดต่อสื่อสารแบบ ลงทะเบยน<br>2) ข้อมูลที่สามารถระบุวันที่ เวลา ระ<br>2) ข้อมูลที่ระบุที่ตั้งในการใช้โทรศัพท์มือ<br>3) ข้อมูลที่ระบุที่ตั้งในการใช้โทรศัพท์มือ<br>3) ข้อมูลที่ระบุที่ตั้งในการใช้โทรศัพท์มือ

7.2 ผู้ให้บริการประเภท (1) ข. และ ค.

 1) ข้อมูลอินเทอร์เน็ตที่เกิดจากการเข้าถึงระบบเครือข่าย ได้แก่ข้อมูลที่ระบุถึง ตัวตนและสิทธิในการเข้าถึงเครือข่าย วันและเวลาของการเข้ามาใช้บริการ ชื่อที่ระบุตัวตนผู้ใช้ (User ID) หมายเลขชุดอินเทอร์เน็ตที่ถูกกำหนดโดยระบบผู้ให้บริการ (IP Address) และข้อมูลที่บอก หมายเลขสายที่เรียกเข้ามา

 2) ข้อมูลอินเทอร์เน็ตบนเครื่องผู้ให้บริการอีเมล ได้แก่ หมายเลขของข้อความ ในอีเมล ชื่อที่อยู่ผู้ส่งและผู้รับอีเมล และสถานะของการส่งนั้นๆ IP Address ของผู้ใช้บริการ วันเวลา ของการใช้บริการ ชื่อผู้ใช้งาน (User ID) รวมถึงบันทึกการเข้าถึงอีเมลที่ผ่านโปรแกรมการจัดการจาก เครื่องของสมาชิก

 3) ข้อมูลอินเทอร์เน็ตจากการโอนแฟ้มข้อมูลบนเครื่องให้บริการโอนแฟ้มข้อมูล ได้แก่ บันทึกการเข้าถึง วัน เวลา ชื่อผู้ใช้ ที่อยู่ทางอินเทอร์เน็ตของผู้ใช้ (IP Address) ตำแหน่งและ ชื่อไฟล์ที่มีการโอนถ่ายข้อมูล

4) ข้อมูลอินเทอร์เน็ตบนเครื่องผู้ให้บริการเว็บ ได้แก่ บันทึกการเข้าถึง วัน เวลา ที่อยู่ทางอินเทอร์เน็ตของผู้ใช้ระบบ (IP Address) ค าสั่งการใช้งาน เส้นทางในการเรียกดูข้อมูล ชนิดของข้อมูลบนเครือข่ายคอมพิวเตอร์ขนาดใหญ่ ได้แก่ บันทึกการเข้าถึง วัน เวลา หมายเลย port ของการใช้งาน ชื่อเครื่องให้บริการ หมายเลขข้อมูลที่ถูกส่งไปแล้ว ปุ๊ใช้ (IP Address) ตำแหน่งและ<br><br>) ได้แก่ บันทึกการเข้าถึง วัน<br>เ้งาน เส้นทางในการเรียกดูข้อมูล<br>.<br>กำระเข้าถึง วัน เวลา หมายเลย<br>ล้ว

5) ข้อมูลที่เกิดจากการโต้ตอบกันบนเครือข่ายอินเทอร์เน็ต เช่น Instance Message (IM) หรือ Internet Relay Chat ได้แก่ วัน เวลา การติดต่อของผู้ใช้บริการ ชื่อเครื่องบน<br>เครือข่าย หมายเลขเครื่องผู้ให้บริการ<br>7.3 ผู้ให้บริการประเภท (1) ง.<br>ข้อมลที่สามารถระบตัวบุคคล เวลาการเข้าใช้และเลิกบริการ หมายเลข เครือข่าย หมายเลขเครื่องผู้ให้บริการ เบนเครือข่ายอินเทอร์<br>เวลา การติดต่อของ

างเทวยงผูเทบวกาว<br>7.3 ผู้ให้บริการประเภท (1) ง.

 ข้อมูลที่สามารถระบุตัวบุคคล เวลาการเข้าใช้และเลิกบริการ หมายเลขเครื่องที่ ใช้ หรือ IP Address กรประเภท (1) ง.<br>สามารถระบุตัวบุคคล เวลากา<br>กรประเภท (2) ง.<br>นเทอร์เน็ตบนเครื่องผู้ให้บริกา<br>มารรระบบรัก<sup>ม</sup>ีกั้นคืออร<sup>ู</sup>่ได้ ม

7.4 ผู้ให้บริการประเภท (2) ง.

 ข้อมูลอินเทอร์เน็ตบนเครื่องผู้ให้บริการเก็บรักษาข้อมูลคอมพิวเตอร์ ได้แก่ รหัส ัประจ าตัวผู้ใช้ หรือข้อมูลที่สามารถระบุตัวผู้ใช้บริการได้ หรือUser ID และอีเมลของผู้ใช้บริการ มี บันทึกข้อมูลการใช้บริการ ในกรณีของเว็บบอร์ดหรือบล็อก มีการเก็บข้อมูลของผู้โพสต์ข้อมูล ์<br>"<br>เชื้อข้อมูลที่สามารถ"<br>อ 8 การเก็บรักษาข้อมูลจ<br>อ 8 การเก็บรักษาข้อมูลจ

ข้อ 8 การเก็บรักษาข้อมูลจราจรทางคอมพิวเตอร์ ผู้ให้บริการต้องใช้วิธีการที่มั่นคง ปลอดภัย ดังต่อไปนี้ ิ

1) เก็บในสื่อ (Media) ที่สามารถรักษาความครบถ้วนถูกต้องแท้จริง (Integrity) และ ระบุตัวบุคคล (Identification) ที่เข้าถึงสื่อดังกล่าวได้

2) มีระบบการเก็บรักษาความลับของข้อมูลที่จัดเก็บ และกำหนดชั้นความลับในการ ดงตอเปน<br>1) เก็บในสื่อ (Media) ที่สามารถรักษาความครบถ้วนถูกต้องแท้จริง (Integrity) และ<br>1) มีระบบการเก็บรักษาความลับของข้อมูลที่จัดเก็บ และกำหนดชั้นความลับในการ<br>1) มีระบบการเก็บรักษาความลับของข้อมูลที่จัดเก็บ และกำหนดชั้น เก็บรักษาไว้ เช่น การเก็บไว้ใน Centralized Log Server หรือการทำ Data Archiving หรือทำ Data Hashing เป็นต้น เว้นแต่ ผู้มีหน้าที่เกี่ยวข้องที่เจ้าของหรือผู้บริหารองค์กร กำหนดให้สามารถ เข้าถึงข้อมูลดังกล่าวได้ เช่น ผู้ตรวจสอบระบบสารสนเทศขององค์กร (IT Auditor) หรือบุคคลที่ องค์กรมอบหมาย เป็นต้น รวมทั้งพนักงานเจ้าหน้าที่ตามพระราชบัญญัตินี้

3) จัดให้มีผ้มีหน้าที่ประสานงานและให้ข้อมลกับพนักงานเจ้าหน้าที่ซึ่งได้รับการแต่งตั้ง ตามพระราชบัญญัติว่าด้วยการกระทำความผิดเกี่ยวกับคอมพิวเตอร์ พ.ศ. 2560 เพื่อให้การส่งมอบ ข้อมูลนั้น เป็นไปด้วยความรวดเร็ว

 4) ในการเก็บข้อมูลจราจรนั้น ต้องสามารถระบุรายละเอียดผู้ใช้บริการเป็นรายบุคคล ได้(Identification and Authentication) เช่น ลักษณะการใช้บริการ Proxy Server, Network Address Translation (NAT) หรือ Proxy Cache หรือ Cache Engine หรือบริการ Free Internet หรือ บริการ 1222 หรือ Wi-Fi Hotspot ต้องสามารถระบุตัวตนของผู้ใช้บริการเป็นรายบุคคลได้จริง

 5) ในกรณีที่ผู้ให้บริการประเภทหนึ่งประเภทใด ในข้อ 1 ถึงข้อ 4 ข้างต้น ได้ให้บริการ ในนามตนเอง แต่บริการดังกล่าวเป็นบริการที่ใช้ระบบของผู้ให้บริการซึ่งเป็นบุคคลที่สาม เป็นเหตุให้ ผู้ให้บริการในข้อ 1 ถึงข้อ 4 ไม่สามารถรู้ได้ว่า ผู้ใช้บริการที่เข้ามาในระบบนั้นเป็นใคร ผู้ให้บริการเช่น ว่านั้นต้องดำเนินการให้มีวิธีการระบุและยืนยันตัวบุคคล (Identification and Authentication) ของผู้ใช้บริการผ่านบริการของตนเองด้วย gine หรือบริการ Free Internet<br>ผู้ใช้บริการเป็นรายบุคคลได้จริง<br>1 ถึงข้อ 4 ข้างต้น ได้ให้ บริการ<br>เรซึ่งเป็นบุคคลที่สาม เป็นเหตุให้<br>ระบบนั้นเป็นใคร ผู้ให้บริการเช่น<br>ation and Authentication)

ข้อ 9 เพื่อให้ข้อมูลจราจรมีความถูกต้องและนำมาใช้ประโยชน์ได้จริงผู้ให้บริการต้องตั้ง<br>ของอุปกรณ์บริการทุกชนิดให้ตรงกับเวลาอ้างอิงสากล (Stratum 0) โดยผิดพลาดไม่เกิน 10<br>ที นาฬิกา ของอุปกรณ์บริการทุกชนิดให้ตรงกับเวลาอ้างอิงสากล (Stratum 0) โดยผิดพลาดไม่เกิน 10 มิลลิวินาที  $\overline{C}$ นำมาใช้ประโยชน์ไ<sub>่</sub>

ข้อ 10 ผู้ให้บริการซึ่งมีหน้าที่เก็บข้อมูลจราจรทางคอมพิวเตอร์ตามข้อ 7 เริ่มเก็บข้อมูล ดังกล่าวตามลำดับ ดังนี้ ึ่งมีหน้าที่เก็บข้อมูลจราจรท<br>ตามข้อ 5 (1) ก. เริ่มเก็บข้อมู<br>านุเบกษา

1) ผู้ให้บริการตามข้อ 5 (1) ก. เริ่มเก็บข้อมูลจราจรทางคอมพิวเตอร์เมื่อพ้นสามสิบวัน นับจากวันประกาศในราชกิจจานุเบกษา ั

2) ให้ผู้ให้บริการตามข้อ 5 (1) ข. เฉพาะผู้ให้บริการเครือข่ายสาธารณะหรือ ผู้ให้บริการ อินเทอร์เน็ต (ISP) เริ่มเก็บข้อมูลจราจรทางคอมพิวเตอร์เมื่อพ้นหนึ่งร้อยแปดสิบวันนับ จากวันประกาศในราชกิจจานุเบกษา ผู้ให้บริการอื่นนอกจากที่กล่าวมาในข้อ 10 (1) และข้อ 10 (2) จราจรทางคอมพิวเตอร์เมื่อพ้นหนึ่งปีนับจากวันประกาศใน ราชกิจจานุเบกษา ข้างต้น ให้เริ่มเก็บข้อมล ้<br>2) ให้ผู้ให้บริการตา:<br>อินเทอร์เน็ต (ISP) เริ่ม<br>ะกาศในราชกิจจานุเบกษ<br>ผ้เริ่มเก็บข้อมูล

1.3 มาตรการและบทลงโทษ

 มาตรา 26 ผู้ให้บริการต้องเก็บรักษาข้อมูลจราจรทางคอมพิวเตอร์ไว้ไม่น้อยกว่า 90 วัน ขางตน เหเรมเกบขอมูล<br>ราชกิจจานุเบกษา<br>1.3 มาตรการและบทลงโทษ<br>มาตรา 26 ผู้ให้บริการต้องเก็บรักษาข้อมูลจราจรทางคอมพิวเตอร์ไว้ไม่น้อยกว่า 90 วัน<br>นับแต่วันที่ข้อมูลนั้นเข้าสู่ระบบคอมพิวเตอร์ แต่ในกรณีจำเป็นพนักงานเจ้าหน้าที่จะสั ผู้ใดเก็บรักษาข้อมูลจราจรทางคอมพิวเตอร์ไว้เกิน 90 วัน แต่ไม่เกิน 2 ปีเป็นกรณีพิเศษเฉพาะราย และเฉพาะคราวก็ได้ ผู้ให้บริการจะต้องเก็บรักษาข้อมูลของผู้ใช้บริการเท่าที่จำเป็นเพื่อให้สามารถ ระบุตัวผู้ใช้บริการ นับตั้งแต่เริ่มใช้บริการและต้องเก็บรักษาไว้เป็นเวลาไม่น้อยกว่า 90 วัน นับตั้งแต่ การใช้บริการสิ้นสุดลง ความในวรรค 1 จะใช้กับผู้ให้บริการประเภทใด อย่างไร และเมื่อใด ให้เป็นไป

ตามที่รัฐมนตรี ประกาศในราชกิจจานุเบกษา ผู้ให้บริการผู้ใดไม่ปฏิบัติตามมาตรานี้ ต้องระวางโทษ สูงสุดถึง 5 แสนบาท

#### **2. ระบบเครือข่ายคอมพิวเตอร์**

ระบบเครือข่ายคอมพิวเตอร์ หรือระบบเน็ตเวิร์ค คือ กลุ่มของคอมพิวเตอร์และอุปกรณ์ต่างๆ ที่ถูกนำมาเชื่อมต่อกันเพื่อให้ผู้ใช้ในเครือข่ายสามารถติดต่อสื่อสาร แลกเปลี่ยนข้อมูล และใช้อุปกรณ์ ต่างๆ ในเครือข่ายร่วมกันได้ เครือข่ายนั้นมีหลายขนาด ตั้งแต่ขนาดเล็กที่เชื่อมต่อกันด้วยคอมพิวเตอร์ เพียงสองสามเครื่อง เพื่อใช้งานในบ้านหรือในบริษัทเล็กๆ ไปจนถึงเครือข่ายขนาดใหญ่ที่เชื่อมต่อกัน ทั่วโลก ส่วน Home Network หรือเครือข่ายภายในบ้าน ซึ่งเป็นระบบ LAN ( Local Area Network) เป็นระบบเครือข่ายคอมพิวเตอร์ขนาดเล็กๆ ที่ถูกนำมาเชื่อมต่อกันเพื่อให้ผู้ใช้ในเครือข่ายสามารถติดต่อสื่อสาร แลกเปลี่ยนข้อมูล และใช้อุปกรณ์<br>ต่างๆ ในเครือข่ายร่วมกันได้ เครือข่ายนั้นมีหลายขนาด ตั้งแต่ขนาดเล็กที่เชื่อมต่อกันด้วยคอมพิวเตอร์<br>ทั่วโลก ส่วน Home Network

ระบบเครือข่ายคอมพิวเตอร์ได้กลายเป็นส่วนหนึ่งขององค์กร สถาบันการศึกษาและบ้านไป แล้วการใช้ทรัพยากรร่วมกันได้ทั้งไฟล์ เครื่องพิมพ์ ต้องใช้ระบบเครือข่ายเป็นพื้นฐาน ระบบเครือข่าย<br>จะหมายถึง การนำคอมพิวเตอร์ตั้งแต่ 2 เครื่องขึ้นไปมาเชื่อมต่อกันเพื่อจะทำการแชร์ข้อมูล และ<br>-----------------------------------ทรัพยากรร่วมกัน เช่น ไฟล์ข้อมูลและเครื่องพิมพ์ ระบบเครือข่ายสามารถแบ่งออกเป็น 3 ประเภท ด้วยกันคือ  $\sum$ ไปมาเชื่อมต่อกัน<br>เะบบเครือข่ายสา<br>พร้อ

#### 2.1 LAN (Local Area Network)

เครือข่ายระยะใกล้ หรือเครือข่ายท้องถิ่น (LAN) เป็นรูปแบบการทำงานของระบบ เครือข่ายแบบหนึ่ง ที่ช่วยให้เครื่องคอมพิวเตอร์ (Computer) เครื่องพิมพ์ (Printer) และอุปกรณ์ใช้ งานทางคอมพิวเตอร์ต่าง ๆ สามารถเชื่อมโยงเอกสาร ส่งข้อมูลติดต่อใช้งานร่วมกันได้ การ ัติดต่อสื่อสารของอุปกรณ์ จะอยู่ในบริเวณแคบ โดยทั่วไปมีระยะทางไม่เกิน 10 กิโลเมตร เช่น ภายใน อาคารสำนักงานภายในคลังสินค้า โรงงาน หรือระหว่างตึกใกล้ ๆ เชื่อมโยงด้วยสายสื่อสารจึงทำให้มี ้ความเร็วในการสื่อสารข้อมูลด้วยความเร็วสูงมาก และมีความผิดพลาดของข้อมูลต่ำ ารของอุปกรณ์ จะอยู่ในบ่<br>กงานภายในคลังสินค้า โ<br>มการสื่อสารข้อมูลด้วยควา<br>2 MAN (Metropolitan ea Network)<br>เกล้ หรือเครือข่ายท้องถิ่น (<br>จรื่องคอมพิวเตอร์ (Comput<br>| สามารถเชื่อมโยงเอกสาร

2.2 MAN (Metropolitan Area Network) ิ

 ระบบเครือข่ายเมือง เป็นเน็ตเวิร์คที่จะต้องใช้โครงข่ายการสื่อสารขององค์การโทรศัพท์ หรือการสื่อสารแห่งประเทศไทย เป็นการติดต่อกันในเมือง เช่น เครื่องเวิร์กสเตชั่นอยู่ที่มหาวิทยาลัย ราชภัฏพิบูลสงคราม มีการติดต่อสื่อสารกับเครื่องเวิร์กสเตชั่นที่มหาวิทยาลัยนเรศวร 2.2 MAM<br>หรือการสื่อสารแ<br>ราชภัฏพิบูลสงคร<br>2.3 WAI

#### 2.3 WAN (Wide Area Network)

 ระบบเครือข่ายกว้างไกล หรือเรียกได้ว่าเป็น World Wide ของระบบเน็ตเวิร์ค โดยจะ เป็นการสื่อสารในระดับประเทศ ข้ามทวีปหรือทั่วโลก จะต้องใช้มีเดีย (Media) ในการสื่อสารของ องค์การโทรศัพท์ หรือการสื่อสารแห่งประเทศไทย (คู่สายโทรศัพท์ dial-up / คู่สายเช่า Leased line / ISDN) (lntegrated Service Digital Network สามารถส่งได้ทั้งข้อมูล เสียง และภาพในเวลา เดียวกัน) ระบบเครือข่ายระยะไกล หรือ Wide Area Network เป็นระบบเครือข่ายที่ติดตั้งใช้งานอยู่ ในบริเวณกว้าง โดยมีการส่งข้อมูลในลักษณะเป็นแพ็คเกจ (Packet) ซึ่งต้องเดินทางจากเครื่อง คอมพิวเตอร์ต้นทางไปสู่เครื่องคอมพิวเตอร์ปลายทาง แพ็กเกจนี้ถูกส่งจากเครื่องคอมพิวเตอร์หนึ่งไป ยังเครื่องคอมพิวเตอร์อีกเครื่องหนึ่ง โดยมีสายสื่อสารหรืออุปกรณ์สื่อสารอื่นในการเชื่อมต่อถึงกันใน ลักษณะเป็นลูกโซ่ หรือเป็นทอดๆ อาศัยเครื่องคอมพิวเตอร์ที่อยู่ระหว่างทางแต่ละตัวจะรับข้อความ ้นั้นเก็บจำเอาไว้ และส่งต่อให้เครื่องคอมพิวเตอร์ถัดไปในเส้นทางที่สะดวก การเชื่อมต่อถึงกันจะต้อง อยู่ภายใต้มาตรฐานของการเชื่อมต่อหรือโปรโตคอล ที่ถูกสร้างขึ้นมาเพื่อใช้งานบนเครือข่ายแบบนี้ โดยเฉพาะซึ่งเรียกว่า TCP/IP เหมือนกันหมดทุกเครื่องจากมาตรฐานการเชื่อมต่อแบบเดียวกันนี้จะมี ผลทำให้เครือข่ายคอมพิวเตอร์ สามารถติดต่อสื่อสารกันได้ปัจจุบันมีจำนวนเครือข่ายคอมพิวเตอร์ที่ เชื่อมต่อเข้ากับอินเตอร์เน็ตมากกว่า 5 หมื่นเครือข่าย และนับวันจะเพิ่มมากขึ้นเรื่อยๆ โดยเฉพาะที่ เครื่องคอมพิวเตอร์กลางที่คอยให้บริการข้อมูลหรือเซิร์ฟเวอร์ที่ต่อเข้ากับอินเตอร์เน็ต 5 ล้านเครื่อง และยังประมาณกันว่าจะมีผู้ขอใช้อินเทอร์เน็ต (ไคลเอนต์) ในเวลานี้มากกว่า 30 ล้านคน กระจายการ ใช้งานมากกว่า 84 ประเทศในทั่วทุกมุมโลก ด้วยการออกแบบที่ชาญฉลาดของผู้พัฒนาเครือข่าย โดย ไม่มีข้อจ ากัดทางฮาร์ดแวร์ เพียงแต่ใช้มาตรฐานการเชื่อมต่อแบบ TCP/IP เท่านั้น ท าให้อินเตอร์เน็ต ิบู สามารถเติบโตไปอย่างไม่มีขอบเขตและขีดจำกัดโดยไม่มีใครสามารถเข้ามาควบคุมการผูกขาดทาง เทคโนโลยีซึ่งเป็นเอกลักษณ์เฉพาะตัวของเครือข่ายอินเตอร์เน็ตอินเตอร์เน็ตเปิดให้บริการเครือข่ายที่ ัสามารถให้ผู้ใช้เข้าถึงข้อมูล ด้วยรูปแบบการนำเสนอข้อมูลที่เป็นแบบมัลติมีเดียซึ่งประกอบไปด้วย ิ ภาพกราฟิก เสียง ข้อมูล และสัญญาณวิดีโอที่ชื่อว่า World Wide Web ที่ทำให้การค้นหาข้อมูลบน อินเตอร์เน็ตมีความง่ายและสะดวกต่อการใช้งานมาก (ศูนย์เทคโนโลยีสารสนเทศ มหาวิทยาลัยแม่โจ้, 2557)  $\overline{Q}$ มพาะตัวของเครือข่ายอินเตอร<br>ก้วยรูปแบบการนำเสนอข้อมู<br>:สัญญาณวิดีโอที่ชื่อว่า Worlo<br>:ดวกต่อการใช้งานมาก (ศูนย์ เชื่อมต่อแบบ TC<br>เยไม่มีใครสามารถ<br>งินเตอร์เน็ตอินเตล<br>เอข้อมลที่เป็บแบ มาเพื่อใช้งานบนเครือข่ายแบบนี้<br>นการเชื่อมต่อแบบเดียวกันนี้จะมี<br>มีจำนวนเครือข่ายคอมพิวเตอร์ที่<br>ะเพิ่มมากขึ้นเรื่อยๆ โดยเฉพาะที่<br>ข้ากับอินเตอร์เน็ต 5 ล้านเครื่อง<br>เวกกว่า 30 ล้านคน กระจายการ<br>เฉลาดของผู้พัฒนาเครือข่าย โดย

#### **3. การพิสูจน์ตัวตน (Authentication)**

การพิสูจน์ตัวตน คือขั้นตอนการยืนยันความถูกต้องของหลักฐาน (Identity) ที่แสดงว่าเป็น บุคคลที่กล่าวอ้างจริง ในทางปฏิบัติจะแบ่งออกเป็น 2 ขั้นตอน คือ ิจน์ตัวตน (Authenticat<br>ารพิสูจน์ตัวตน คือขั้นตอน<br>าวอ้างจริง ในทางปฏิบัติจ

1. การระบุตัวตน (Identification) คือ ขั้นตอนที่ผู้ใช้แสดงหลักฐานว่าตนเองคือใคร เช่น ชื่อ ผู้ใช้ (Username) บุคคลทกลาวอาง $\frac{1}{N}$ 1. การระ $\frac{1}{N}$ พื $\frac{1}{N}$  (Username)<br>2. การที<br>2. การที

2. การพิสูจน์ตัวตน (Authentication) คือ ขั้นตอนที่ตรวจสอบหลักฐานเพื่อแสดงว่าเป็น บุคคลที่กล่าวอ้างจริง

ึการแสดงกระบวนการพิสูจน์ตัวตน ในขั้นแรกผู้ใช้จะทำการแสดงหลักฐานที่ใช้ในการพิสูจน์ ตัวตนต่อระบบ ซึ่งในขั้นนี้คือการระบุตัวตน และในขั้นตอนต่อมาระบบจะทำการตรวจสอบหลักฐานที่ ผู้ใช้นำมากล่าวอ้างซึ่งก็คือการพิสูจน์ตัวตน หลังจากระบบได้ทำการตรวจสอบหลักฐานเรียบร้อยแล้ว ถ้าหลักฐานที่นำมากล่าวอ้างถูกต้องจึงอนุญาตให้เข้าสู่ระบบได้ หากหลักฐานที่นำมากล่าวอ้างไม่ ถูกต้องผู้ใช้จะถูกปฏิเสธจากระบบ

#### **การพิสูจน์ตัวตนในปัจจุบันมีอยู่ 3 ลักษณะ ได้แก่**

1. สิ่งที่ควรรู้ (Something you know) หมายถึง การใช้ User Name และ Password ใน การเข้าสู่ระบบโดยทั่วไป เช่น การใช้อินเทอร์เน็ตด้วยการหมุน Modem จากบ้านเข้าสู่ ISP หรือ การ ท างานในบริษัทที่ต้องมีการ Log in โดยใช้ User Name และ Password ซึ่งการพิสูจน์ตัวตนใน ลักษณะนี้ถือเป็นแบบที่ระดับความปลอดภัยน้อยที่สุด เพราะถ้าใครรู้ User Name และ Password ของเราก็สามารถเข้าใช้งานระบบได้ทันที นอกจากนี้เรายังตรวจสอบตัวตน (Authenticity/Accountability) ของผู้ใช้ระบบไม่ได้ว่าใครเป็นใครอีกด้วย

2. สิ่งที่คุณมี (Something you have) เป็นการพิสูจน์ตัวตนในลักษณะที่เรียกว่า Multi Factor กล่าวคือ นอกจากจะมี Password ที่ต้องจำแล้วยังต้องใช้อุปกรณ์เสริมเข้ามาใช้ในการเข้า ระบบด้วยเช่น บัตร ATM, RSA Token, Swipe Card, Access Card และ Smart Card เป็นต้น การตรวจสอบผู้ใช้ระบบโดยใช้สมาร์ทการ์ดเข้ามาช่วยนั้นจะช่วยตรวจสอบตัวตนของผู้ใช้งานระบบได้ ของเราก็สามารถเข้าใช้งานระบบได้ทันที นอกจากนี้เรายังตรวจสอบตัวตน<br>(Authenticity/Accountability) ของผู้ใช้ระบบไม่ได้ว่าใครเป็นใครอีกด้วย<br>2. สิ่งที่คุณมี (Something you have) เป็นการพิสูจน์ตัวตนในลักษณะที่เรียกว่า Multi<br>Fact ควรจะต้องอยู่กับเจ้าของบัตรเท่านั้น และเจ้าของบัตรเท่านั้นที่ทราบรหัสของตน ผู้อื่นถึงแม้จะขโมย ิบู บัตรไปแต่ก็ไม่ทราบรหัสที่อยู่ในบัตร ทำให้ยากไปอีกขั้น หนึ่ง ในการเจาะเข้าสู่ระบบ ตรเท่านั้นที่ทราบ:<br>ขั้น หนึ่ง ในการเจ<br>คือการนำเทคโนโล<br>หะมีลักษณะที่เป็

3. สิ่งที่คุณเป็น (Something you are) ก็คือการน าเทคโนโลยี Biometric เข้ามาใช้ในการ ัตรวจสอบตัวตนโดยอาศัยอวัยวะที่คนเรามีอยู่ และมีลักษณะที่เป็นหนึ่งเดียวคือ ไม่ซ้ำกัน ได้แก่ ลายนิ้วมือ ม่านตา หรือเสียง เป็นต้น การใช้งานสมาร์ทการ์ดสามารถร่วมกับระบบ Biometric ได้ กล่าวคือ เราสามารถเก็บลายนิ้วมือของคนลงไปใน Microchip ที่อยู่ในสมาร์ทการ์ดได้ด้วย ซึ่งจะเพิ่ม ระดับของความปลอดภัยมากขึ้น แต่ค่าใช้จ่ายก็จะสูงขึ้นเช่นกัน ัmething you are) ก็คือการ<br>วัยวะที่คนเรามือยู่ และมีลัก<br>| เป็นต้น การใช้งานสมาร์ทก<br><br>มั้น แต่ค่าใช้จ่ายก็จะสูงขึ้นเช่น<br>ขั้น แต่ค่าใช้จ่ายก็จะสูงขึ้นเช่น

กระบวนการพิสูจน์ตัวตนนั้นจะนำ 3 ลักษณะข้างต้นมาใช้ในการยืนยันหลักฐานที่นำมากล่าว อ้าง ทั้งนี้ขึ้นอยู่กับระบบ วิธีการที่นำมาใช้เพียงลักษณะอย่างใดอย่างหนึ่ง (Single-factor Authentication) นั้น มีข้อจำกัดในการใช้ ตัวอย่างเช่น สิ่งที่คุณมี (Possession Factor) นั้นอาจจะ สูญหายหรือถูกขโมยได้ สิ่งที่คุณรู้ (Knowledge Factor) อาจจะถูกดักฟัง เดา หรือขโมยจากเครื่อง ิคอมพิวเตอร์ สิ่งที่คุณเป็น (Biometric Factor) จัดได้ว่าเป็นวิธีที่มีความปลอดภัยสูงอย่างไรก็ตามการ ที่จะใช้เทคโนโลยีนี้ได้นั้นจำเป็นต้องมีการลงทุนที่สูง เป็นต้น สูญหายหรอถูกข<br>คอมพิวเตอร์ สิ่งที่<br>ที่จะใช้เทคโนโลยี<br>3.1 ประ ระบวนการพิสูจน์ตัวตนนั้ง<br>ขึ้นอยู่กับระบบ วิธีการ<br>:ation) นั้น มีข้อจำกัดใน<br>อถูกขโมยได้ สิ่งที่คุณรู้ (ห

3.1 ประเภทของการพิสูจน์ตัวตน

 3.1.1. การพิสูจน์ตัวตนโดยใช้รหัสผ่าน ( Authentication by Password ) รหัสผ่านเป็นวิธีการที่มีความง่ายและใช้กันแพร่หลาย รหัสผ่านควรจำกัดให้เฉพาะผู้ใช้ที่มีสิทธิ์เท่านั้น ที่ทราบ การตั้งรหัสผ่านควรตั้งให้มีความยาวที่เหมาะสม ซึ่งหากแฮกเกอร์ดักจับได้รหัสผ่านก็ไม่ ี สามารถที่จะนำไปใช้ได้

 3.1.2 การพิสูจน์ตัวตนโดยใช้ PIN (Authentication By PIN) PIN ย่อมาจาก Personal Identification Number เป็นรหัสลับส่วนบุคคลที่ใช้เป็นรหัสผ่านเพื่อเข้าสู้ระบบ รหัส PIN เป็นที่นิยมใช้กันอย่างแพร่หลาย

 3.1.3. การพิสูจน์ตัวตนโดยใช้ลักษณะเฉพาะทางชีวภาพ ( Authentication by Biometric traits ) ลักษณะทางชีวภาพของแต่ละบุคคลเป็นลักษณะทางกายภาพ จึงไม่สามารถลอก เลียนได้ ( DNA หรือ Retina )

 3.1.4. การพิสูจน์ตัวตนโดยใช้รหัสผ่านที่ใช้เพียงครั้งเดียว ( One-Time Password : OTP ) One-Time Password ถูกพัฒนาขึ้นเพื่อลดปัญหาที่เกิดจากการใช้รหัสผ่านเดิมซ้ำๆ OTP จึงบังคับให้ผู้ใช้รหัสผ่านใหม่และเปลี่ยนไปเรื่อยทุกครั้ง ด้วยเหตุนี้จึงทำให้ระบบมีความปลอดภัยมาก ขึ้น ยว ( One-Time Password<br>จากการใช้รหัสผ่านเดิมซ้ำๆ OTP<br>ทำให้ระบบมีความปลอดภัยมาก<br>:ถอดรหัสโดยใช้ Public-key<br>< ของผู้ส่ง ผู้ที่รับข้อมูลสามารถ

 3 . 1 . 5 . ก า รพิสู จน์ตั วตนโดนก า รเข้ า รหัสแล ะถอด รหัสโดยใช้ Public-key cryptography ก่อนที่จะส่งข้อมูล หากผู้เข้ารหัสด้วย Private Key ของผู้ส่ง ผู้ที่รับข้อมูลสามารถ ถอดรหัสได้โดยใช้ Public Key ของผู้ส่งเท่านั้น (ไม่สามารถที่จะถอดได้โดยใช้ Key อื่น) ิบู

 3.1.6. การพิสูจน์ตัวตนโดยการใช้ลายมือชื่อดิจิตอล (Digital Signature) การพิสูจน์ ตัวตนโดยการใช้ลายมือชื่อดิจิตอล (Digital Signature) เป็นน าของระบบการเข้ารหัสแบบอสมมาตร ั(Asymmetric) มาใช้เพื่อการพิสูจน์ตัวตน และมี CA (Certificate Authority) รับรอง Public Key ของผู้ส่ง ยราชภ กมารถที่จะถอดได้<br>เมื่อชื่อดิจิตอล (D<br>ure) เป็นนำของระ<br>A (Certificate A

 3.1.7. การพิสูจน์ตัวตนโดยการการถาม - ตอบ คือการพิสูจน์ตัวตนโดยการถามตอบ มี การใช้งานมาตั้งแต่สมัยโบราณ ตัวอย่างเช่น ในระหว่างการทำสงคราม ทหารที่มีหน้าที่ยืนเฝ้าประตู เมืองจะต้องมีการสอบถามคนแปลกหน้าก่อนที่จะให้ผ่านเข้ามา เพื่อเป็นการพิสูจน์ว่าเป็นคนในเมือง นั้นจริงหรือไม่ (ยุวดี พนาเวศร์, 2553) ส่วนประกอบพื้นฐานของการพิสูจน์ตัวตนสมบูรณ์แบ่งได้เป็น 3 ส่วน คือ ทยาล

3.2 ส่วนประกอบของการพิสูจน์ตัวตน  $\mathscr{C}_{\ell}$ 

3.2.1 การพิสูจน์ตัวตน (Authentication) คือ ส่วนที่สำคัญที่สุดเพราะเป็นขั้นตอนแรก ของการเข้าใช้ระบบ ผู้เข้าใช้ระบบจะต้องถูกยอมรับจากระบบว่าสามารถเข้าสู่ระบบได้ การพิสูจน์ ตัวตนเป็นการตรวจสอบหลักฐานเพื่อแสดงว่าเป็นบุคคลนั้นจริง เช่นการกรอกชื่อผู้ใช้(Username) สวนประกอบพนฐานของการพสูจนตวตนสมบูรณแบงเดเปน 3 สวน คอ<br>3.2.1 การพิสูจน์ตัวตน (Authentication) คือ ส่วนที่สำคัญที่สุดเพราะเป็นขั้นตอนแรก<br>ตัวตนเป็นการตรวจสอบหลักฐานเพื่อแสดงว่าเป็นบุคคลนั้นจริง เช่นการกรอกชื่อผู้ใช้ (Username เป็นบุคคลผู้นั้นจริง จึงจะยอมให้เข้าไปใช้งานได้

3.2.2 การกำหนดสิทธิ์ (Authorization) คือ ข้อจำกัดของบุคคลที่เข้ามาในระบบนั้น ี สามารถทำอะไรกับระบบได้บ้าง เช่น กำหนดให้บุคคลนั้นเป็นผู้ใช้งานทั่วไป สามารถใช้งานระบบได้ อย่างเดียว ในขณะที่อีกคนจะสามารถเพิ่มและลบข้อมูลได้ เป็นต้น

 3.2.3 การบันทึกการใช้งาน (Accountability) คือ การบันทึกรายละเอียดของการใช้ ้ระบบและรวมถึงข้อมูลต่างๆ ที่ผู้ใช้กระทำลงไปในระบบเพื่อผู้ตรวจสอบจะสามารถตรวจสอบได้ว่า ้ผู้ใช้ที่เข้ามาใช้บริการได้เปลี่ยนแปลงหรือใช้งานอะไรบ้าง ซึ่งเมื่อเกิดการกระทำความผิดและต้องการ ้ สอบสวนหาความจริงก็สามารถนำข้อมูลที่ได้บันทึกไว้นี้มาใช้เป็นหลักฐานเพื่อดำเนินคดีต่อไปได้

# **4. ระบบการเก็บข้อมูลล็อกไฟล์ตามพระราชบัญญัติ ว่าด้วยการกระท าความผิดเกี่ยวกับ คอมพิวเตอร์ พ.ศ. 2560 (ฉบับที่ 2)**

4.1. การจัดเก็บข้อมูลล็อก

 1) Log rotation เป็นการจัดเก็บล็อกไฟล์โดยการหมุนเวียนข้อมูลล็อก หมายถึงการ บันทึกไฟล์ข้อมูลไว้เป็นชื่ออื่น และสร้างไฟล์ล็อกใหม่เพื่อรองรับการบันทึกข้อมูลต่อไป ตัวอย่างเช่น การบันทึกไฟล์ล็อกเป็น /var/log/message เมื่อมีการหมุนเวียน จะบันทึกข้อมูลล็อกเป็น /var/log/message.1 และสร้างไฟล์ล็อกใหม่เป็นชื่อ /var/log/message เป็นต้น เพื่อป้องกันไม่ให้ ไฟล์ข้อมูลล็อกขนาดใหญ่เกินจนไม่สามารถใช้งานได้ โดยปกติการหมุนข้อมูลล็อกจะด าเนินการตาม ิบู ระยะเวลาที่เหมาะสม เช่น ทุกวัน ทุกสัปดาห์ หรือ เมื่อขนาดของไฟล์ข้อมูลล็อกมีขนาดถึงที่กำหนด วะอะเวล กกเทม เะลม เขน ทุกวน ทุกลบทาท ทวย เมยขน เทของเพลขอมูลลอกมขน เทเเงทกาทนท<br>ไว้ นอกจากนี้ยังนำข้อมูลล็อกเดิมเมื่อมีการหมุนเวียนข้อมูลล็อกไปบีบอัดข้อมูลเพื่อเพิ่มพื้นที่เก็บ ข้อมูล หรือ ทำ Log archive ได้ การหมุนเวียนข้อมูลล็อก ที่เหมาะสมคือการบันทึกข้อมูลล็อกแยก เป็นรายวัน และแยกตามเซิร์ฟเวอร์ หรือ อุปกรณ์ในระบบเครือข่าย กเดิมเมื่อมีการหมุนเวียนข้อ<br>: ได้ การหมุนเวียนข้อมูลล็อก<br>|เวอร์ หรือ อุปกรณ์ในระบบแ<br>| คือการสำรองข้อมูลล็อกเพื่<br>| โดยการบันทึกข้อมูลล็อกบน จ้ โดยปกติการหมุ<br>เมื่อขนาดของไฟล<br>1ยนข้อมูลล็อกไป<br>มลล็อก ที่เหมาะล เการกระทำความผิดเกี่ยวกับ<br>มุนเวียนข้อมูลล็อก หมายถึงการ<br>รบันทึกข้อมูลต่อไป ตัวอย่างเช่น<br>เวียน จะบันทึกข้อมูลล็อกเป็น<br>ssage เป็นต้น เพื่อป้องกันไม่ให้

2) Log archival คือการสำรองข้อมูลล็อกเพื่อให้สามารถรักษาระยะเวลาในการจัดเก็บ ข้อมูลล็อกตามความต้องการ โดยการบันทึกข้อมูลล็อกบนสื่อบันทึกข้อมูลภายนอก หรือการบันทึก ัข้อมูลบน SAN (Storage Area Network) หรือการบันทึกบนเซิร์ฟเวอร์หรือข้อมูลที่ทำหน้าที่เฉพาะ ในการบันทึกข้อมูลล็อก เป็นต้น การจัดทำ Log archival แบ่งเป็นสองแบบ คือ "<br>- เลบน SAN (Storage Area Network) หรือการบันทึกบนเซิร์ฟเวอร์หรือข้อมูลที่ทำหน้าที่เฉพาะ<br>- กรบันทึกข้อมูลล็อก เป็นต้น การจัดทำ Log archival แบ่งเป็นสองแบบ คือ<br>- (1) Log retention เป็นการบันทึกข้อมูลล็อกของเหตุการณ์จากระบ

ี (1) Log retention เป็นการบันทึกข้อมูลล็อกของเหตุการณ์จากระบบสม่ำเสมอ

ร่วมกับการรับมือเหตุการณ์ด้านความมั่นคงปลอดภัยหรือเหตุการณ์ผิดปกติที่เกิดขึ้นกับระบบ สารสนเทศและสามารถรักษาข้อมูลล็อกได้ตามระยะเวลากำหนดไว้ หรือตามความต้องการจาก ภายนอก เช่น ความต้องการ ของ พ.ร.บ. ว่าด้วยการะกระท าผิดเกี่ยวกับคอมพิวเตอร์เป็นต้น 2)<br>ร่วมกับการรับมื<br>สารสนเทศและล<br>ภายนอก เช่น คว<br>3) L

 3) Log compression คือการบีบอัดข้อมูลล็อก เพื่อเพิ่มพื้นที่ในการจัดเก็บข้อมูลล็อก และง่ายต่อการสำรองข้อมูลล็อก หรือ การย้ายข้อมูลล็อกไปเก็บไว้บนสื่อบันทึกข้อมูลอื่น มัก ด าเนินการต่อเนื่องจาก Log rotation หรือ Log archival

 4) Log reduction เป็นการตัด ลบ หรือ ลดข้อมูลล็อกบางส่วนที่ไม่เกี่ยวข้อง เช่นการ ลบตัวอักษรหรืออักขระที่ไม่จำ เป็นต่อการเก็บบันทึกข้อมูลล็อก มักจะดำเนินการควบคู่กับ กระบวนการ Log archival เพื่อลดข้อมูลล็อกที่ไม่เกี่ยวข้องก่อนจะบันทึกข้อมูลล็อกในสื่อบันทึก ข้อมูล

 5) Log conversion เป็นการแปลงรูปแบบการจัดเก็บข้อมูลล็อก หรือ แปลงรูปแบบการ เก็บข้อมูลล็อกจากรูปแบบหนึ่งไปเป็นอีกรูปแบบหนึ่ง เช่น แปลงข้อมูลล็อกจากรูปแบบของไฟล์ Text เป็นรูปแบบข้อมูลล็อกแบบ XML เป็นต้น ส่วนหนึ่งแล้วการทำ Log conversion มักจะทำ กระบวนการ Event filtering และ Event aggregation จนถึง Log normalization

 6) Log normalization เป็นการปรับรูปแบบของข้อมูลล็อกให้อยู่ในรูปแบบเดียวกัน ี่ เช่น การปรับรูปแบบของวันที่ที่แตกต่างกัน หรือความแตกต่างของชื่อตำแหน่งของข้อมูลล็อกมี ความส าคัญมากกับการใช้ล็อกเซิร์ฟเวอร์แบบศูนย์กลาง เพื่อเก็บข้อมูลล็อกและสามารถวิเคราะห์ ข้อมูลล็อก ซึ่งต้องมีความสามารถในการรับข้อมูลล็อกหลายรูปแบบ และต้องทำ Log normalization ในการแปลงข้อมูลล็อกให้อยู่ในรูปแบบที่สามารถจัดเก็บ สืบค้น และวิเคราะห์ได้ โดยผู้ที่มีความรู้ความเชี่ยวชาญต่อไป normalization<br>วมูลล็อกให้อยู่ในรูปแบบเดียวกัน<br>ของชื่อตำแหน่งของข้อมูลล็อกมี<br>ข้อมูลล็อกและสามารถวิเคราะห์<br>ายรูปแบบ และต้องทำ Log<br>กจัดเก็บ สืบค้น และวิเคราะห์ได้

ความรู้ความเชี่ยวชาญต่อไป<br>7) Log file integrity checking เป็นกระบวนการตรวจสอบความถูกต้องของล็อกไฟล์ โดยการทำ Data Hashing กับ ล็อกไฟล์ที่ไม่มีการเขียนข้อมูลแล้ว เช่น การทำ log rotation เป็น เพยการทา Data กashing กบ ลยกเพลทเมมการเขียนขอมูลแลร เขน การทา tog rotation เบน<br>รายวัน ดังนั้นสามารถนำข้อมูลล็อกไฟล์ของเดือนก่อนหน้ามาเข้ากระบวนการนี้ได้ ซึ่งจะจะนำมาบีบ อัดและคำนวณด้วยวิธี Message Digest เช่น การคำนวณด้วยอัลกอริทึม MD5 ขนาด 128 บิต หรือ อัลกอริทึม SHA-1 ขนาด 128 บิต เป็นต้น ผลลัพธ์ที่ได้จะมีขนาดความยาวขนาด128 บิต เพื่อใช้เป็น ตัวแทนของล็อกไฟล์ และควรจัดเก็บไว้ในสื่อบันทึกข้อมูลที่ปลอดภัย เช่น สื่อบันทึกที่เขียนได้อย่าง เดียว ซึ่งในโครงงานนี้จะมีแหล่งกำเนิดข้อมูลล็อกที่สำคัญต้องเก็บไว้ตามหลัก พ.ร.บ. คือ ลล๊อกไฟล์ของเดือนก่อนหน้า<br>age Digest เช่น การคำนวณ<br>: บิต เป็นต้น ผลลัพธ์ที่ได้จะมี<br>รจัดเก็บไว้ในสื่อบันทึกข้อมูลท์<br>ล่งกำเนิดข้อมูลล็อกที่สำคัญต้อ กระบวนการตรวจ<br>เขียนข้อมูลแล้ว เ<br>วนหน้ามาเข้ากระ<br>่าบวญด้วยอัลกอริ

(1) ข้อมูลล็อกการเข้าใช้งานระบบ หรือ Account Information เป็นการบันทึก ่ ข้อมูลล็อก การพิสูจน์ตัวตน ทั้งในกรณีสำเร็จและไม่สำเร็จที่เกิดขึ้น (1) ข้อมูลล็อกการเข้าใช้งานระบบ หรือ Account Information เป็นการบันทึก<br>การพิสูจน์ตัวตน ทั้งในกรณีสำเร็จและไม่สำเร็จที่เกิดขึ้น<br>(2) ข้อมูลการเริ่มใช้งานระบบและเลิกใช้งานของระบบ<br>(3) ข้อมูล จาก เซิร์ฟเวอร์สำหรับการพิสูจน์ตัว

(2) ข้อมูลการเริ่มใช้งานระบบและเลิกใช้งานของระบบ

ด้วยโปรโตคอล RADIUS ซึ่งได้แก่ ล็อก บัญชีผู้ใช้ รหัสผ่าน สถานะการพิสูจน์ตัวตน วัน เวลา เป็นต้น (วัชรินทร์ จิรโสภณ, 2555) ด้วยโปรโตคอล R<br>(วัชรินทร์ จิรโสภเ<br>- $\mathscr{C}_{\ell}$ 

#### **5. ซอฟต์แวร์ที่เกี่ยวข้อง**

จากข้อมูลขั้นต้นที่ได้กล่าวถึงเครื่องมือและโปรแกรมต่าง ๆ ที่ใช้ซึ่งอาจจะมีโปรแกรม อื่น ๆ ที่ไม่ได้กล่าวถึง โดยในที่นี้ ผู้ศึกษาจะนำเอา Tools Open Source มาใช้ในการพัฒนาใช้ให้ สอดคล้องกับพระราชบัญญัติว่าด้วยการกระทำผิดเกี่ยวกับคอมพิวเตอร์ พ.ศ.2560 (ฉบับที่ 2) โดย Software ที่ใช้มีดังต่อไปนี้

1. Centos

 CentOS ย่อมาจาก Community ENTerprise Operating System เป็นลีนุกซ์ที่ พัฒนามาจากต้นฉบับ RedHat Enterprise Linux (RHEL) โดยที่ CentOS ได้นำเอาซอร์สโค้ด ต้นฉบับของ RedHat มาทำการคอมไพล์ใหม่โดยการพัฒนายังเน้นพัฒนาเป็นซอฟต์แวร์ Open Source ที่ถือลิขสิทธิ์แบบ GNU General Public License ในปัจจุบัน CentOS Linux ถูกนำมาใช้ ในการทำ Web Hosting กันอย่างกว้างขวางเนื่องจากเป็นระบบปฏิบัติการที่มีต้นแบบจาก RedHat ที่มีความแข็งแกร่งสูง (ปัจจุบันเน้นพัฒนาในเชิงการค้า) การติดตั้งแพ็กเกจย่อยภายในสามารถใช้ได้ทั้ง<br>RPM, TAR, APT หรือใช้คำสั่ง YUM ในการอัพเดทซอฟต์แวร์แบบอัตโนมัติ สามารถอ่านรายละเอียด RPM, TAR, APT หรือใช้คำสั่ง YUM ในการอัพเดทซอฟต์แวร์แบบอัตโนมัติ สามารถอ่านรายละเอียด<br>เพิ่มเติมได้ที่เว็บไซต์ http://www.centos.org<br>2. httpd<br>Anache Web Server ( httpd ) หรือ Anache HyperText Transfer Protocol เพิ่มเติมได้ที่เว็บไซต์ http://www.centos.org  $\sum_{i=1}^{n}$ ์<br>ต์แวร์แบบอัตโนมัติ อ<br> oerating System เป็นลีนุกซ์ที่<br>เที่ CentOS ได้นำเอาซอร์สโค้ด<br>น้นพัฒนาเป็นซอฟต์แวร์ Open<br>งุบัน CentOS Linux ถูกนำมาใช้<br>งุบัติการที่มีต้นแบบจาก RedHat<br>กเกจย่อยภายในสามารถใช้ได้ทั้ง

2. httpd

 Apache Web Server ( httpd ) หรือ Apache HyperText Transfer Protocol (HTTP) คือ ซอฟต์แวร์สำหรับเปิดให้บริการ Server บนโพรโทคอล HTTP โดยสามารถทำงานได้บน หลายระบบปฏิบัติการ เช่น Linux Server Windows Server และอื่นๆ ยราชภ

3. Free radius ั

Free radius เป็นโปรแกรมที่ใช้ในการจัดการแอคเค้าท์และใช้ในการตรวจสอบสิทธิ ตาม มาตรฐาน IEEE 802.1X โปรแกรม radius-client จะติดต่อโปรแกรม free radius ตามหมายเลข ไอพีและพอร์ทที่ได้กำหนดไว้ NTP (Network Time Protocol) Free radius เป็นโปรแ<br>IEEE 802.1X โปรแกรม<br>วร์ทที่ได้กำหนดไว้ NTP (I<br>Rsyslog

4. Rsyslog

 Rsyslog เป็นโปรแกรม ๆ หนึ่งใช้จัดเก็บข้อมูลจราจร หรือ log file เหตุการณ์ต่าง ๆ ที่ เกิดขึ้นในระบบ) เช่นการใช้งานเว็บ ก็จะเก็บหมายเลขไอพี วันเวลาที่เข้าไปใช้งาน เพื่อให้ติดตามและ สามารถระบุตัวตนของผู้ใช้งานได้ โดยจุดเด่นของโปรแกรมนี้คือเป็นระบบจัดเก็บ 4. Rsy:<br>Rsy:<br>เกิดขึ้นในระบบ)<br>สามารถระบุตัวตา<br>5. PHF

5. PHP

 PHP คือ ภาษาคอมพิวเตอร์ในลักษณะเซิร์ฟเวอร์-ไซด์ สคริปต์ โดยลิขสิทธิ์อยู่ในลักษณะ โอเพนซอร์ส ภาษา PHP ใช้สำหรับจัดทำเว็บไซต์ และแสดงผลออกมาในรูปแบบ HTML โดยมี รากฐานโครงสร้างค าสั่งมาจากภาษา ภาษาซี ภาษาจาวา และ ภาษาเพิร์ล

6. MySQL

 MySQL คือ โปรแกรมระบบจัดการฐานข้อมูล ที่พัฒนาโดยบริษัท MySQL AB มีหน้าที่ เก็บข้อมูลอย่างเป็นระบบ รองรับคำสั่ง SQL เป็นเครื่องมือสำหรับเก็บข้อมูล ที่ต้องใช้ร่วมกับ เครื่องมือหรือโปรแกรมอื่นอย่างบูรณาการ เพื่อให้ได้ระบบงานที่รองรับ ความต้องการของผู้ใช้ เช่น ท างานร่วมกับเครื่องบริการเว็บ (Web Server)

7. Mikrotik Router

Mikrotik คือ อุปกรณ์อัจฉริยะที่มีความสามารถในการใช้งานที่หลากหลายรูปแบบทั้งยัง สามารถปรับเปลี่ยนหรือสามารถดัดแปลงการตั้งค่าต่างๆ ได้ค่อนข้างอิสระ จึงทำให้ในปัจจุบันเป็นที่ นิยมอย่างแพร่หลายในการนำไปใช้งานในระบบเครือข่ายทั้งในระดับบุคคลหรือองค์กร อาทิเช่น มหาวิทยาลัย, บริษัทต่างๆ เป็นต้น นอกจากนี้ยังมีขนาด router ที่เล็กสะดวกต่อการติดตั้ง ตั้งค่า ต่าง ๆ ได้ง่าย รวมทั้งมีฟังก์ชั่น Authenticate ที่ท าให้ก่อนการเข้าใช้งาน Hotspot WIFI ต้องมีการ Login ด้วย Username และ Password เพื่อเข้าสู่ระบบ  $\overline{\mathscr{C}}$ บใช้งานที่หลากหลายรูปแบบทั้งยัง<br>งอิสระ จึงทำให้ในปัจจุบันเป็นที่<br>ะดับบุคคลหรือองค์กร อาทิเช่น<br>ที่เล็กสะดวกต่อการติดตั้ง ตั้งค่า<br>.ช้งาน Hotspot WIFI ต้องมีการ

 $\infty$ 

#### **6. เอกสารและงานวิจัยที่เกี่ยวข้อง**

าวและงาน วงยทเกย วของ<br>ชาคริต ผาอินทร์ (2560) รายงานว่า ในช่วงไม่กี่ปีที่ผ่านมา องค์กรขนาดใหญ่จำนวนมากได้ วิวัฒนาการเทคโนโลยีสแต็คองค์กรไปสู่ไมโครเซอร์วิส หรือที่รู้จักกันว่าสถาปัตยกรรมไมโครเซอร์วิส ถึงแม้ว่าสถาปัตยกรรมแบบดั้งเดิมโมโนลิทิกยังคงเป็นตัวเลือกที่ดีสำหรับแอปพลิเคชันจำนวนมาก แต่ ยังมีข้อจำกัดในเรื่องการขยายตัวของระบบ การเปลี่ยนแปลงที่เกิดขึ้นกับส่วนเล็ก ๆ ส่วนหนึ่งใน แอพลิเคชันสามารถทำให้ต้องพัฒนาซ้ำระบบโมโนลิทิกทั้งระบบ ส่งผลให้ยากต่อการบำรุงรักษา โครงสร้างความเป็นมอดูลที่ดีในระยะยาว งานวิจัยนี้จึงได้นำเสนอการใช้สถาปัตยกรรมไมโครเซอร์วิส สำหรับการออกแบบตัวจัดเก็บบันทึกจราจรเครือข่าย บนพื้นฐานของแบบจำลองขยายตัวที่เรียกว่า ลูกบาศก์การขยายตัว แต่ละเซอร์วิสสามารถขยายตัวได้แบบปัจเจก ส่งผลให้แอพลิเคชันขยาย ตัวอย่างมีประสิทธิภาพมากยิ่งขึ้น การศึกษาเบื้องต้นเพื่อประเมินสมรรถนะแนวทางการออกแบบที่ ิน าเสนอ จากผลการทดลองแสดงให้เห็นว่าล็อกเกอร์ที่พัฒนาบนพื้นฐานไมโครเซอร์วิสใช้เวลาค้นถาม ข้อมูลบนเรเดียสล็อกน้อยกว่าเมื่อเปรียบเทียบกับล็อกเกอร์ที่พัฒนาแบบโมโนลิทิก ตวอยางมประสท<br>นำเสนอ จากผลก<br>ข้อมูลบนเรเดียสะ์<br>วีรพัฒน์<br>อีขื้น และล็อกไฟล์ าวามเป็นมอดูลที่ดีในระยะ<br>รออกแบบตัวจัดเก็บบันที<br>ารขยายตัว แต่ละเซอร์<br>Jระสิทธิภาพมากยิ่งขึ้น ก 560) รายงานว่า ในช่วงไม่กิปิ<br>เดิมโมโนลิทิกยังคงเป็นตัวเลือ<br>เดิมโมโนลิทิกยังคงเป็นตัวเลือ<br>ยตัวของระบบ การเปลี่ยนแ<br>งพัฒนาซ้ำระบบโมโนลิทิกา<br>มระยะยอด เอเอิจัยสี้ลึงไจ้งใ ส<br>งไม่กี่ปีที่ผ่านมา อ<br>วิส หรือที่รู้จักกับว

วีรพัฒน์ ชาญสำรวจ (2559) ศึกษาพบว่า ระบบเครือข่ายในปัจจุบันมีความสลับซับซ้อนมาก ขึ้น และล็อกไฟล์นั้นจัดเก็บแบบกระจายแยกแต่ละอุปกรณ์ Network หรือ Server ต่าง ๆ ภายใน ระบบเครือข่าย ทั้งนี้ภายในองค์กรไม่มีระบบจัดเก็บและบริหารจัดการล็อกไฟล์แบบรวมศูนย์ ซึ่ง ี สามารถนำข้อมูลล็อกไฟล์มาวิเคราะห์ และสามารถบอกถึงปัญหาที่เกิดขึ้นจากระบบได้ ทำให้การ แก้ปัญหาหาที่เกิดขึ้นจากระบบท าได้ล่าช้า และไม่ทราบที่มาของปัญหาได้แน่ชัด ผู้วิจัยจึงเกิดแนวคิด จัดท าระบบจัดเก็บและบริหารจัดการล็อกไฟล์แบบรวมศูนย์ เพื่อให้องค์กรมีเครื่องมือที่ช่วยตรวจจับ เหตุการณ์ แจ้งเตือน และรายงานผล จากอุปกรณ์ Network หรือ Server ต่าง ๆ จากระบบแบบรวม

ศูนย์ ได้อย่างเรียลไทม์ เพื่อการแก้ไขปัญหาได้อย่างทันท่วงที และลดความสูญเสียทางธุรกิจ การ จัดท าระบบจัดเก็บและบริหารจัดการล็อกไฟล์แบบรวมศูนย์ เป็นไปตามโครงสร้างมาตรฐานของ NIST 800-92 ที่มี Log Generation, Log Analysis and Storage และ Log Monitoring เพื่อให้มี ประสิทธิผลมากที่สุด

สรวิศ เลขาปัญญาพร (2554) ได้ทำการพัฒนาระบบระบบพิสูจน์ตัวตนในการใช้งาน โพรโทคอล SIP ซึ่งเดิมทีการลงทะเบียนเข้าใช้งานโพรโทคอล SIP นั้นเป็นแบบระบบเปิดคือผู้ใช้งาน ทราบเพียงแค่ IP address ของ SIP server ก็สามารลงทะเบียนใช้งานได้แล้ว แต่ระบบที่ผู้วิจัยได้ ี พัฒนาขึ้นมาจะทาให้การลงทะเบียนเข้าใช้งานในระบบ VoIP ด้วยโพรโทคอล SIP ต้องทำการพิสูจน์ ตัวตนก่อนจึงจะสามารถเข้าใช้งานระบบได้ เพื่อป้องกันผู้แอบลักลอบเข้าใช้งานระบบโดยที่ไม่ได้รับ อนุญาต และสามารถบริหารจัดการและควบคุมผู้ที่เข้ามาใช้งานระบบได้ ทาให้ระบบ VoIP มีความ ปลอดภัยมากขึ้น โดยใช้โปรแกรม OpenSIPS ท างานเป็น SIP server ใช้โปรแกรม X-Lite และ SJphone เป็น User agent ดำเนินการพัฒนาระบบโดยใช้ภาษา C ในการสร้างสคริปต์ของโปรแกรม OpenSIPS หลังจากพัฒนาระบบแล้วจึงท าการประเมินระบบโดยการดักจับแพ็คเกจด้วยโปรแกรม ิบู Wireshark และนำแพ็คเกจของการลงทะเบียนเข้าใช้งานระบบแบบไม่มีการพิสูจน์ตัวตน กับการ vviresnark - และน แพพเกจของการลงทะเบยนเขาเขงานระบบแบบเมมการพลูงนตรตน กบการ<br>ลงทะเบียนเข้าใช้งานระบบแบบมีการพิสูจน์ตัวตนมาเปรียบเทียบกัน พบว่าการลงทะเบียนเข้าใช้งาน ระบบแบบมีการพิสูจน์ตัวตนสามารถป้องการการเข้ามาใช้งานระบบจากผู้ที่ไม่ได้รับอนุญาตได้อย่าง สมบูรณ์ และยังป้องกันผู้บุกรุกจากการโจมตีแบบ Reply attack ได้อีกด้วย สรุปได้ว่า ระบบที่ พัฒนาขึ้นสามารถน าไปใช้งานได้จริง และท าให้ระบบ VoIP มีความปลอดภัยในการใช้งานมากขึ้นตาม วัตถุประสงค์ของผู้จัดทำ $\bigcirc$ ยราชภ ะเมินระบบโดยกา<br>กำใช้งานระบบแบ<br>เเปรียบเทียบกัน 1<br>เวมาใช้งาบระบบ นั้นเป็นแบบระบบเปิดคือผู้ใช้งาน<br>ใช้งานได้แล้ว แต่ระบบที่ผู้วิจัยได้<br>พรโทคอล SIP ต้องทำการพิสูจน์<br>วบเข้าใช้งานระบบโดยที่ไม่ได้รับ<br>มปด้ ทาให้ระบบ VoIP มีความ<br>:rver ใช้โปรแกรม X-Lite และ<br>ในการสร้างสคริปต์ของโปรแกรม

ธัชชัย รัศมีโรจน์ (2553) ในปัจจุบันระบบสารสนเทศได้พัฒนาการให้บริการข้อมูลข่าวสาร ในรูปแบบโปรแกรมประยุกต์บน เว็บ (Web-based Applications) มากขึ้น เมื่อมีการส่งผ่านข้อมูล ต่าง ๆ ระหว่างบริการกับผู้ใช้งาน ในแง่ของความปลอดภัยของข้อมูลแล้ว การพิสูจน์ตัวตนจึงมี ความสำคัญอย่างมาก เมื่อผู้ใช้งานมีการใช้จำนวนบริการที่มากขึ้นก่อให้เกิดปัญหาต่อผู้ใช้งานเอง ใน ด้านการจดจำข้อมูลบัญชีผู้ใช้และรหัสผ่านของตนเองเป็นจำนวนมาก แม้ว่าผู้ใช้สามารถใช้บัญชีผู้ใช้ ู้ชื่อเดียวกันในการเข้าใช้งานระบบสารสนเทศต่างๆ แต่ผู้ใช้งานก็ยังต้องทำการพิสูจน์ตัวตนก่อนเข้าใช้ งานทุกครั้งที่เปลี่ยนการใช้งานไปสู่อีกระบบหนึ่ง การศึกษาโครงการเฉพาะเรื่องนี้ได้นำ Security Assertion Markup Language 2.0 (SAML 2.0) มาใช้ในการอธิบาย และพัฒนาระบบพิสูจน์ตัวตน ่ ในการแก้ปัญหา เพื่อให้มีความสามารถทางด้านความปลอดภัยในการทำการพิสูจน์ตัวตน ณ จุดเดียว (Single Sign-on) ความสาคญอยาง<br>ด้านการจดจำข้อ<br>ชื่อเดียวกันในการ<br>งานทุกครั้งที่เปลี่<br>Assertion Mark ขชัย รัศมีโรจน์ (2553) ใ<br>เปรแกรมประยุกต์บน เว็บ<br>หว่างบริการกับผู้ใช้งาน<br>ขอย่างมาก เมื่อผู้ใช้งานมี

้วิโรจน์ อภินันท์ธนากร (2553) ได้สร้างระบบที่ช่วยทำให้ผู้ให้บริการอินเทอร์เน็ตสามารถ จัดเก็บข้อมูลจราจรคอมพิวเตอร์ โดยพัฒนาซอฟท์แวร์เพื่อใช้ในการจัดเก็บข้อมูลจราจรคอมพิวเตอร์ที่ ้ มีประสิทธิภาพและขีดความสามารถในการจัดเก็บข้อมูลได้ตรงตามข้อกำหนดที่ปรากฏอยู่ใน

ี พระราชบัญญัติว่าด้วยการกระทำความผิดเกี่ยวกับคอมพิวเตอร์ พ.ศ.2550 อย่างครบถ้วน โดยใช้ ี ซอฟท์แวร์รหัสเปิด (Open Source) การทำงานของระบบจัดเก็บข้อมูลจราจรคอมพิวเตอร์ด้วย ี ซอฟท์แวร์รหัสเปิดที่พัฒนาขึ้นมีวัตถุประสงค์สำคัญของการวิจัยคือ เพื่อพัฒนาซอฟท์แวร์ที่ใช้ในการ จัดเก็บข้อมูลจราจรคอมพิวเตอร์ที่มีความสามารถในการจัดเก็บตรงตามข้อกำหนดของ พระราชบัญญัติว่าด้วยการกระทำความผิดเกี่ยวกับคอมพิวเตอร์ พ.ศ.2550 เพื่อเป็นทางเลือกให้ หน่วยงานที่ประสบปัญหางบประมาณการจัดหาอุปกรณ์ที่ใช้จัดเก็บข้อมูลจราจรคอมพิวเตอร์ของ หน่วยงาน เพื่อทดลองให้เห็นว่าซอฟท์แวร์รหัสเปิด (Open Source) ซึ่งเป็นฟรีซอฟท์แวร์ไม่มีปัญหา เรื่องลิขสิทธิ์ สามารถใช้เป็นเครื่องมือในการจัดเก็บข้อมูลจราจรคอมพิวเตอร์ได้ ในส่วนการทำงานได้มี การจัดท าระบบเครือข่ายท้องถิ่น (LAN) ในการทดสอบและจัดตั้งเครื่องคอมพิวเตอร์แม่ข่ายที่มีการ ติดตั้งซอฟท์แวร์ระบบปฏิบัติการแบบรหัสเปิดและติดตั้งซอฟท์แวร์รหัสเปิดที่จำเป็นพร้อมคอนฟิกค่า การทำงานต่างๆตามวัตถุประสงค์ที่ตั้งไว้โดยการทำงานหลักทั้งหมดจะผ่านเครื่องแม่ข่ายที่ทำหน้าที่พ ร็อกซี่เซิร์ฟเวอร์เป็นหลัก สำหรับการทดสอบระบบผู้ทำวิจัยใช้เครื่องคอมพิวเตอร์ในระบบเครือข่าย ร็อกซี่เซิร์ฟเวอร์เป็นหลัก สำหรับการทดสอบระบบผู้ทำวิจัยใช้เครื่องคอมพิวเตอร์ในระบบเครือข่าย<br>ทำการเข้าใช้งานอินเทอร์เน็ตตามปกติ พบว่าไม่มีผู้ใช้รายใดสามารถใช้งานอินเทอร์เน็ตได้ต้องมีการ<br>-ยืนยันตัวตนให้ถูกต้องก่อนจึงใช้งานได้ เมื่อเข้าดูรายงานจากเครื่องแม่ข่ายจะพบร่องรอยการใช้งาน ของผู้ใช้ครบทุกคน และเมื่อทดสอบปิดเครื่องแม่ข่ายลงพบว่าเครื่องทุกเครื่องสามารถออก ัอินเทอร์เน็ตได้ หมายความว่าระบบทำงานได้ถูกต้องหากมีการเปิดระบบยืนยันตัวตน ไช้รายใดสามารถใ<br>ยงานจากเครื่องแ:<br>เม่ข่ายลงพบว่าเ<br>หากมีการเปิดระบ บข้อมูลจราจรคอมพิวเตอร์ของ<br>) ซึ่งเป็นฟรีซอฟท์แวร์ไม่มีปัญหา<br>พิวเตอร์ได้ ในส่วนการทำงานได้มี<br>ครื่องคอมพิวเตอร์แม่ข่ายที่มีการ<br>หัสเปิดที่จำเป็นพร้อมคอนฟิกค่า<br>งคอมพิวเตอร์ในระบบเครือข่าย

Nattapong Jeanjaitrong (2013) รายงานว่าปัจจุบันอุปกรณ์พกพาประเภทโทรศัพท์มือถือ สมาร์ทโฟนหรือแทบเล็ตได้กลายเป็นส่วนหนึ่งในชีวิตประจำวันของผู้คนส่วนใหญ่ ซอฟต์แวร์ประยุกต์ เพื่อช่วยอำนวยความสะดวกในหลายๆ ด้านได้ถูกพัฒนาขึ้นและใช้กันอย่างแพร่หลาย ไม่ว่าจะเป็น ซอฟต์แวร์ประยุกต์ที่เกี่ยวข้องกับธุรกรรมทางการเงิน หรือแม้แต่การสำรองข้อมูลรหัสบัตรเครดิต ้บัตรเอทีเอ็มต่างๆ ไว้บนอุปกรณ์ อุปกรณ์พกพาเหล่านี้ถูกใช้เป็นแหล่งสำรองข้อมูลสำคัญของผู้ใช้ ซึ่ง ข้อมูลนั้นเสี่ยงต่อการถูกโจรกรรมเป็นอย่างมาก ระบบยืนยันตัวตนจึงเข้ามามีบทบาทในการช่วย ซอฟต์แวร์ประยุกต์ที่เกี่ยวข้องกับธุรกรรมทางการเงิน หรือแม้แต่การสำรองข้อมูลรหัสบัตรเครดิต<br>บัตรเอทีเอ็มต่างๆ ไว้บนอุปกรณ์ อุปกรณ์พกพาเหล่านี้ถูกใช้เป็นแหล่งสำรองข้อมูลสำคัญของผู้ใช้ ซึ่ง<br>ข้อมูลนั้นเสี่ยงต่อการถูกโจรกรรมเป็ ชื่อผู้ใช้หรือรหัสผ่าน อาจไม่เพียงพอเมื่อเปรียบเทียบกับเทคโนโลยีทางอาชญากรรมที่ก้าวหน้าขึ้น ดังนั้นการผสมผสานการใช้หลายปัจจัยเพื่อยืนยันตัวตนบุคคลจึงเป็นทางเลือกที่ดีกว่า ในระบบการ ยืนยันตัวตนนั้น ชนิดของปัจจัยที่ใช้มีหลายประเภท หนึ่งในนั้นคือการใช้สิ่งที่ผู้ใช้เป็นอยู่มาเป็นปัจจัย คดกรองระหวางผูเชจรงกบบลอม แตถงกระนนแลวการเชบจจยเพยงอยางเดยวเพอยนยนตวตน เชน<br>ชื่อผู้ใช้หรือรหัสผ่าน อาจไม่เพียงพอเมื่อเปรียบเทียบกับเทคโนโลยีทางอาชญากรรมที่ก้าวหน้าขึ้น<br>ดังนั้นการผสมผสานการใช้หลายปัจจัยเพื่อยืนยันตัวตนบุคคล พฤติกรรมที่มีการใช้อย่างแพร่หลายคือพลวัตรการเคาะแป้นพิมพ์ แต่พลวัตรการเคาะแป้นพิมพ์นั้น โดยปกติจะกระทำบนแป้นพิมพ์จริง จึงเป็นหัวข้อที่น่าสนใจหากจะนำกลไกของพลวัตรการเคาะ แป้นพิมพ์มาใช้บนอุปกรณ์พกพาระบบหน้าจอสัมผัส นอกจากนั้นแล้วการใช้รหัสผ่านเชิงสัญลักษณ์ แทนรหัสผ่านแบบดั้งเดิมก็เป็นตัวเลือกที่น่าสนใจ เพื่อเพิ่มความปลอดภัยในขึ้นตอนของการยืนยัน ตัวตน ดังนั้นงานวิจัยชิ้นนี้จึงมุ่งเน้นการผสมผสานการใช้รหัสผ่านเชิงสัญลักษณ์ ร่วมกับพลวัตรการ อทดสอบปิดเครื่องแม่ข่าย<br>ระบบทำงานได้ถูกต้องหากมีก<br>trong (2013) รายงานว่าปัจจ<br>ายเป็นส่วนหนึ่งในชีวิตประจำ<br>ในหลายๆ ด้านได้ถูกพัฒนาชื่

เคาะแป้นพิมพ์ รวมถึงปัจจัยพฤติกรรมทางชีวมาตรอื่นๆ ที่สามารถรับค่าได้จากอุปกรณ์พกพามือถือ หน้าจอระบบสัมผัส ผลงานวิจัยนี้พบว่าการผสมผสานการใช้งานรหัสผ่านเชิงสัญลักษณ์ร่วมกับพลวัตร การเคาะแป้นพิมพ์และปัจจัยพฤติกรรมทางชีวมาตรอื่นๆ ให้ความแม่นยำในการระบุตัวตนได้ค่อนข้าง สูง และสามารถนำไปปรับใช้บนอุปกรณ์พกพาหน้าจอระบบสัมผัสได้จริง

มหาว

 $\mathscr{C}_{\ell}$ 

ทยาล

 $\overline{Q}$ 

es sabas

 $\overline{Q}$ 

**SANT** 

บ

 $\infty$ 

ลสงคราม

 $\overline{\mathscr{C}}$ 

# **บทที่ 3** วิธีการดำเนินการวิจัย

การวิจัยครั้งนี้ เป็นการวิจัยเพื่อการพัฒนาระบบจัดเก็บข้อมูลจราจรคอมพิวเตอร์ของผู้ใช้ ภายในสำนักวิทยบริการและเทคโนโลยีสารสนเทศ มหาวิทยาลัยราชภัฏพิบูลสงคราม โดยมี วัตถุประสงค์เพื่อพัฒนาการพัฒนาระบบจัดเก็บข้อมูลจราจรคอมพิวเตอร์ภายในสำนักวิทยบริการและ เทคโนโลยีสารสนเทศ และเพื่อตรวจสอบสิทธิ์และยืนยันตัวตนในการใช้งานเครือข่ายคอมพิวเตอร์ และอินเทอร์เน็ตภายในสำนักวิทยบริการและเทคโนโลยีสารสนเทศ โดยมีรายละเอียดการดำเนินการ วิจัย ดังนี้ ตอร์ภายในสำนักวิทยบริการและ<br>การใช้งานเครือข่ายคอมพิวเตอร์<br>โดยมีรายละเอียดการดำเนินการ<br>-

- 1. ประชากร กลุ่มตัวอย่างที่ใช้ในการวิจัย
- 2. เครื่องมือที่ใช้ในการวิจัย
- 3. ขั้นตอนการพัฒนาระบบ
- 4. การเก็บรวบรวมข้อมูล
- 5. สถิติที่ใช้ในการวิจัย

# **1. ประชากรและกลุ่มตัวอย่าง ที่ใช้ในการวิจัย ครั้งนี้** EN 21

1) กลุ่มประชากร คือ ผู้ใช้บริการเครือข่ายคอมพิวเตอร์และอินเทอร์เน็ตภายในสำนัก วิทยบริการและเทคโนโลยีสารสนเทศ มหาวิทยาลัยราชภัฏพิบูลสงคราม ง **ที่ใช้ในการวิจัย ครั้งนี้**<br>- คือ ผู้ใช้บริการเครือข่ายค<sub>่</sub>อ<br>เสนเทศ มหาวิทยาลัยราชภัฏา<br>- มห.ศ. ระหว่องวันที่ - 9<br>- สามห.ศ. ระหว่องวันที่ - 9

 $\overline{Q}$ 

 $\overline{\mathscr{C}}$ 

บ

 $\infty$ 

2) กลุ่มตัวอย่างที่ศึกษา คือ ผู้ใช้บริการเครือข่ายคอมพิวเตอร์และอินเทอร์เน็ตภายในสำนัก วิทยบริการและเทคโนโลยีสารสนเทศ ระหว่างวันที่ 8 - 31 กรกฎาคม พ.ศ. 2562 จำนวน 167 คน บบริการและเทคโนโลยีสารสนเทศ ระหว่างวันที่ 8 - 31 กรกฎาคม<br>ครื่<mark>องมือที่ใช้ในการวิจัย</mark><br>2.1 ระบบจัดเก็บข้อมูลจราจรคอมพิวเตอร์ที่ผู้วิจัยได้พัฒนาขึ้น

# **2. เครื่องมือที่ใช้ในการวิจัย**

- 
- 2.2 แบบประเมินความพึงพอใจระบบจัดเก็บข้อมูลจราจรคอมพิวเตอร์ โดยมีขั้นตอนดังนี้
	- 1) ศึกษาเอกสารเกี่ยวกับการประเมินระบบ
	- 2) สร้างแบบประเมินระบบจัดเก็บข้อมูลจราจรคอมพิวเตอร์

3) ขอความอนุเคราะห์ผู้เชี่ยวชาญพิจารณาแบบประเมินและให้คำแนะนำ แก้ไขตาม ้ คำแนะนำของผู้เชี่ยวชาญ พร้อมทั้งหาค่าดัชนีความสอดคล้องระหว่างข้อคำถามและวัตถุประสงค์  $2.1$  5  $\frac{2.1}{10}$ <br>2.2  $\frac{100}{2}$ <br>3.1

## **3. ขั้นตอนการพัฒนาระบบ**

3.1 ขอบเขตการทำงาน

ในขอบเขตการทำงานจะติดตั้งระบบให้เรียบร้อยและทำการติดตั้งอุปกรณ์ จัดวาง ต าแหน่งของอุปกรณ์ต่างๆ บน Linux และติดตั้ง Packages ที่ใช้ในระบบยืนยันตัวตนดังกล่าวให้ เรียบร้อย

3.2 ขั้นตอนการทำงาน

1) ทำการศึกษาข้อมูลจากเอกสาร หนังสือต่างๆ และงานวิจัยที่เกี่ยวข้องกับการพัฒนา ระบบจัดเก็บข้อมูลจราจรคอมพิวเตอร์ านวิจัยที่เกี่ยวข้องกับการพัฒนา<br>บัติการ Centos 5.11 (Linux)<br>กรบริหารจัดการเครือข่ายระบบ

2) จัดหาเครื่องเซิร์ฟเวอร์ (Server) และติดตั้งระบบปฏิบัติการ Centos 5.11 (Linux)

- 3) ติดตั้งแอพพลิเคชันต่างๆ บนเครื่องเซิร์ฟเวอร์
- 4) ออกแบบระบบฐานข้อมูล
- 5) ติดตั้งเว็บแอพพลิเคชัน (Web Application) ในการบริหารจัดการเครือข่ายระบบ ิ<br>ิบันการเ<br>ิ

 $\infty$ 

อินเทอร์เน็ต

3.3 การติดตั้งและพัฒนาระบบ

 ในการวิจัยนี้ใช้เซิร์ฟเวอร์จริงเป็นตัวทดสอบ โดยมีรายละเอียด ดังนี้ ัสอบ โดยมีรายละ

1) หน่วยเก็บข้อมูล (Harddisk) จำานวน 1 TB

2) หน่วยความจำหลัก (RAM) จานวน 512 MB รีฟเวอร์จริงเป็นตัวทดสอบ โ<br>เล (Harddisk) จำานวน 1 TE<br>เหลัก (RAM) จานวน 512 MI<br>เ (Network Adapter Card)<br>าร CentOS เวอร์ชั่น 5.11

3) เน็ตเวิร์คการ์ด (Network Adapter Card) จานวน 2 ใบ (Slot)

4) ระบบปฏิบัติการ CentOS เวอร์ชั่น 5.11 ั

5) แอพพลิเคชั่น Free radius Rsyslog

6) แอพพลิเคชั่น Apache, PHP, MySQL, PHPMyAdmin

3.4 ขั้นตอนการออกแบบระบบฐานข้อมูล

 แบ่งออกเป็น 2 ส่วนหลัก คือ ส่วนของผู้ใช้งาน และส่วนของผู้ดูแลระบบ จัดการบริหาร เครือข่าย ซึ่งมีรายละเอียดต่างๆ ดังนี้ แบ.<br>เครือข่าย ซึ่งมีราย<br>3.4  $\mathscr{C}_{\ell}$ ้<br>5) แอพพลิเคชั่น Free<br>6) แอพพลิเคชั่น Apac<br>4 ขั้นตอนการออกแบบร<br>แบ่งออกเป็น 2 ส่วนห

3.4.1 ส่วนของผู้ดูแลระบบมีหน้าที่สร้าง ลบ แก้ไข และกำหนดค่าต่างๆ ได้แก่

1) สร้างกลุ่มการใช้งาน เป็นตัวกำหนดจำนวนเวลาที่ใช้งานอินเทอร์เน็ต

2) สร้าง Plan ในการใช้งานตัวกำหนดแบนด์วิธ และระบุจำนวนวันที่ใช้งาน

3) ก าหนดค่าต่าง ๆ ในโปรแกรม ความยาวของตัวอักษร ในการสุ่มสร้าง

Username และ Password

4) สร้างหรือลบบัญชีผู้ใช้งานอินเทอร์เน็ต

- 5) ตรวจสอบทราฟฟิคการใช้งาน
- 6) เคลียร์ผู้ใช้งานที่ค้างในระบบ

#### 3.4.2 ส่วนของผู้ใช้งาน

ใช้บัญชีผู้ใช้งาน (Account) ที่สร้างจากระบบ นำมาล็อกอินเข้าใช้งาน

อินเทอร์เน็ต

 3.4.3 รายละเอียดของฐานข้อมูล โดยชื่อฐานข้อมูลว่า Radius มีทั้งหมด 7 ตาราง (Tables) ได้ดังนี้

(1) ตาราง account เก็บข้อมูลของผู้ใช้บริการซึ่งประกอบด้วยข้อมูล

ส าคัญเช่น username password เป็นต้น

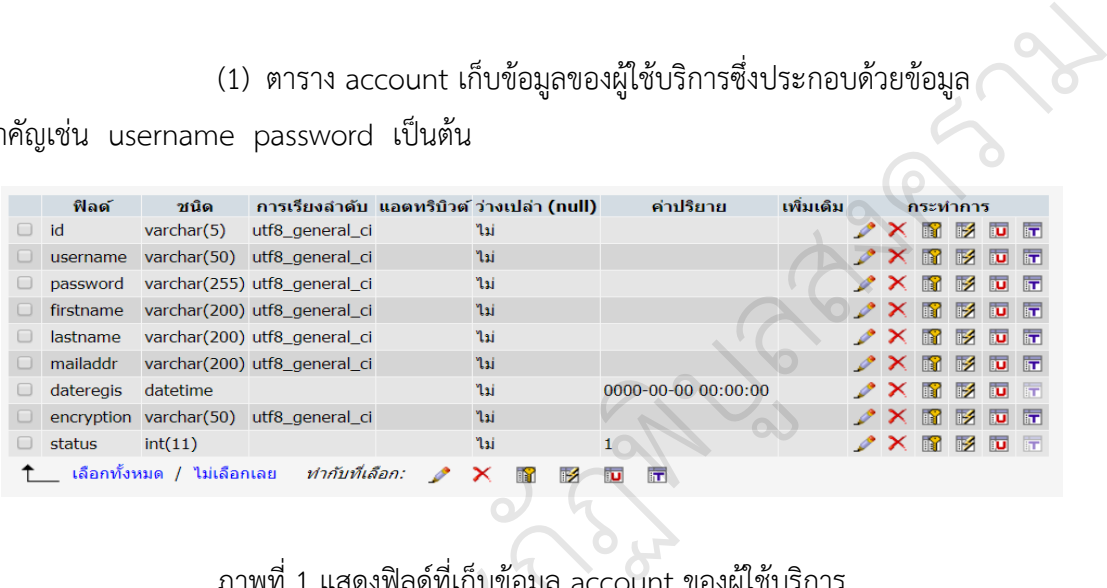

ภาพที่ 1 แสดงฟิลด์ที่เก็บข้อมูล account ของผู้ใช้บริการ เ แสดงฟิลด์ที่เก็บข้อมูล acco<br>ราง administrator เก็บข้อมู<br>me password เป็นต้น

(2) ตาราง administrator เก็บข้อมูลของผู้ดูแลระบบซึ่งประกอบไป

ด้วยข้อมูลสำคัญเช่น username password เป็นต้น

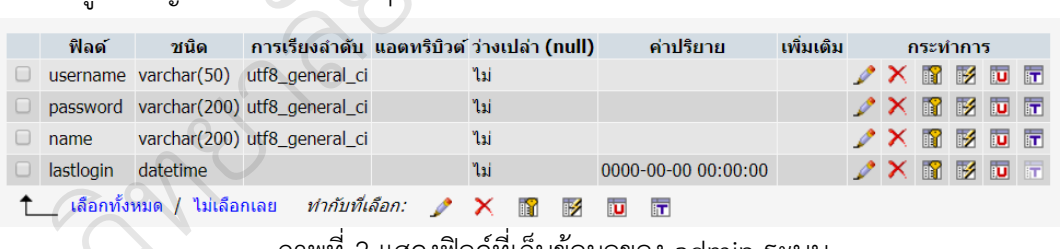

ภาพที่ 2 แสดงฟิลด์ที่เก็บข้อมูลของ admin ระบบ

(3) ตาราง configuration เก็บข้อมูลการตั้งค่าของระบบ

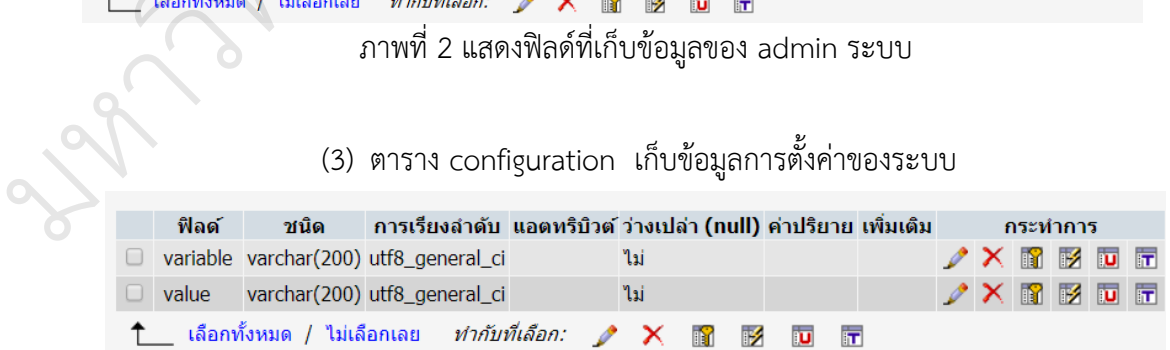

ภาพที่ 3 แสดงฟิลด์ที่เก็บข้อมูลการตั้งค่าระบบ

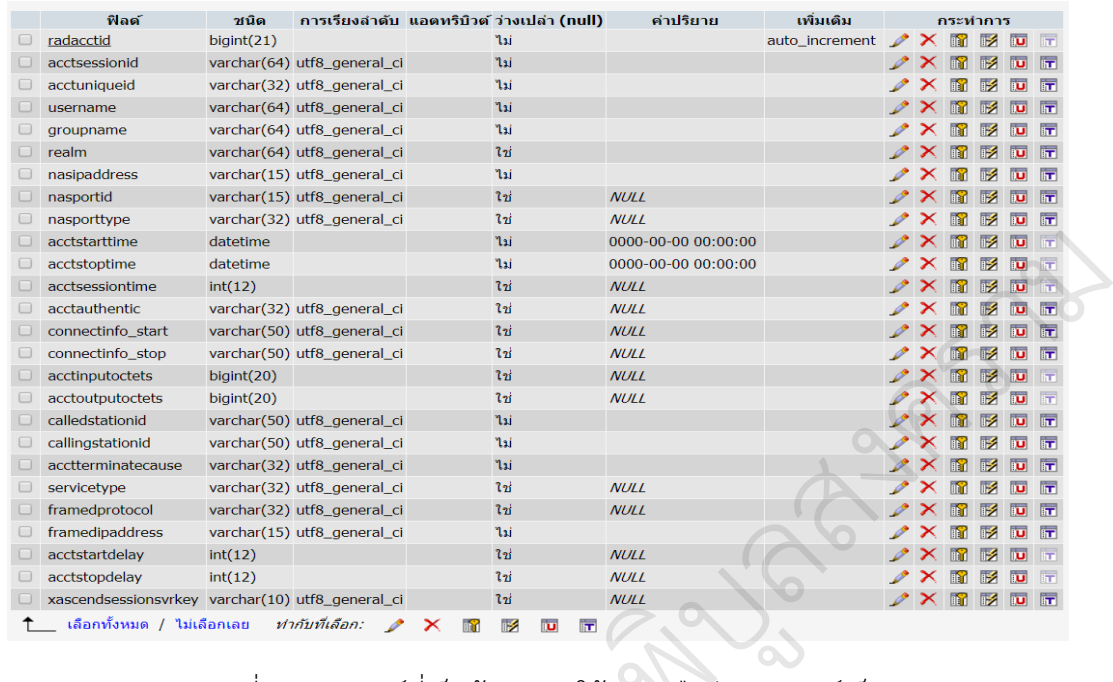

(4) ตาราง radacct เก็บข้อมูลการใช้งานของผู้ใช้บริการเครือข่ายอินเทอร์เน็ต

ภาพที่ 4 แสดงฟิลด์ที่เก็บข้อมูลการใช้งานเครือข่ายอินเทอร์เน็ต ยมูถ<sub>์</sub><br>อ ่<br>ารใช้งานเครือข่าย<br><sup>งมล </sup>username r

(5) ตาราง radcheck เก็บข้อมูล username password เพื่อใช้ตรวจสอบกับ อุปกรณ์ Mikrotik ในการ Login เข้าใช้งานอินเทอร์เน็ต

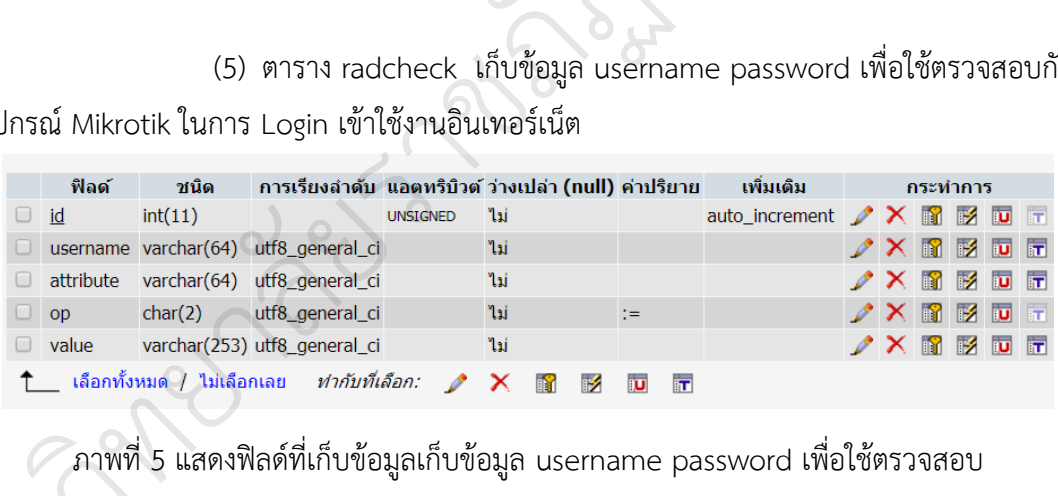

 กับอุปกรณ์ Mikrotik ในการ Login เข้าใช้งานอินเทอร์เน็ต **2019 1999** 

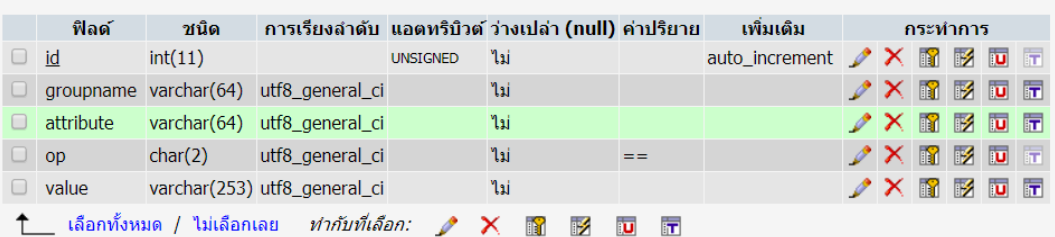

(6) ตาราง radgroupcheck เก็บข้อมูลกลุ่มผู้ใช้งานอินเทอร์เน็ต

ภาพที่ 6 แสดงฟิลด์ที่เก็บข้อมูลกลุ่มผู้ใช้งานอินเทอร์เน็ต

(7) ตาราง radgroupcheck เก็บข้อมูลกลุ่มผู้ใช้งานและกำหนดความเร็วใน

การใช้งานอินเทอร์เน็ต

มหาว

 $\mathscr{C}_{\ell}$ 

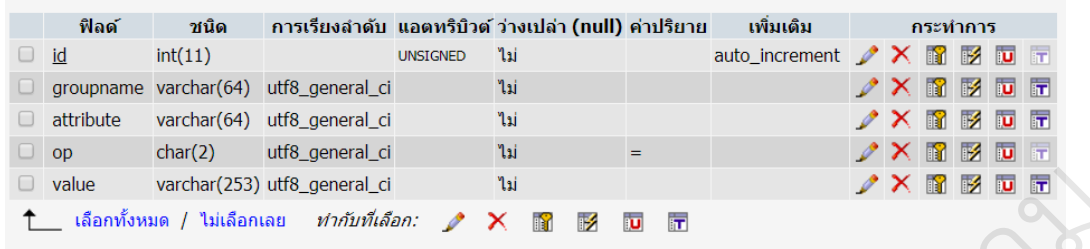

ภาพที่ 7 แสดงฟิลด์เก็บข้อมูล กลุ่มผู้ใช้งานและกำหนดความเร็วในการใช้งานอินเทอร์เน็ต

 3.5 เว็บแอพพลิเคชัน (Web Application) ในการบริหารจัดการเครือข่ายคอมพิวเตอร์และ ระบบอินเทอร์เน็ต การเข้าสู่ระบบสำหรับผู้ดูแลระบบมีหน้าจอเว็บแอพพลิเคชันในการจัดการระบบ ผู้ใช้งาน **SANT** หน้าจอเว็บแอพ<br>้  $\infty$  $\overline{\phantom{a}}$ <br>x<br>ล้วในการใช้งานอินเทอร์เน็ต<br>มัดการเครือข่ายคอมพิวเตอร์และ<br>แอพพลิเคชันในการจัดการระบบ

 $\overline{Q}$ 

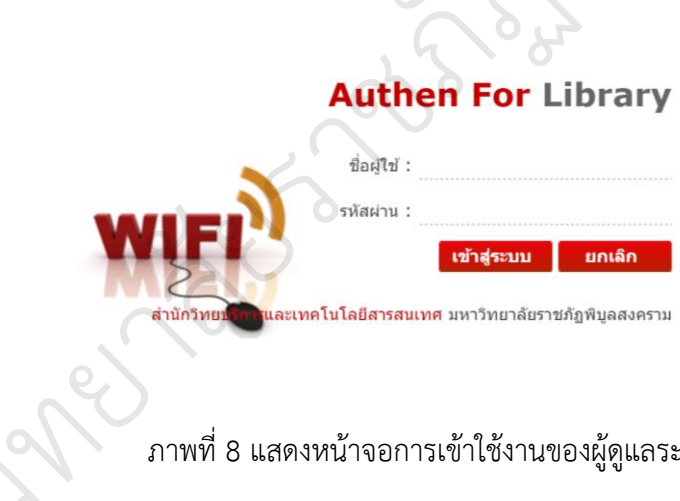

ภาพที่ 8 แสดงหน้าจอการเข้าใช้งานของผู้ดูแลระบบ

การเข้าใช้งานระบบบริหารจัดการเครือข่ายคอมพิวเตอร์และอินเทอร์เน็ต ผู้ดูแลระบบจะต้อง Login เข้าระบบทุกครั้งเพื่อเข้าไปบริการจัดการระบบ

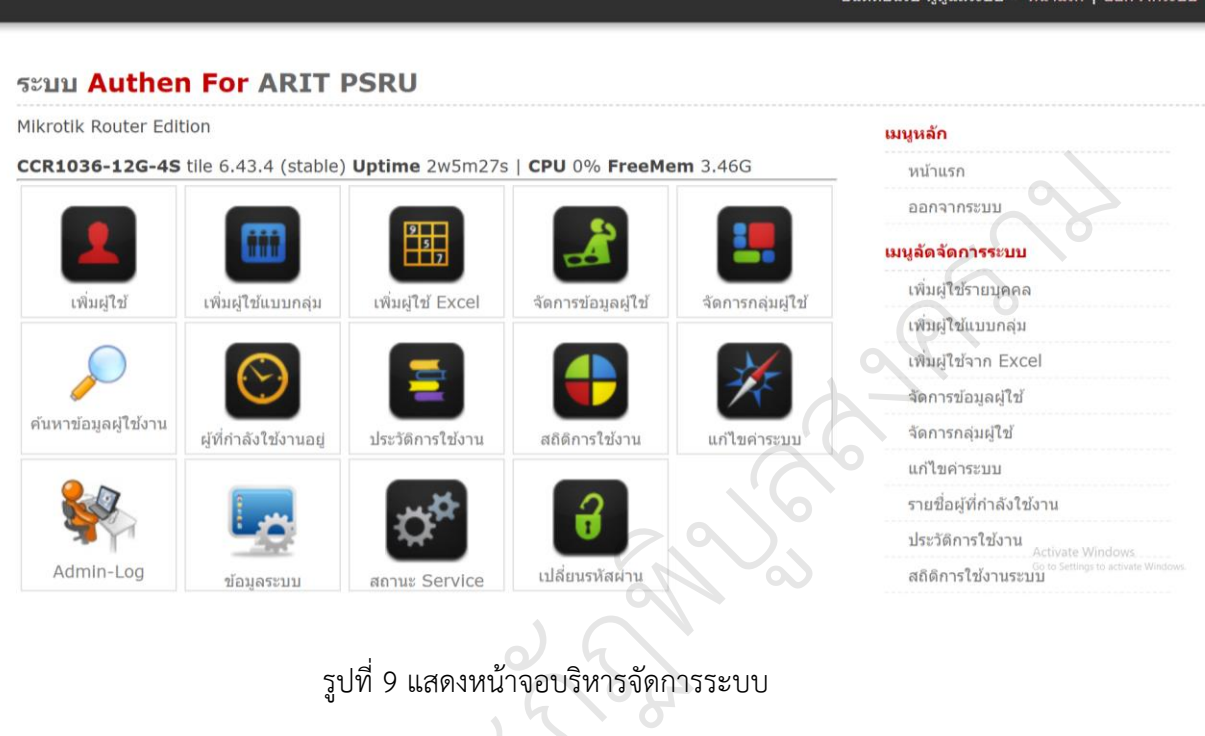

#### รูปที่ 9 แสดงหน้าจอบริหารจัดการระบบ  $\sum_{n=2}^{\infty}$

หน้าจอบริการจัดการระบบ ผู้ดูแลระบบสามารถจัดการระบบและจัดการผู้ใช้งานผ่านเมนู ต่าง ๆ เช่น การเพิ่มผู้ใช้ใหม่ การค้นหาข้อมูลผู้ใช้งาน ดูประวัติการใช้งาน สถิติการใช้งาน เป็นต้น รูปที่ 9 แสดงหน้าจอบริหารจ<br>รระบบ ผู้ดูแลระบบสามารถ<br>การค้นหาข้อมูลผู้ใช้งาน ดูประ

 $\Omega$ 

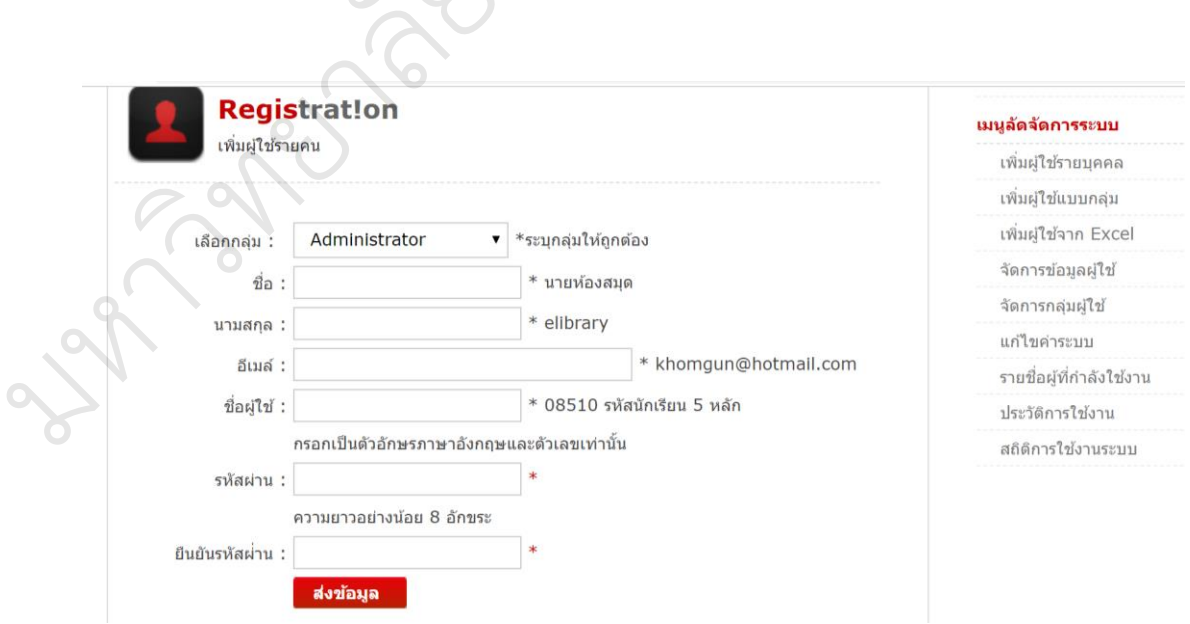

ภาพที่ 10 แสดงหน้าจอเพิ่มผู้ใช้งานรายคน

หน้าจอเพิ่มผู้ใช้รายคนสามารถเข้าได้ที่เมนูเพิ่มผู้ใช้รายคนทั้งที่เป็นไอคอน หรือเมนู ด้านขวามือ โดยผู้ดูแลระบบต้องกรอกข้อมูลให้ครบโดยเฉพาะที่มีเครื่องหมาย \* สีแดงกำกับ

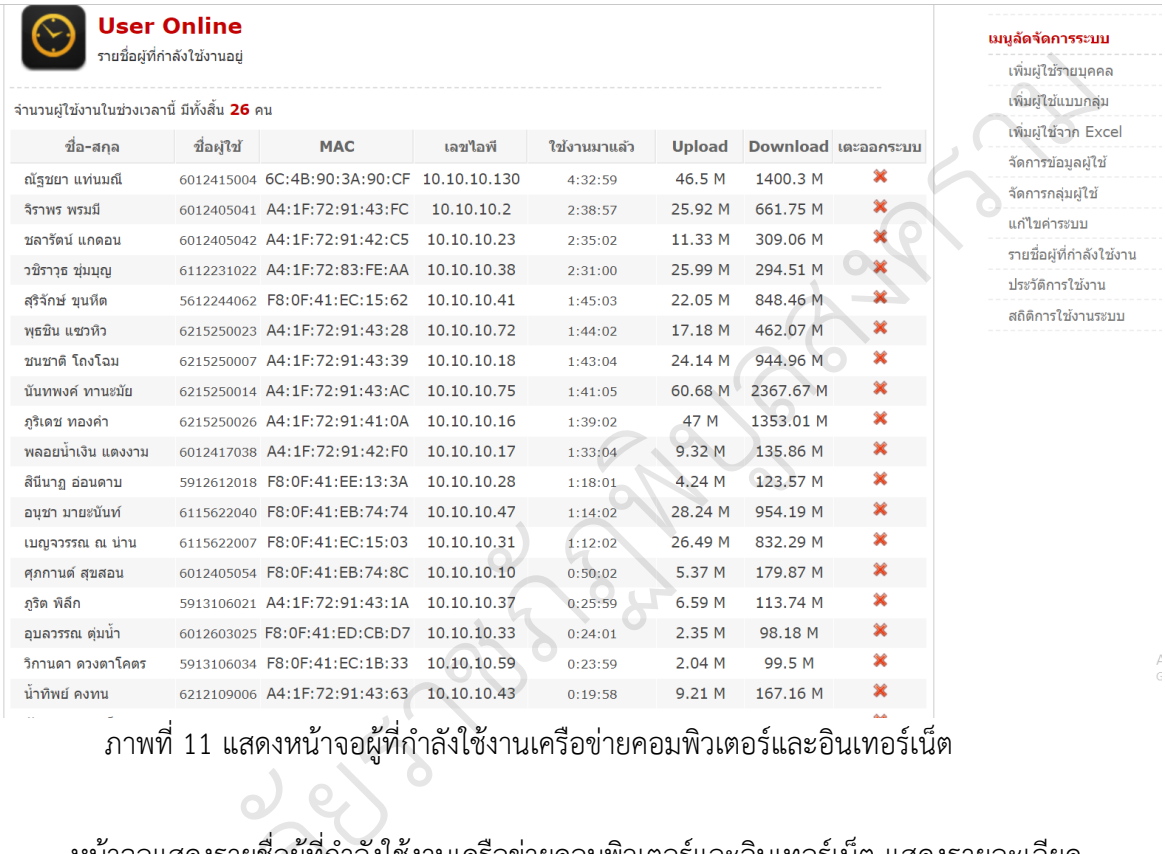

ภาพที่ 11 แสดงหน้าจอผู้ที่กำลังใช้งานเครือข่ายคอมพิวเตอร์และอินเทอร์เน็ต

d e

หน้าจอแสดงรายชื่อผู้ที่กำลังใช้งานเครือข่ายคอมพิวเตอร์และอินเทอร์เน็ต แสดงรายละเอียด เป็น ชื่อ-สกุล ชื่อผู้ใช้ เครื่องคอมพิวเตอร์ที่ใช้งาน หมายเลข IP Address และเวลาที่ใช้งาน ทยาล

มหาว

 $\mathscr{C}_{\ell}$
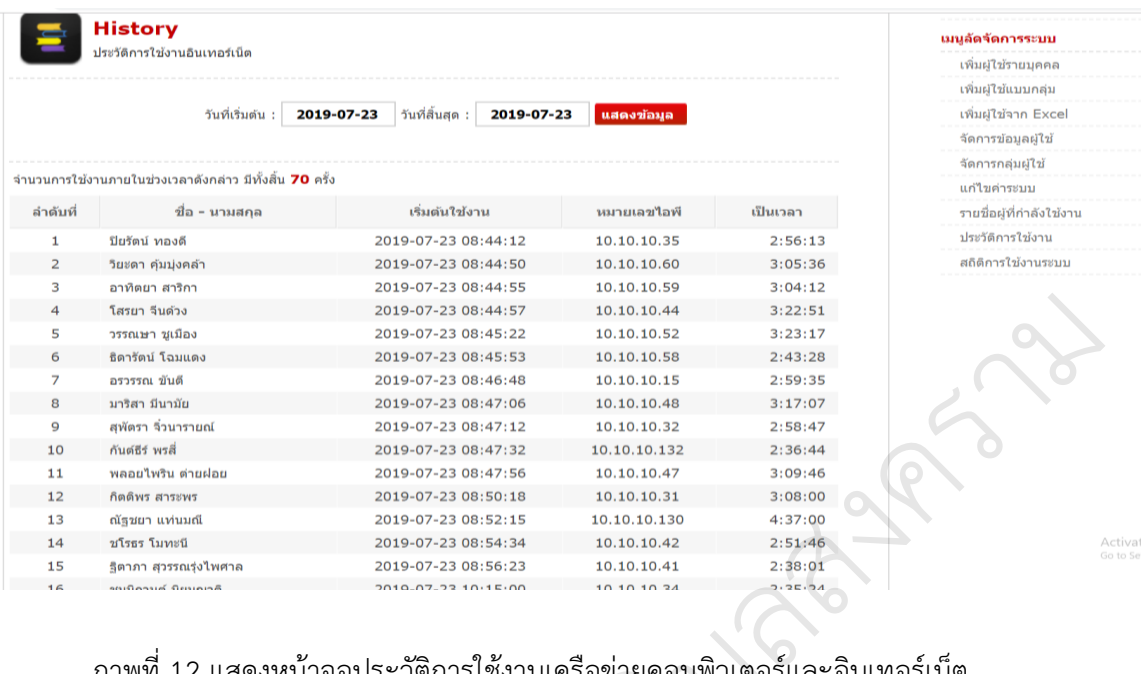

ภาพที่ 12 แสดงหน้าจอประวัติการใช้งานเครือข่ายคอมพิวเตอร์และอินเทอร์เน็ต ิบู

หน้าจอแสดงประวัติการใช้งานเครือข่ายคอมพิวเตอร์และอินเตอร์เน็ต สามารถแสดงเป็น ัรายวัน และรายเดือน และดูย้อนหลังได้ مبرہ<br>م อมพิวเตอร์และอิ<br>อมพิวเตอร์และอิ

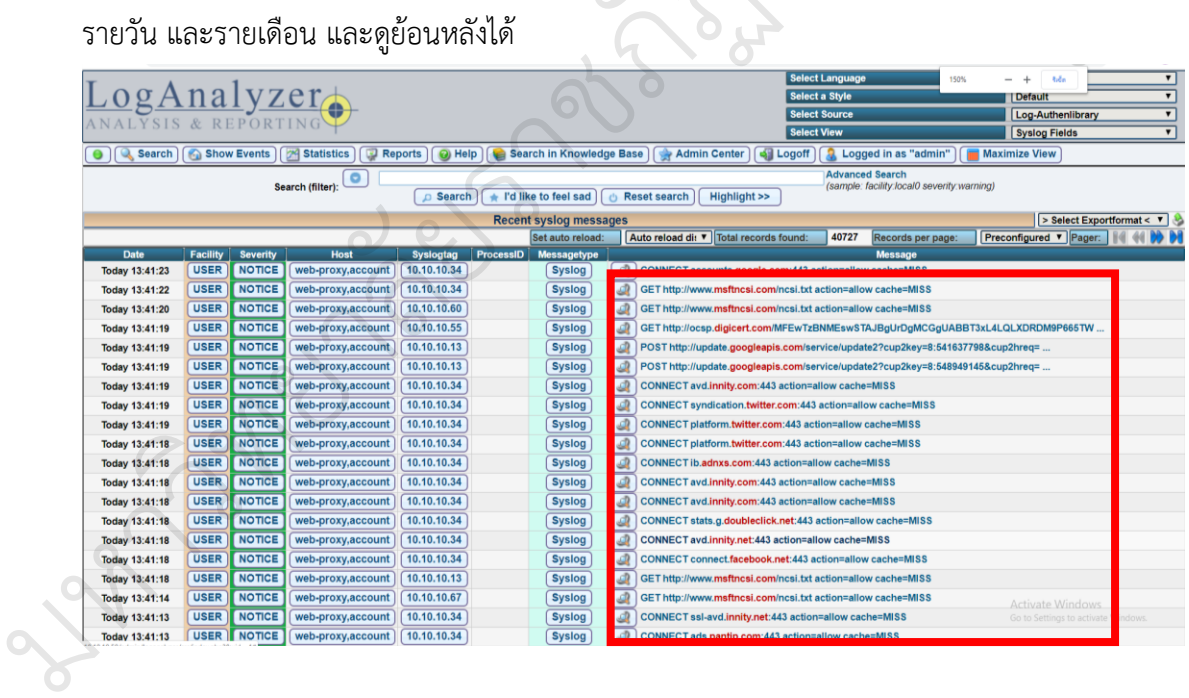

ภาพที่ 13 แสดงหน้าจอประวัติการใช้งานเว็บไซต์

หน้าจอแสดงประวัติการใช้งานเว็บไซต์ของผู้ใช้บริการเครือข่ายคอมพิวเตอร์และอินเทอร์เน็ต เก็บข้อมูลในรูปแบบฐานข้อมูล MySQL สามารถเรียกดูย้อนหลังได้ เก็บประวัติการใช้งานไว้ 90 วัน หลังจากนั้นระบบจะทำการลบวันที่เกินออก ทำให้ระบบใช้เนื้อที่การจัดเก็บไม่มากนัก

|                             |                         |                         |                                 |                          | เมนูลัดจัดการระบบ            |
|-----------------------------|-------------------------|-------------------------|---------------------------------|--------------------------|------------------------------|
| เริ่มต้นวันที่ : วว/ดด/ปปปป | ถึงวันที่ : วว/ดด/ปปปป  | ตกลง                    |                                 |                          | เพิ่มผู้ใช้รายบุคคล          |
|                             |                         |                         |                                 |                          | เพิ่มผู้ใช้แบบกลุ่ม          |
| วัน / เดือน / ปี / เวลา     | จำนวนการเข้าใช้ (ครั้ง) | เวลาที่ใช้งาน (ชั่วโมง) | จำนวนเครื่องที่ใช้งาน (เครื่อง) | จำนวนคนที่ใช้บริการ (คน) | เพิ่มผู้ใช้จาก Excel         |
| 02-07-2019                  | 11                      | 5:47:31                 | 6                               | 6                        | จัดการข้อมูลผู้ใช้           |
| 03-07-2019                  | l4                      | 3:06:02                 | $\overline{a}$                  |                          | จัดการกลุ่มผู้ใช้            |
| 04-07-2019                  | 1                       | 0:19:34                 |                                 |                          | แก่ไขค่าระบบ                 |
| 05-07-2019                  | 6                       | 8:47:21                 | 6                               | $\boldsymbol{\varDelta}$ |                              |
| 06-07-2019                  | 18                      | 43:42:54                | 17                              | 18                       | รายชื่อผู้ที่กำลังใช้งาน     |
| 07-07-2019                  | 65                      | 169:51:45               | 53                              | 58                       | ประวัติการใช้งาน             |
| 08-07-2019                  | 43                      | 100:57:42               | 35                              | 39                       | สถิติการใช้งานระบบ           |
| 09-07-2019                  | 96                      | 58:27:56                | 34                              | 51                       |                              |
| 10-07-2019                  | 74                      | 94:27:41                | 39                              | 64                       |                              |
| 11-07-2019                  | 89                      | 106:31:59               | 47                              | 77                       |                              |
| 12-07-2019                  | 88                      | 98:11:58                | 43                              | 70                       |                              |
| 15-07-2019                  | 79                      | 112:21:06               | 44                              | 57                       |                              |
| 18-07-2019                  | 102                     | 138:14:47               | 50                              | 88                       |                              |
| 19-07-2019                  | 94                      | 162:09:47               | 52                              | 76                       |                              |
| 20-07-2019                  | 77                      | 123:36:28               | 47                              | 64                       |                              |
| 21-07-2019                  | 37                      | 52:33:07                | 25                              | 32                       |                              |
| 22-07-2019                  | 137                     | 217:55:27               | 59                              | 119                      |                              |
| 23-07-2019                  | 70                      | 98:13:04                | 51                              | 63                       | Activate W<br>Go to Settings |

สถิติการใช้งานระบบ สามารถแสดงสถิติการใช้งานเป็นรายวัน จำนวนการเข้าใช้ เวลาที่ ใช้งาน จำนวนเครื่องคอมพิวเตอร์เปิดใช้งานในแต่ละวัน และยังสรุปผู้เข้าใช้บริการเครือข่าย คอมพิวเตอร์และอินเทอร์เน็ตได้เป็นรายคน บ สามารถแสดงสถัตการเชง<br>วเตอร์เปิดใช้งานในแต่ละว่<br>ด้เป็นรายคน<br>**Facent Capacity Memory Usage**<br>Face Tage<br>**Face 10%**<br>Cose 10% รใช้งานอินเทอร์เง่<br>กรใช้งานเป็นราย<br>เต่ละวัน และยัง

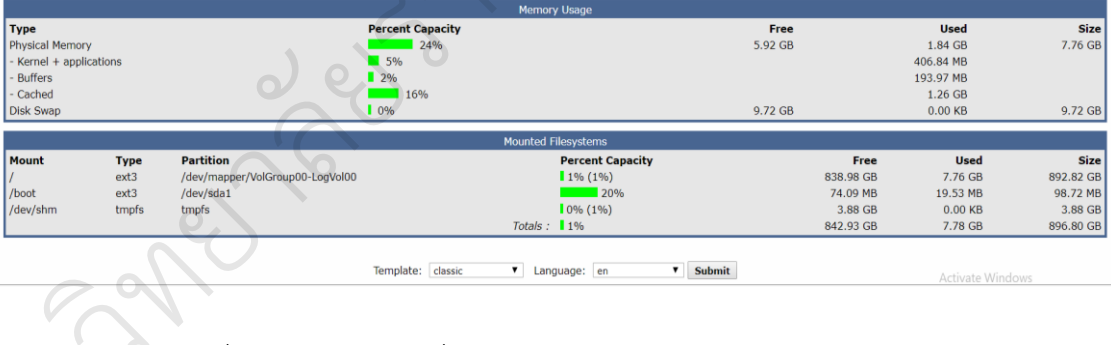

ภาพที่ 15 แสดงข้อมูลเครื่อง Server จัดเก็บข้อมูลจราจรคอมพิวเตอร์

หน้าจอแสดงรายละเอียดของเครื่อง Server Radius เพื่อให้ผู้ดูแลระบบได้ตรวจสอบการ ท างานของเครื่อง Server และพื้นที่ในการเก็บ Log File จากการใช้งานเครือข่ายคอมพิวเตอร์และ อินเทอร์เน็ต มหาว

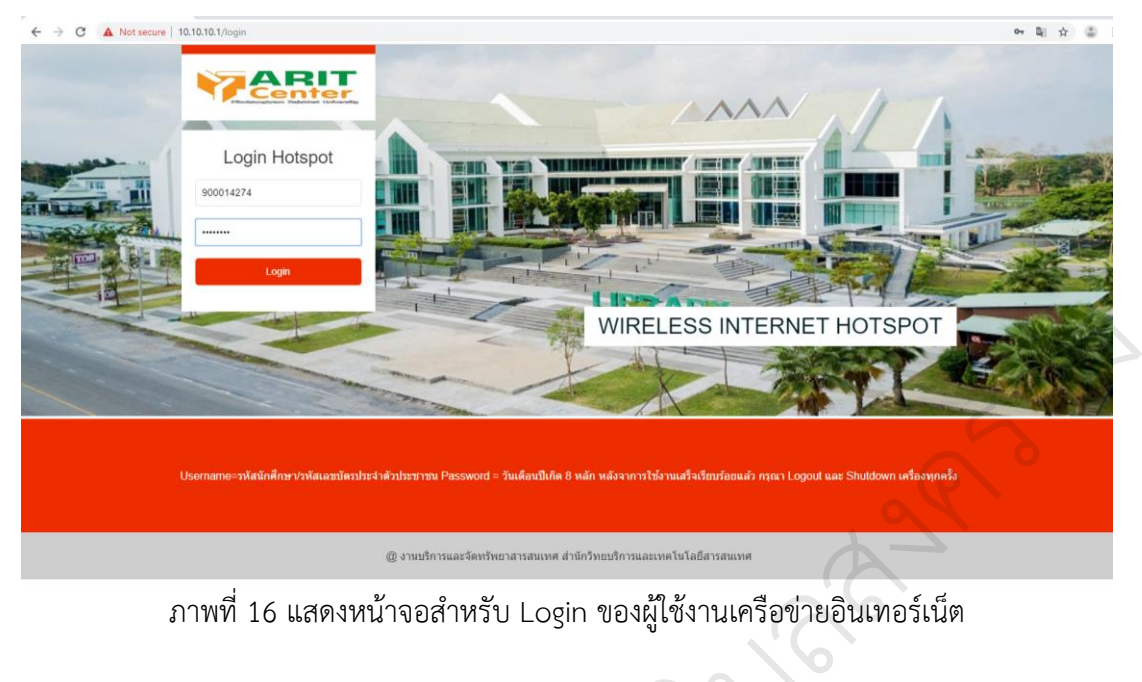

ภาพที่ 16 แสดงหน้าจอสำหรับ Login ของผู้ใช้งานเครือข่ายอินเทอร์เน็ต

ในส่วนของผู้ใช้งานเมื่อมาใช้งานเครือข่ายคอมพิวเตอร์และอินเทอร์เน็ตภายในสำนัก วิทยบริการและเทคโนโลยีสารสนเทศ มหาวิทยาลัยราชภัฏพิบูลสงคราม ทุกคนต้องท าการ Login ัายคอมพิวเตอร์แ<br>ยราชภัฏพิบูลสงค<br><sub>3</sub>in ไม่สำเร็จจะไม่

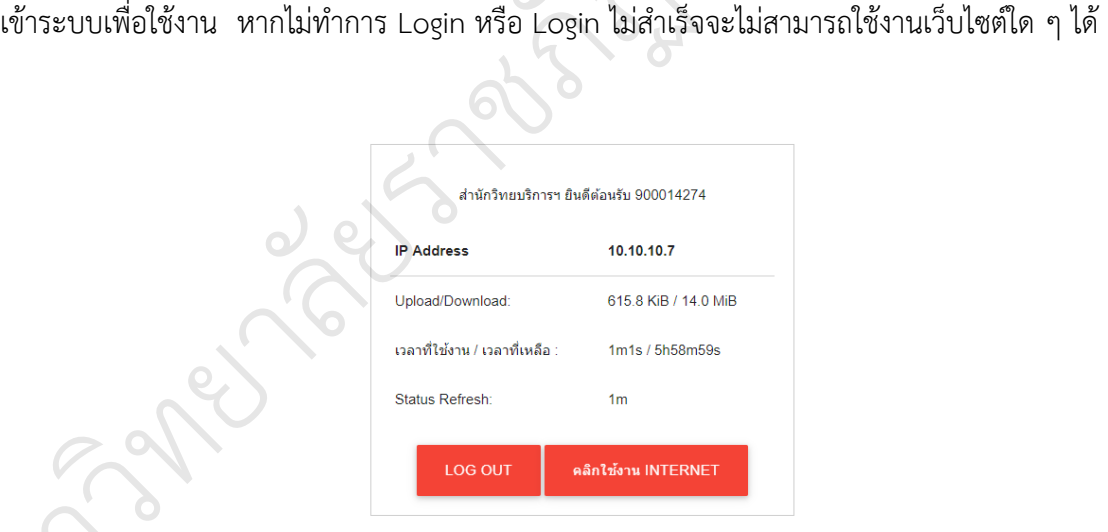

 $\overline{Q}$ 

ภาพที่ 17 แสดงหน้าจอเมื่อ Login สำเร็จ

มหาว

#### you have just logged out

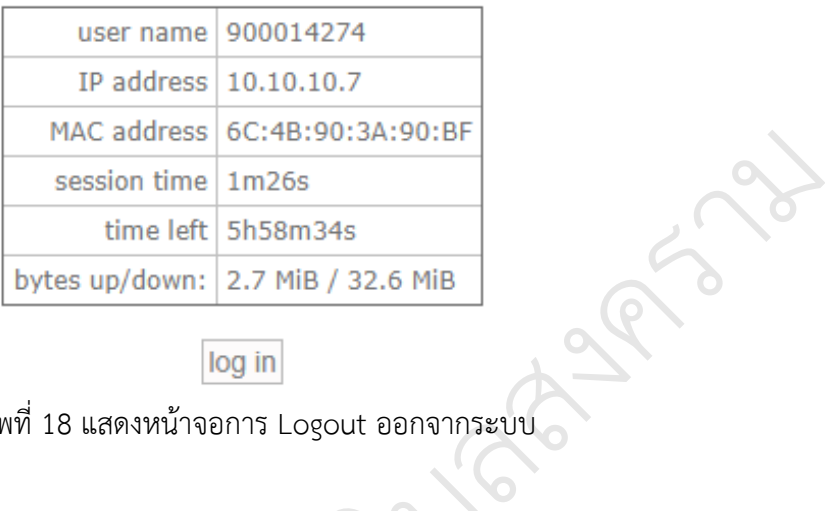

#### log in

ภาพที่ 18 แสดงหน้าจอการ Logout ออกจากระบบ

หลังจากการใช้งานเครือข่ายคอมพิวเตอร์และอินเทอร์เน็ตแล้วผู้ใช้บริการจำเป็นต้องกดปุ่ม<br>: ทุกครั้ง เพื่อป้องกันการแอบอ้างใช้บัญชีผู้ใช้ของคนอื่น<br>. Log out ทุกครั้ง เพื่อป้องกันการแอบอ้างใช้บัญชีผู้ใช้ของคนอื่น ัิบู

#### **4. การเก็บรวบรวมข้อมูล**

การเก็บรวบรวมข้อมูลแบ่งออกเป็น 2 ส่วน ดังนี้

1.1 ข้อมูลสถิติผู้ใช้

1.2 ข้อมูลด้านความพึงพอใจของผู้ใช้ระบบจัดเก็บข้อมูลจราจรคอมพิวเตอร์ ั<br>ดแบ่งออกเป็น 2 ส่วน ดังนี้<br>พึงพอใจของผู้ใช้ระบบจัดเก็บ<br>เลโดยการแจกแบบประเบิบค

การเก็บรวบรวมข้อมูลโดยการแจกแบบประเมินความพึงพอใจต่อระบบจัดเก็บข้อมูลจราจร คอมพิวเตอร์ ระหว่างวันที่ 8 - 31 กรกฎาคม พ.ศ. 2562 โดยแบ่งแบบสอบถามเป็น 3 ส่วนดังนี้ ารเก็บรวบรวมข้อมูลโดยก<br>หร์ ระหว่างวันที่ 8 - 31 ก<br>1) ตอนที่ 1 ข้อมูลทั่วไเ<br>2) ประเด็นความพึงพอใ

1) ตอนที่ 1 ข้อมูลทั่วไปของผู้ตอบแบบสอบถาม

2) ประเด็นความพึงพอใจ

3) ข้อเสนอแนะ

# **5. สถิติที่ใช้ในการวิจัย** 2)<br>3) ข้<br>5. สถิติที่ใช้ในกา<br>ค่าร้อยล

 $\mathscr{C}_{\ell}$ 

ค่าร้อยละ ค่าเฉลี่ย ส่วนเบี่ยงเบนมาตรฐาน

5.1 เกณฑ์การประเมินความพึงพอใจของแบบสอบถามเป็นแบบมาตราส่วนประมาณค่า 5 ระดับ (Rating Scale ) โดยใช้มาตราส่วนประมาณค่าของ ลิเคิร์ท (Likert) คือ มากที่สุด มาก ปานกลาง น้อย และน้อยที่สุด โดยมีเกณฑ์การแปลความหมายดังนี้

บ

 $\infty$ 

ลสงคราม

 คะแนน 5 ระดับความคิดเห็นคือ มากที่สุด คะแนน 4 ระดับความคิดเห็นคือ มาก คะแนน 3 ระดับความคิดเห็นคือ ปานกลาง คะแนน 2 ระดับความคิดเห็นคือ น้อย คะแนน 1 ระดับความคิดเห็นคือ น้อยที่สุด 5.2 เกณฑ์การแปลความหมายค่าเฉลี่ย มีดังนี้ ค่าเฉลี่ย 4.51 - 5.00 = มากที่สุด ค่าเฉลี่ย 3.51 - 4.50 = มาก ค่าเฉลี่ย 2.51 - 3.50 = ปานกลาง ค่าเฉลี่ย 1.51 - 2.50 = น้อย ค่าเฉลี่ยน้อยกว่า 1.50 = น้อยที่สุด ้<br>อักเย็ง **PART**  $\overline{\mathscr{C}}$ 

es sabas

มหาว

 $\mathscr{C}_{\ell}$ 

ทยาล

 $\overline{Q}$ 

## **บทที่ 4 ผลการศึกษา**

ผลการศึกษาการพัฒนาระบบจัดเก็บข้อมูลจราจรคอมพิวเตอร์ของผู้ใช้ภายในสำนักวิทย บริการและเทคโนโลยีสารสนเทศ มหาวิทยาลัยราชภัฏพิบูลสงคราม โดยแบ่งผลการศึกษาออกเป็น 2 ส่วน คือ 1) การพัฒนาระบบจัดเก็บข้อมูลจราจรคอมพิวเตอร์ของผู้ใช้ภายในสำนักวิทยบริการและ เทคโนโลยีสารสนเทศ มหาวิทยาลัยราชภัฏพิบูลสงครามโดยใช้ซอฟแวร์เปิดเผยรหัส 2) ประเมิน ความพึงพอใจต่อระบบจัดเก็บข้อมูลจราจรคอมพิวเตอร์ของผู้ใช้ภายในสำนักวิทยบริการและ เทคโนโลยีสารสนเทศ มหาวิทยาลัยราชภัฏพิบูลสงคราม ซึ่งสรุปได้ดังนี้ ส่วน คือ 1) การพัฒนาระบบจัดเก็บข้อมูลจราจรคอมพิวเตอร์ของผู้ใช้ภายในสำนักวิทยบริการและ<br>เทคโนโลยีสารสนเทศ มหาวิทยาลัยราชภัฏพิบูลสงครามโดยใช้ซอฟแวร์เปิดเผยรหัส 2) ประเมิน<br>ความพึงพอใจต่อระบบจัดเก็บข้อมูลจราจรคอมพิวเตอร์ของผู

4.1 การพัฒนาระบบจัดเก็บข้อมูลจราจรคอมพิวเตอร์ของผู้ใช้ภายในสำนักวิทยบริการและเทคโนโลยี บริการจัดการผู้ใช้งานเครือข่ายคอมพิวเตอร์และอินเทอร์เน็ตของห้องปฏิบัติการวิจัยลีนุกซ์ ิบู มหาวิทยาลัยบูรพา ที่พัฒนาขึ้นเพื่อให้บุคคลทั่วไป สถานศึกษา โรงเรียน ได้นำไปใช้และพัฒนา มทาวทยาลยบูวพา ทพฆนาขนเพยเทบุฯฯลทวเบ ลถานฯกาษา เวงเวยน เพนาเบเขและพฆนา<br>ต่อยอด มาประยุกต์ใช้งานร่วมกับอุปกรณ์ Mikrotik API ซอฟแวร์เปิดเผยรหัส Log Analyzer เพื่อให้ผู้ใช้บริการเครือข่ายคอมพิวเตอร์และอินเทอร์เน็ตภายในสำนักวิทยบริการและเทคโนโลยี สารสนเทศ มหาวิทยาลัยราชภัฏพิบูลสงคราม ต้องมีการยืนยันตัวตนผ่านระบบยืนยันตัวตนและ จัดเก็บข้อมูลจราจรคอมพิวเตอร์ตามพระราชบัญญัติว่าด้วยการกระทำผิดเกี่ยวกับคอมพิวเตอร์ พ.ศ. 2560 (ฉบับที่ 2) มีการทดสอบใช้งานในหัวข้อต่าง ๆ ดังนี้ ัรวมกับอุปกรณ์ Mikrotik Al<br>อมพิวเตอร์และอินเทอร์เน็ต<br>ชภัฏพิบูลสงคราม ต้องมีการ<br>อร์ตามพระราชบัญญัติว่าด้วย<br><br>ปใช้งานในหัวข้อต่าง ๆ ดังนี้ าะอินเทอร์เน็ตข<br>J สถานศึกษา โร<br>tik API ซอฟแว<br>เอร์เบ็ตภายใบสำ

4.1.1 ผู้ดูแลระบบเข้าใช้งานหน้าจอบริหารจัดการระบบโดยใช้ Username: administrator และ Password: ที่กำหนดไว้ 1.1 ผู้ดูแลระบบเข้าใช้งาน<br>word: ที่กำหนดไว้<br>.

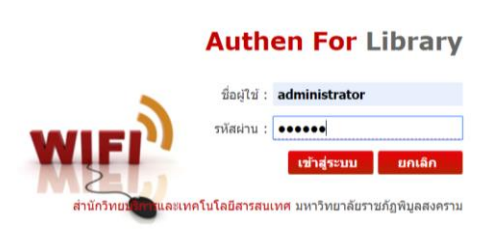

มหาว

 $\mathscr{C}_{\ell}$ 

ภาพที่ 19 แสดงหน้าจอการเข้าใช้งานของผู้ดูแลระบบพิสูจน์ตัวตน

4.1.2 กำหนดค่าระบบ โดยกำหนดให้ในแต่ละกลุ่มสามารถทำการ Login ได้ครั้งละกี่ชั่วโมง และภายใน 1 วันสามารถเล่นอินเทอร์เน็ตได้กี่ชั่วโมง

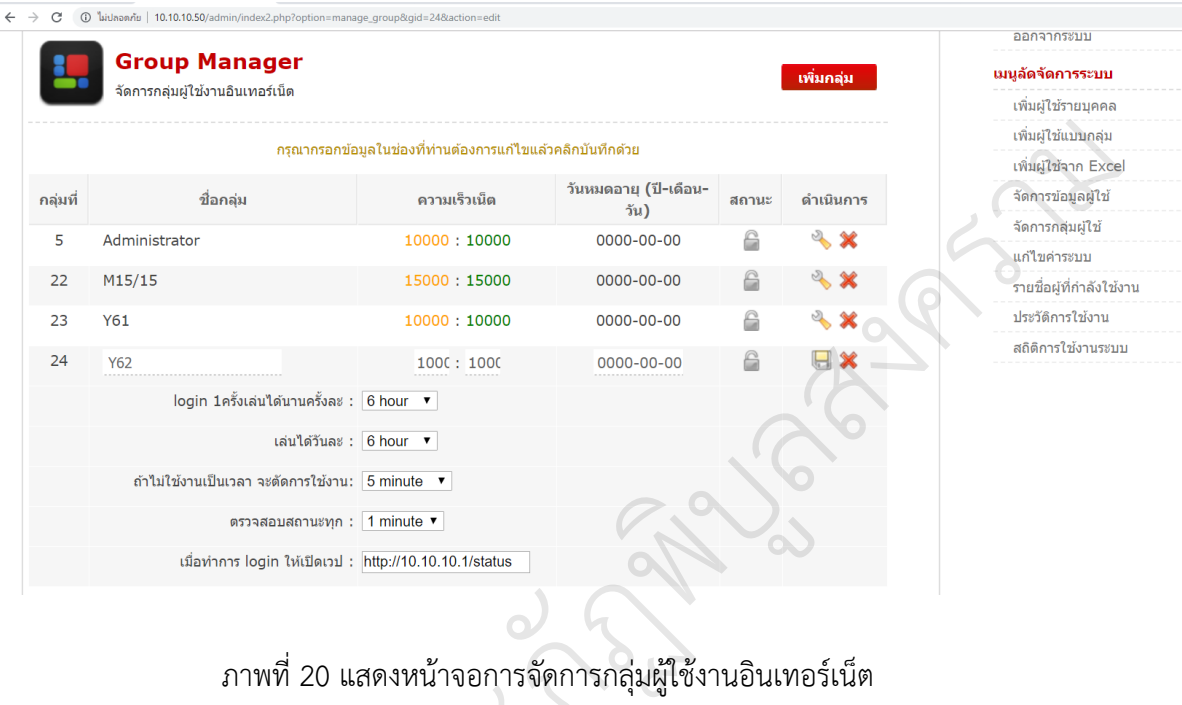

ภาพที่ 20 แสดงหน้าจอการจัดการกลุ่มผู้ใช้งานอินเทอร์เน็ต

## 4.1.3 สร้างบัญชีผู้ใช้งานอินเตอร์เน็ตไม่เกินครั้งละ 400 บัญชี

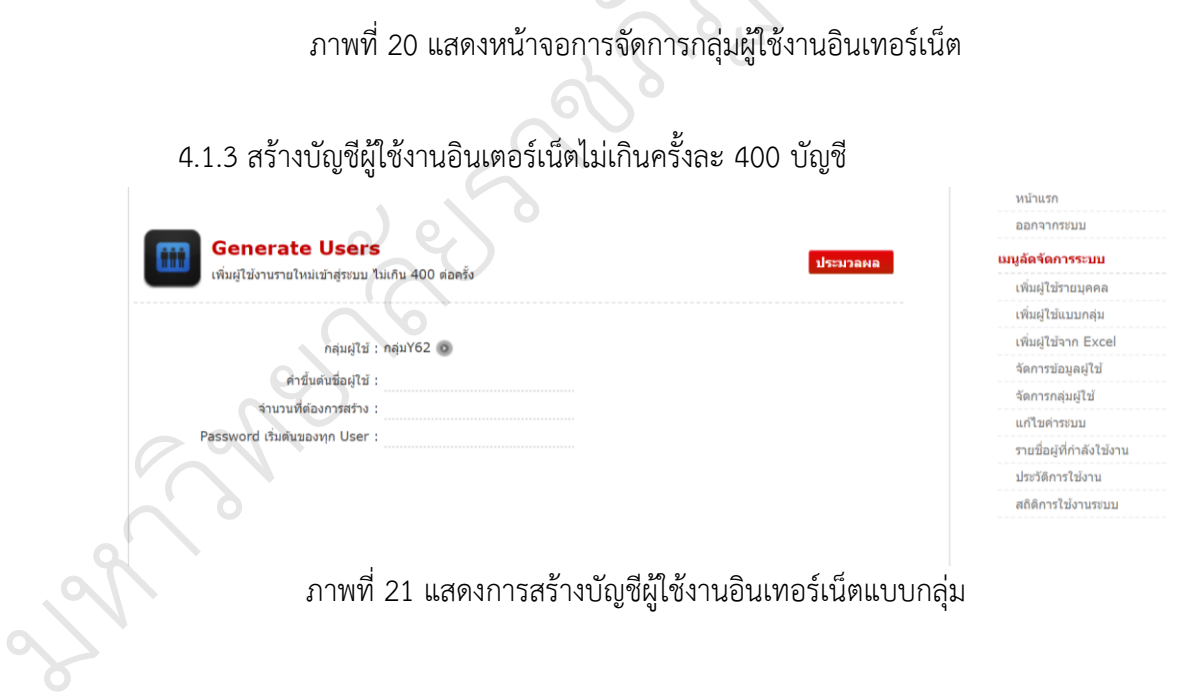

หน้าแรก

## 4.1.4 สร้างบัญชีผู้ใช้งานอินเทอร์เน็ต 1 บัญชี

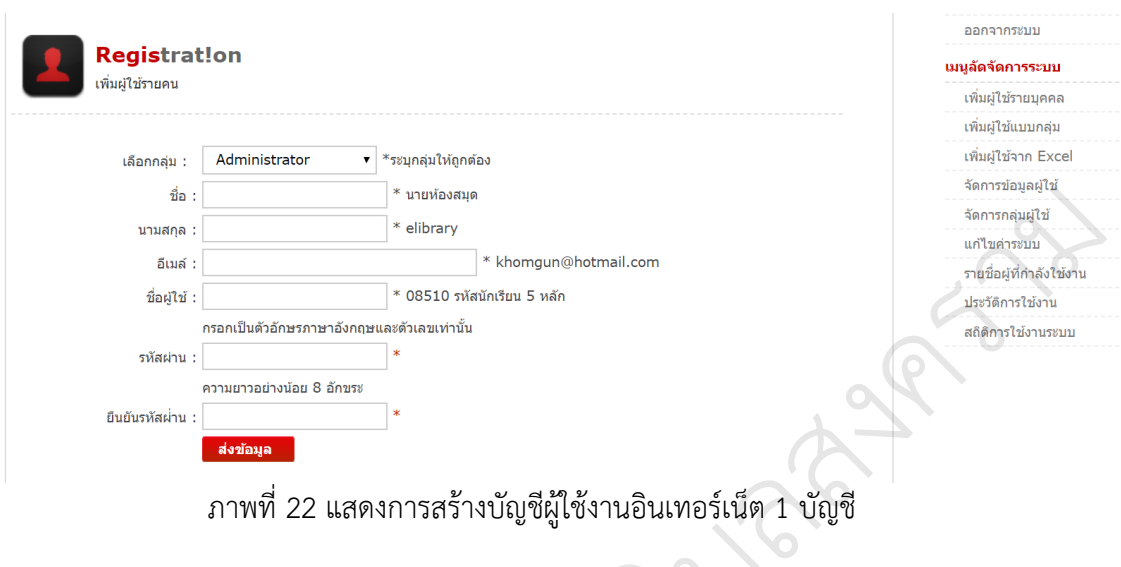

4.1.5 จัดการข้อมูลผู้ใช้งานระบบ ผู้ดูแลระบบสามารถแก้ไข ลบ ล็อคการใช้งาน และทำการ ย้ายกลุ่มของผู้ใช้บริการได้  $\overline{Q}$ ง<br>พระวัติ<br>ออง า<br>มารถแก้ไข ลบ ล็อ

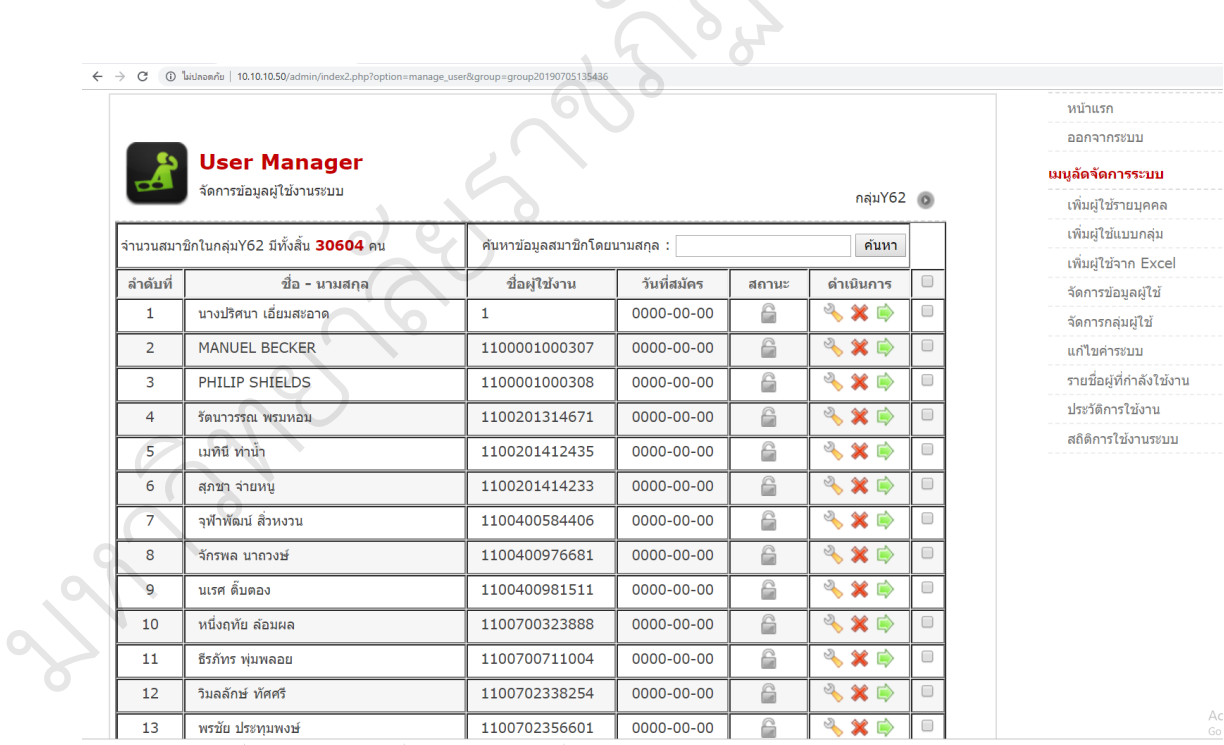

ภาพที่ 23 แสดงหน้าจอการจัดการข้อมูลผู้ใช้งานระบบ

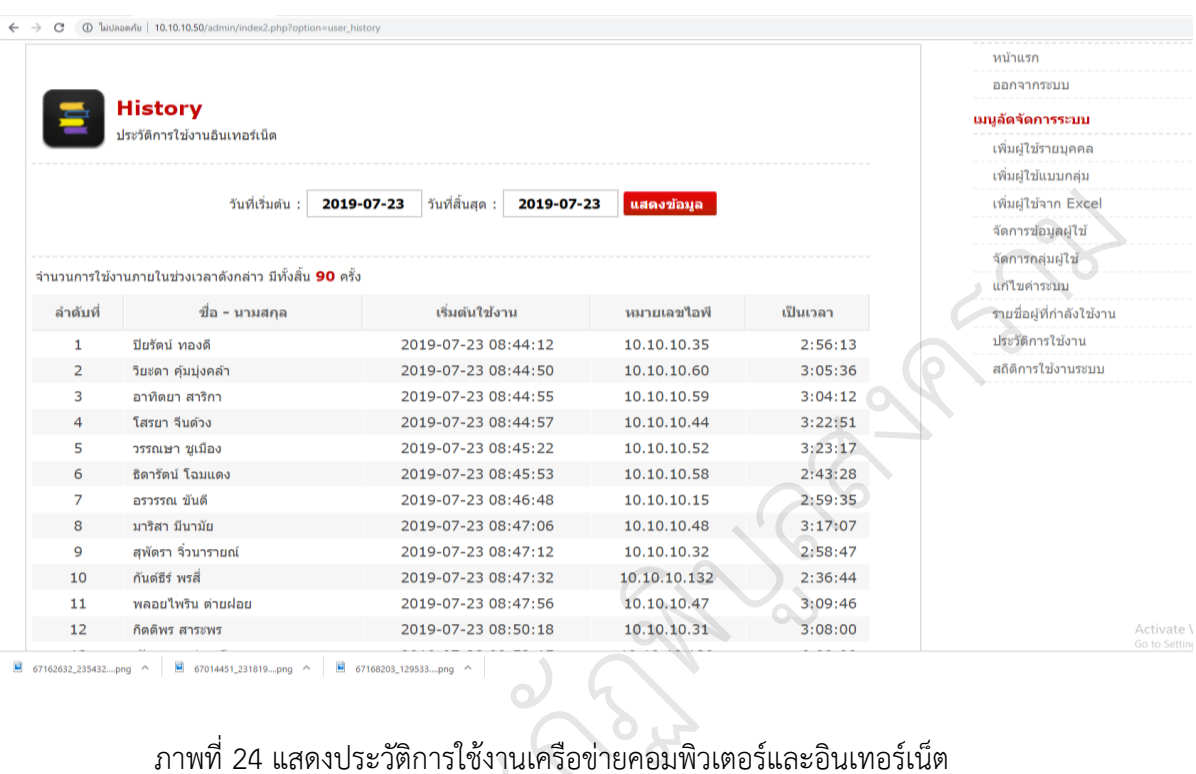

#### 4.1.6 สามารถดูประวัติการใช้งานเครือข่ายคอมพิวเตอร์และอินเตอร์เน็ตของผู้ใช้งาน

ภาพที่ 24 แสดงประวัติการใช้งานเครือข่ายคอมพิวเตอร์และอินเทอร์เน็ต

4.1.7 การใช้งานอินเทอร์เน็ตจากเครื่องลูกข่ายต้องมีการพิสูจน์ตัวตนโดยใช้ ชื่อผู้ใช้ (Username) และ รหัสผ่าน (Password) ที่ได้รับจากสำนักวิทยบริการและเทคโนโลยีสารสนเทศ<br>-งประวัติการใช้งานเครือข่ายค<br>นเทอร์เน็ตจากเครื่องลูกข่า<br>(Password) ที่ได้รับจากสำ

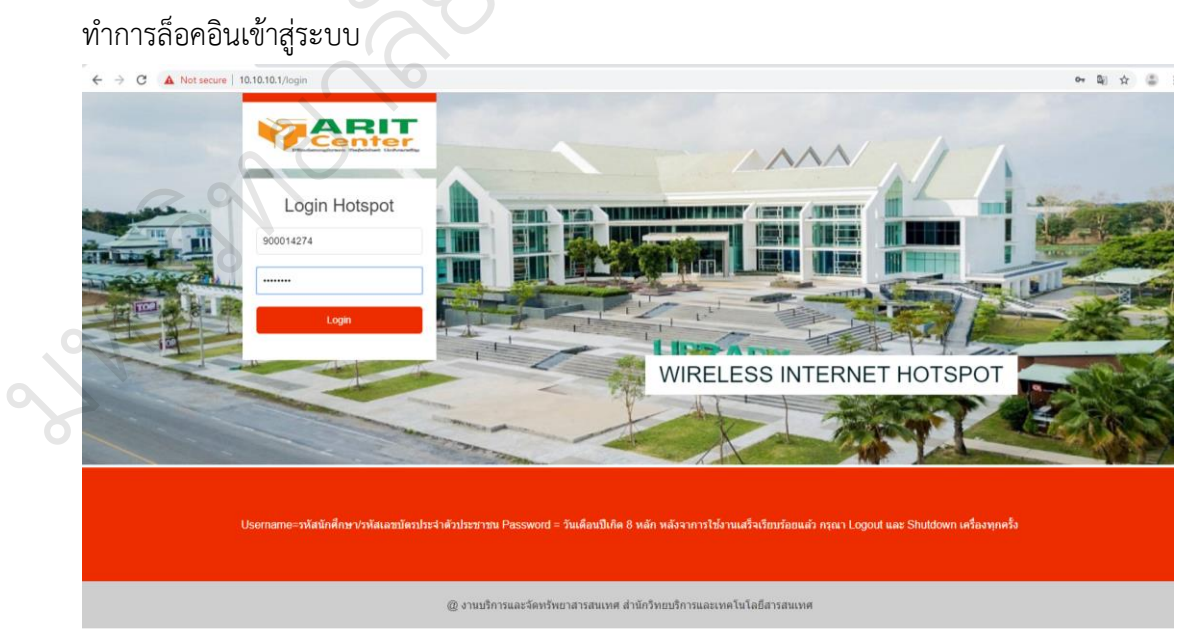

ภาพที่ 25 แสดงหน้าจอการ Login ระบบพิสูจน์ตัวตน

4.1.8 เมื่อทำการล็อคอินเข้าสู่ระบบเรียบร้อยแล้วระบบจะแสดงข้อมูลของผู้ใช้งาน IP Address และผู้ใช้สามารถใช้งานระบบเครือข่ายคอมพิวเตอร์และอินเตอร์เน็ตเป็นเวลา 8 ชั่วโมง จากนั้นระบบจะท าการตัดการเชื่อมต่อโดยอัตโนมัติ

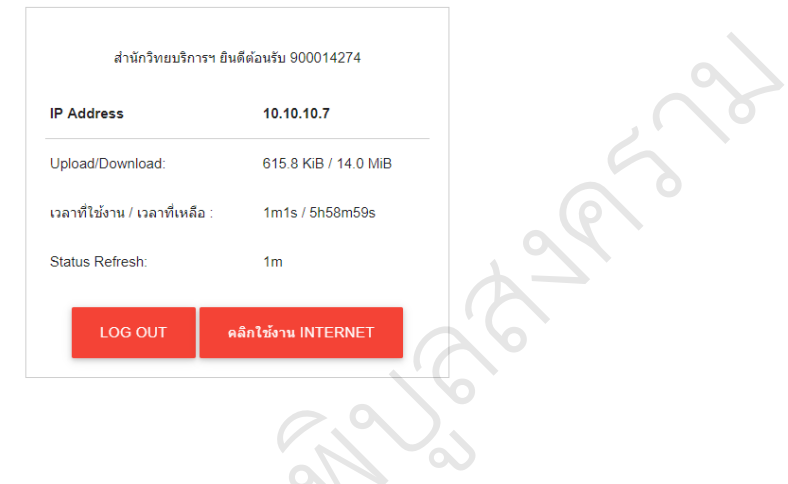

## ภาพที่ 26 แสดงข้อมูลของผู้ใช้งานระบบพิสูจน์ตัวตน ัฏพ

4.1.9 ขั้นตอนการลงชื่อออกจากระบบพิสูจน์ตัวตน ผู้ใช้งานจะต้องลงชื่อออกทุกครั้งเมื่อไม่มี การใช้งาน โดยกดปุ่มออกจากระบบ ชื่อออกจากระบบพิสูจน์ตัวตน<br>เระบบ<br>ออกจากระบบพิสูจน์ตัวตน

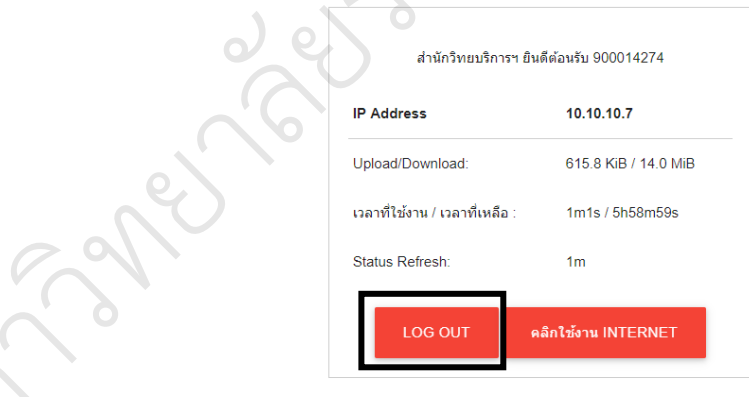

ภาพที่ 27 แสดงหน้าจอการลงชื่อออกจากระบบพิสูจน์ตัวตน

มหาว

4.2 สถิติการใช้งานระบบจัดเก็บข้อมูลจราจรคอมพิวเตอร์ภายในสำนักวิทยบริการและเทคโนโลยี สารสนเทศ มหาวิทยาลัยราชภัฏพิบูลสงคราม

ตารางที่ 1 แสดงสถิติการใช้งานระบบจัดเก็บข้อมูลจราจรคอมพิวเตอร์ภายในสำนักวิทยบริการและ เทคโนโลยีสารสนเทศ มหาวิทยาลัยราชภัฏพิบูลสงคราม วันที่ 8 - 31 กรกฎาคม พ.ศ. 2562

| พ.ศ. 2562 |                 |             |               |         |           |            |
|-----------|-----------------|-------------|---------------|---------|-----------|------------|
| วันที่    | จำนวนการ        | จำนวน       | เวลาที่ใช้งาน | จำนวน   | Upload    | Download   |
|           | เข้าใช้ (ครั้ง) | ผู้ใช้ (คน) |               | เครื่อง | (MB)      | (MB)       |
| 8/7/2019  | 43              | 39          | 100:57:42     | 35      | 1166.65   | 45894.42   |
| 9/7/2019  | 96              | 51          | 58:27:56      | 34      | 1013.9    | 27398.39   |
| 10/7/2019 | 74              | 64          | 94:27:41      | 39      | 1844.38   | 34723.31   |
| 11/7/2019 | 89              | 77          | 106:31:59     | 47      | 3663.25   | 59289.09   |
| 12/7/2019 | 88              | 70          | 98:11:58      | 43      | 1852.18   | 46270.83   |
| 15/7/2019 | 79              | 57          | 112:21:06     | 44      | 1977.78   | 41850.19   |
| 18/7/2019 | 102             | 88          | 138:14:47     | 50      | 2226.12   | 53517.67   |
| 19/7/2019 | 94              | 76          | 162:09:47     | 52      | 5114.06   | 54464.24   |
| 20/7/2019 | 77              | 64          | 123:36:28     | 47      | 1690.25   | 43332.63   |
| 21/7/2019 | 37              | 32          | 52:33:07      | 25      | 803.94    | 15853.01   |
| 22/7/2019 | 137             | 119         | 217:55:27     | 59      | 4685.05   | 108504.19  |
| 23/7/2019 | 110             | 96          | 189:36:50     | 58      | 3279.34   | 71745.23   |
| 24/7/2019 | 101             | 86          | 168:03:50     | 48      | 3947.64   | 53099.96   |
| 25/7/2019 | 76              | 57          | 88:31:34      | 39      | 1978.05   | 45437.2    |
| 26/7/2019 | 100             | 81          | 132:52:12     | 55      | 2901.4    | 69207.51   |
| 27/7/2019 | 47              | 37          | 64:21:18      | 28      | 895.81    | 21185.79   |
| 28/7/2019 | 24              | 20          | 41:56:30      | 20      | 635.98    | 12442.56   |
| 30/7/2019 | 145             | 120         | 204:02:50     | 65      | 4225.05   | 103378.16  |
| 31/7/2019 | 63              | 57          | 84:32:06      | 46      | 1362.66   | 33207.28   |
| รวม       | 1,582           | 1,291       | 2,239:25:08   | 834     | 45,263.49 | 940,801.66 |

ิจากตารางที่ 1 สถิติการใช้งานระบบจัดเก็บข้อมลจราจรคอมพิวเตอร์ภายในสำนักวิทย บริการและเทคโนโลยีสารสนเทศ มหาวิทยาลัยราชภัฏพิบูลสงคราม ตั้งแต่วันที่ 8 - 31 กรกฎาคม พ.ศ. 2562 มีจำนวนผู้ใช้งานระบบจัดเก็บข้อมูลจราจรคอมพิวเตอร์ จำนวน 1,291 คน เวลาในการ ใช้งานรวม 2,239 ชั่วโมง 25 นาที 08 วินาที เวลาการใช้งานเฉลี่ย 1.7 ชั่วโมง/คน เมื่อจำแนกแยก ิตามวันที่ใช้งาน พบว่า จำนวนการใช้งานเฉลี่ย 67.95 คน/วัน เครื่องคอมพิวเตอร์ที่ใช้งาน 43.89 เครื่อง/วัน

## 4.3 ข้อมูลจราจรคอมพิวเตอร์ที่สามารถวิเคราะห์และออกผลรายงาน

 $\mathscr{C}_{\ell}$ 

ในส่วนของการวิเคราะห์และออกรายงานข้อมูลจราจรคอมพิวเตอร์นี้ได้เลือกใช้ซอฟต์แวร์ เปิดเผยรหัส Loganalyzer เป็นเว็บอินเทอร์เฟสซึ่งสามารถติดตั้งและปรับแต่งใช้งานได้ง่ายมาใช้ใน การแสดงผล โดยมีความสามารถหลักคือการแสดงข้อมูลจราจรคอมพิวเตอร์จากไฟล์โดยตรงหรือจาก ฐานข้อมูล การค้นหาหรือกรองข้อมูลจราจรทางคอมพิวเตอร์ การกำหนดผู้ใช้เพื่อจำกัดสิทธิ์ในการ เข้าถึงข้อมูลได้ ิวเตอร์ การกำห<br>้  $\infty$ เ<br>มพิวเตอร์นี้ได้เลือกใช้ซอฟต์แวร์<br>ละปรับแต่งใช้งานได้ง่ายมาใช้ใน<br>พิวเตอร์จากไฟล์โดยตรงหรือจาก<br>กำหนดผู้ใช้เพื่อจำกัดสิทธิ์ในการ

ข้าสู่ระบบฐานข้อมูลจราจรคอ<br>
nts ( • Help ) • Search in Knowledge Base ) ( • Login )<br>
Use this form to login into LogAnalyzer<br>
Login Username<br>
Password og Analyzer<sup>+</sup> Log-Auth  $\rightarrow$ <sub>กษา (2008-2016)</sub><br>Adiscon LogAnalyzer Vesion 4<br>ภาพที่ 28 แสดงการ โ

4.3.1 การ login เข้าสู่ระบบฐานข้อมูลจราจรคอมพิวเตอร์โดยผู้ที่มีสิทธิสูงสุดคือ admin ั.<br>การคอมพิวเตอร์โ

## ภาพที่ 28 แสดงการ login เข้าใช้งานระบบฐานข้อมูลจราจรคอมพิวเตอร์

ข้อมูลจราจรคอมพิวเตอร์ทั้งหมดของระบบ ผู้ดูแลระบบสามารถดูรายละเอียดข้อมูลจราจร คอมพิวเตอร์การใช้งานโดยแสดงข้อมูลล่าสุดหน้าละ 100 บรรทัด โดยแสดงวัน/เดือน/ปีประเภทของ ข้อมูลจราจรคอมพิวเตอร์ทั้งหมดของระบบ ผู้ดูแลระบบสามารถดูรายละเอียดข้อมูลจราจร<br>คอมพิวเตอร์การใช้งานโดยแสดงข้อมูลล่าสุดหน้าละ 100 บรรทัด โดยแสดงวัน/เดือน/ปี ประเภทของ<br>ข้อมูล ข้อมลมาจากเครื่องใดพร้อมกับรายละเอียดของข้อมูลจรา คอมพิวเตอร์ทั้งหมดสามารถ export ออกมาในรูปแบบไฟล์ CSV และ XML ได้เพื่อง่ายต่อการนำไป ประยุกต์ใช้ร่วมกับโปรแกรมอื่น ผู้ดูแลระบบสามารถเข้าถึงและตรวจสอบข้อมูลจราจรคอมพิวเตอร์ ของผู้ใช้งานได้ ตาม พ.ร.บ. คอมพิวเตอร์คือวันเวลาที่ใช้งาน ทราบถึง IP Address ต้นทาง IP Address ปลายทาง ชื่อผู้ใช้งาน port และโปรโตคอลที่ใช้งาน

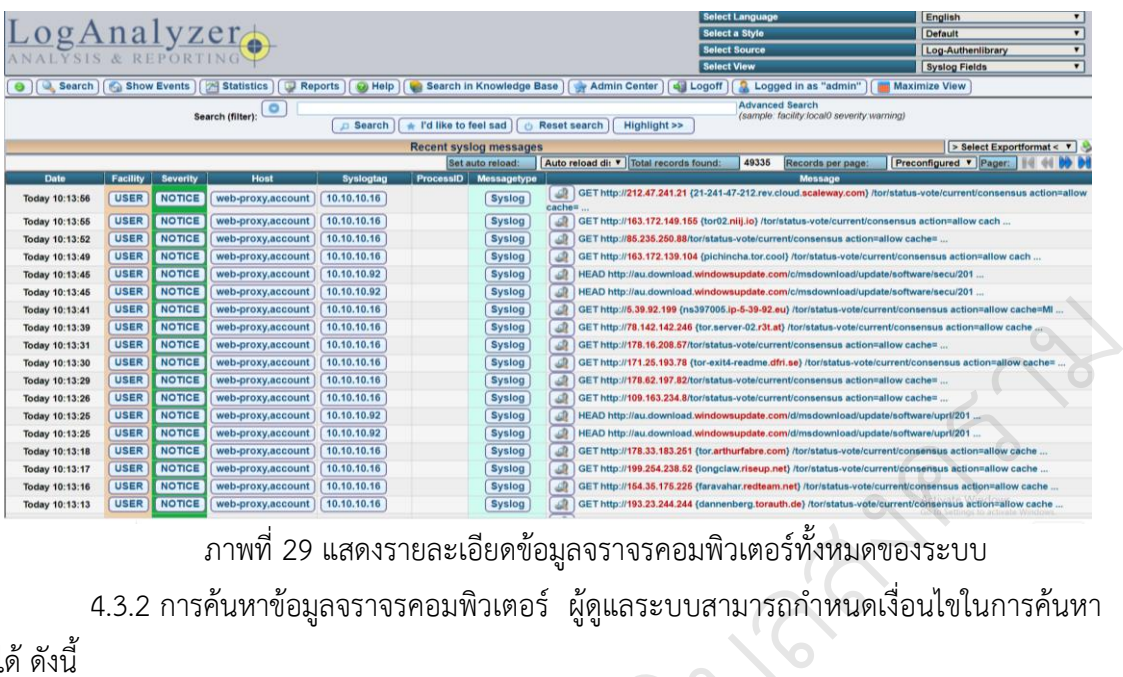

ภาพที่ 29 แสดงรายละเอียดข้อมูลจราจรคอมพิวเตอร์ทั้งหมดของระบบ

4.3.2 การค้นหาข้อมูลจราจรคอมพิวเตอร์ ผู้ดูแลระบบสามารถกำหนดเงื่อนไขในการค้นหา

ได้ดังนี้

- 1) Date time Range ค้นหาตามช่วงระยะเวลาที่ต้องการ ิบู
- 2) Syslog Message ค้นหาข้อมูลโดยใช้ keyword<br>2) ร้อนครบบบรอบครอร์อเทเลอรสจ้อครองร้อยเคลื่
- 3) ผู้ดูแลระบบสามารถกำหนดการคัดกรองข้อมูลเพิ่มได้โดยแบ่งตาม ระยะเวลาที่ต้องก<br>ใช้ keyword<br>กรองข้อมูลเพิ่มได้<br>.
	- (1) ค้นหาตามค่า Syslog Facility
	- (2) ค้นหาตามค่า Syslog Severity
	- (3) Message Type ค้นหาตามประเภทของข้อมูล สามารถกำหนดการคัดกรองข้<br>ามค่า Syslog Facility<br>ามค่า Syslog Severity<br>วุย Type ค้นหาตามประเภทข<br>tag ค้นหาข้อมูลโดยระบุชื่อเ
	- (4) Syslog tag ค้นหาข้อมูลโดยระบุชื่อเครื่องหรือ IP Address ของเครื่อง ั

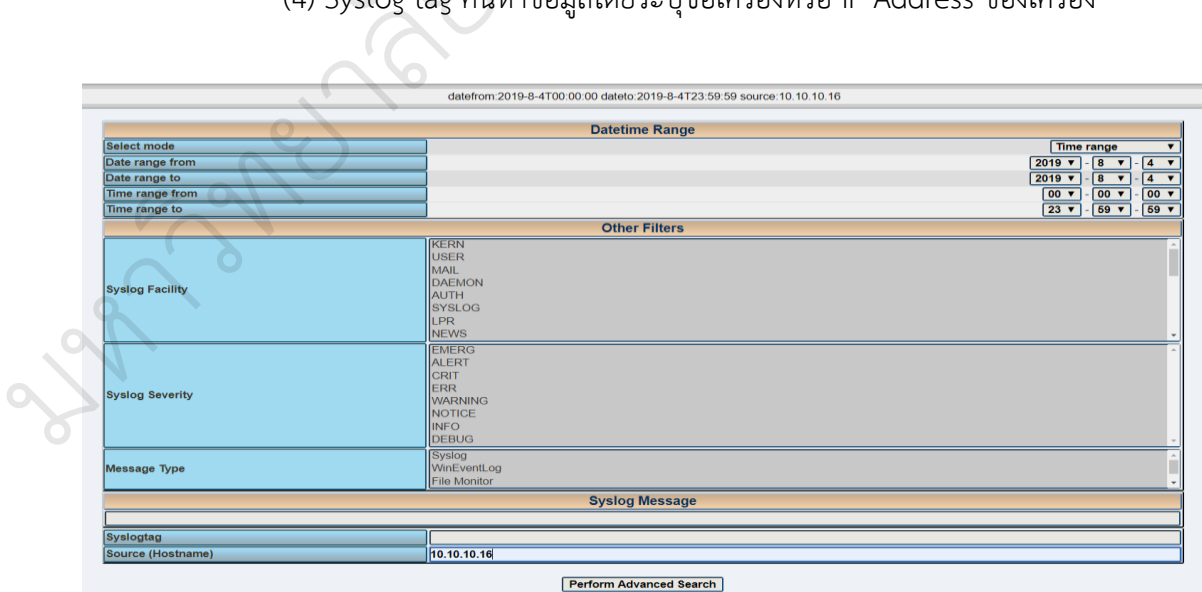

ภาพที่ 30 แสดงการค้นหาข้อมูลจราจรคอมพิวเตอร์ตามเงื่อนไข

ผู้วิจัยกำหนดให้ระบบสามารถค้นหาข้อมูลและนำมาแสดงได้ทั้งหมดตามเงื่อนไขคือข้อมูล จราจรคอมพิวเตอร์ช่วงวันที่ 4 สิงหาคม 2562 ตั้งแต่เวลา 08.00 น. ถึง 16.00 น. ของ IP Address 10.10.10.37 พบทั้งหมด 106 records

|                |                 |                  |                                      |                  |                                                                                   |           |               | <b>Select Language</b>                                                                                       | English<br>$\bullet$                             |  |  |
|----------------|-----------------|------------------|--------------------------------------|------------------|-----------------------------------------------------------------------------------|-----------|---------------|----------------------------------------------------------------------------------------------------|--------------------------------------------------|--|--|
| LogAnalyzer    |                 |                  |                                      |                  |                                                                                   |           |               | Select a Style                                                                                               | Default<br>$\mathbf{v}$                          |  |  |
|                |                 |                  |                                      |                  |                                                                                   |           |               | <b>Select Source</b>                                                                                         | Log-Authenlibrary<br>$\mathbf{v}$                |  |  |
|                |                 |                  |                                      |                  |                                                                                   |           |               | <b>Select View</b>                                                                                           | $\overline{\phantom{a}}$<br><b>Syslog Fields</b> |  |  |
|                |                 |                  | Search   Show Events   24 Statistics |                  | Reports   O Help   C Search in Knowledge Base   Admin Center                      |           |               | Logoff<br>Logged in as "admin"                                                                               | <b>Maximize View</b>                             |  |  |
|                |                 | Search (filter): | $\circ$                              |                  | datefrom:2019-8-4T08:00:00 dateto:2019-8-4T16:00:00 syslogtag:10.10.10.37         |           |               | <b>Advanced Search</b><br>(sample: facility.local0 seventy.warning)                                          |                                                  |  |  |
|                |                 |                  | <b>D</b> Search                      |                  | $\star$ More Information $  \cdot  $ if ilke to feel sad $  \cdot  $ Reset search |           |               | Highlight >>                                                                                                 |                                                  |  |  |
|                |                 |                  |                                      |                  | <b>Recent syslog messages</b>                                                     |           |               |                                                                                                    | $>$ Select Exportformat < $\triangledown$        |  |  |
|                |                 |                  |                                      |                  | Set auto reload:                                                                  |           |               | Auto reload dir v Total records found:<br>106<br>Records per page:                                           | Preconfigured <b>v</b> Pager:                    |  |  |
| Date           | <b>Facility</b> | <b>Severity</b>  | Host                                 | <b>Syslogtag</b> | <b>ProcessID</b><br>Messagetype                                                   |           |               | Message                                                                                                    |                                                  |  |  |
| Today 10:06:01 | <b>USER</b>     | <b>NOTICE</b>    | web-proxy, account                   | 10.10.10.37      | <b>Syslog</b>                                                                     | ۰         |               | GET http://78.142.142.246 (tor.server-02.r3t.at) /tor/status-vote/current/consensus action=allow cache       |                                                  |  |  |
| Today 10:05:53 | <b>USER</b>     | <b>NOTICE</b>    | web-proxy,account                    | 10.10.10.37      | <b>Syslog</b>                                                                     | $\circ$   | ஆ             | GET http://171.25.193.77 (tor-exit1-readme.dfri.se) /tor/status-vote/current/consensus action=allow cache=   |                                                  |  |  |
| Today 10:05:50 | <b>USER</b>     | <b>NOTICE</b>    | web-proxy, account                   | 10.10.10.37      | <b>Syslog</b>                                                                     | $\circ$   | ஆ             | GET http://212.83.154.33 (tor-exit-2.tuxli.ch) /tor/status-vote/current/consensus action=allow cache=        |                                                  |  |  |
| Today 10:05:49 | <b>USER</b>     | <b>NOTICE</b>    | web-proxy,account                    | 10.10.10.37      | <b>Syslog</b>                                                                     | $\circ$   | d۵            | GET http://clientservices.googleapis.com/chrome-variations/seed?osname=win&chan                              |                                                  |  |  |
| Today 10:05:49 | <b>USER</b>     | <b>NOTICE</b>    | web-proxy, account                   | 10.10.10.37      | <b>Syslog</b>                                                                     | $\circ$   | $\mathcal{L}$ | GET http://www.microsoft.com/ action=allow cache=MISS                                                        |                                                  |  |  |
| Today 10:05:39 | <b>USER</b>     | <b>NOTICE</b>    | web-proxy, account                   | 10.10.10.37      | <b>Syslog</b>                                                                     | $\circ$   | $\mathcal{L}$ | GET http://95.183.48.12 (hosted-by.solarcom.ch) /tor/status-vote/current/consensus action=allow cache=M      |                                                  |  |  |
| Today 10:05:38 | <b>USER</b>     | <b>NOTICE</b>    | web-proxy,account                    | 10.10.10.37      | <b>Syslog</b>                                                                     | $\circ$   | ه             | GET http://5.9.158.75 (tor-relay.zwiebeltoralf.de) /tor/status-vote/current/consensus action=allow cache=MIS |                                                  |  |  |
| Today 10:05:36 | <b>USER</b>     | <b>NOTICE</b>    | web-proxy, account                   | 10.10.10.37      | <b>Syslog</b>                                                                     | $\circ$   | ΔR            | GET http://178.62.199.226/tor/status-vote/current/consensus action=allow cache                               |                                                  |  |  |
| Today 10:06:33 | <b>USER</b>     | <b>NOTICE</b>    | web-proxy, account                   | 10.10.10.37      | <b>Syslog</b>                                                                     | $\circ$   | ھ             | GET http://178.62.22.36/tor/status-vote/current/consensus action=allow cache=M                               |                                                  |  |  |
| Today 10:05:33 | <b>USER</b>     | <b>NOTICE</b>    | web-proxy,account                    | 10.10.10.37      | <b>Syslog</b>                                                                     | $\bullet$ | ه             | GET http://www.msftncsi.com/ncsi.txt action=allow cache=MISS                                                 |                                                  |  |  |
| Today 10:05:25 | <b>USER</b>     | <b>NOTICE</b>    | web-proxy, account                   | 10.10.10.37      | <b>Syslog</b>                                                                     | $\circ$   | ه             | GET http://178.62.60.37 {I-furud.usov.pro} /tor/status-vote/current/consensus action=allow cache=M           |                                                  |  |  |
| Today 10:05:18 | <b>USER</b>     | <b>NOTICE</b>    | web-proxy, account                   | 10.10.10.37      | <b>Syslog</b>                                                                     | $\circ$   | d.            | GET http://178.16.208.60/tor/status-vote/current/consensus action=allow cache=                               |                                                  |  |  |
| Today 10:05:17 | <b>USER</b>     | <b>NOTICE</b>    | web-proxy,account                    | 10.10.10.37      | <b>Syslog</b>                                                                     | $\circ$   | ه             | GET http://31.185.104.20 {tor-exit-relay-0.anonymizing-proxy.digitalcourage.de} /tor/status-                 |                                                  |  |  |
|                |                 |                  |                                      |                  |                                                                                   |           |               | vote/current/consensus action=allow cache=                                                                   |                                                  |  |  |
| Today 10:05:16 | <b>USER</b>     | <b>NOTICE</b>    | web-proxy,account                    | 10.10.10.37      | <b>Syslog</b>                                                                     | $\circ$   | ۩             | GET http://212.129.62.232 (tor.relay.wardsback.org) /tor/status-vote/current/consensus action=allow cache    |                                                  |  |  |
| Today 10:05:14 | <b>USER</b>     | <b>NOTICE</b>    | web-proxy,account                    | 10.10.10.37      | <b>Syslog</b>                                                                     | $\circ$   | 回             | GET http://198.199.64.217 (loudamber.com) /tor/status-vote/current/consensus action=allow cache              |                                                  |  |  |
| Today 10:05:13 | <b>USER</b>     | <b>NOTICE</b>    | web-proxy, account                   | 10.10.10.37      | <b>Syslog</b>                                                                     | $\circ$   | ΔR            | GET http://185.100.86.100 (server.saveyourprivacy.is) /tor/status-vote/current/consensus action=allow cache  |                                                  |  |  |
| Today 10:05:08 | <b>USER</b>     | <b>NOTICE</b>    | web-proxy, account                   | 10.10.10.37      | <b>Syslog</b>                                                                     | $\circ$   | ه             | GET http://199.254.238.52 {longclaw.riseup.net} /tor/status-vote/current/consensus action=allow cache        |                                                  |  |  |
| Today 10:05:07 | <b>USER</b>     | <b>NOTICE</b>    | web-proxy.account                    | 10.10.10.37      | <b>Syslog</b>                                                                     | $\circ$   |               | GET http://154.35.175.225 {faravahar.redteam.net} /tor/status-vote/current/consensus action=allow cache      |                                                  |  |  |
| nara non       | $\sim$          |                  |                                      |                  |                                                                                   |           |               |                                                                                                    | senalinsa >                                      |  |  |
|                |                 |                  |                                      |                  |                                                                                   |           |               |                                                                                                    |                                                  |  |  |
|                |                 |                  |                                      |                  |                                                                                   |           |               | ภาพที่ 31 แสดงรายละเอียดการค้นหาข้อมูลจราจรคอมพิวเตอร์ตามเงื่อนไข                                            |                                                  |  |  |
|                |                 |                  |                                      |                  |                                                                                   |           |               |                                                                                                    |                                                  |  |  |

.<br>4.4 ผลการประเมินความพึงพอใจต่อระบบจัดเก็บข้อมูลจราจรคอมพิวเตอร์ภายในสำนักวิทยบริการ และเทคโนโลยีสารสนเทศ มหาวิทยาลัยราชภัฏพิบูลสงคราม มีทั้งหมด 4 ด้าน ดังนี้ ข้อมูลจราจรคอมพิ<br>มูลจราจรคอมพิว<br><sup>ฉิง</sup>บลสงครวบ บีทั้

ตารางที่ 2 ข้อมูลทั่วไปของผู้ตอบแบบประเมินความพึงพอใจต่อระบบจัดเก็บข้อมูลจราจร ้ คอมพิวเตอร์ภายในสำนักวิทยบริการและเทคโนโลยีสารสนเทศ มหาวิทยาลัยราชภัฏ พิบูลสงคราม แบ่งตาม เพศ อใจต่อระบบจัดเก็บข้อมูลจรา<br>1 มหาวิทยาลัยราชภัฏพิบูลสง<br>งผู้ตอบแบบประเมินความ<br>นสำนักวิทยบริการและเทคโน

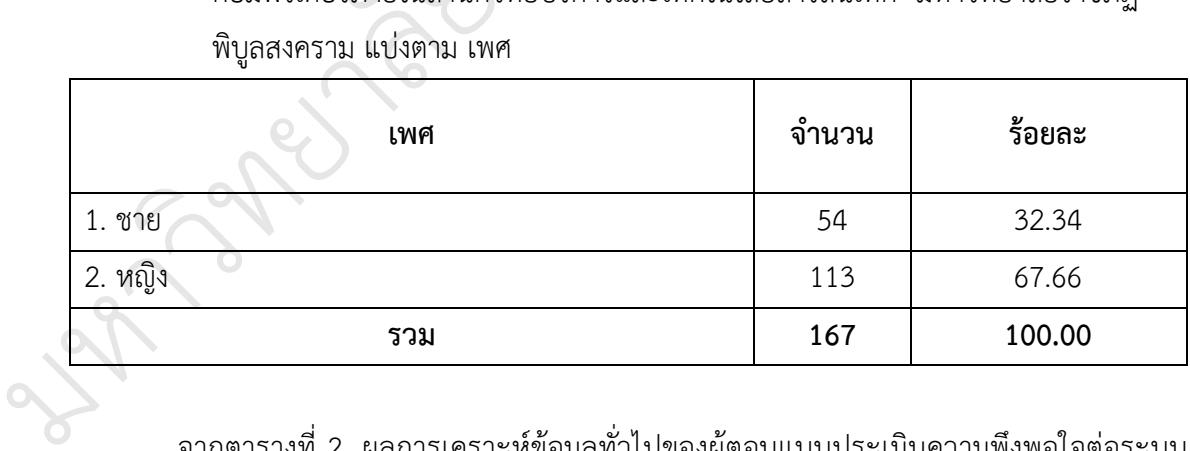

จากตารางที่ 2 ผลการเคราะห์ข้อมูลทั่วไปของผู้ตอบแบบประเมินความพึงพอใจต่อระบบ ้จัดเก็บข้อมูลจราจรคอมพิวเตอร์ภายในสำนักวิทยบริการและเทคโนโลยีสารสนเทศ มหาวิทยาลัย ราชภัฏพิบูลสงคราม พบว่า ผู้ตอบแบบประเมินส่วนใหญ่เป็นเพศหญิง จำนวน 113 คน คิดเป็น ้ร้อยละ 67.66 เป็นชาย จำนวน 54 คน คิดเป็นร้อยละ 32.44

ตารางที่ 3 ข้อมูลทั่วไปของผู้ตอบแบบประเมินความพึงพอใจต่อระบบจัดเก็บข้อมูลจราจร คอมพิวเตอร์ ภายในสำนักวิทยบริการและเทคโนโลยีสารสนเทศ มหาวิทยาลัยราชภัฏ พิบูลสงคราม แบ่งตาม ชั้นปี

| ชั้นปี                                                                       | จำนวน |  | ร้อยละ |  |  |  |
|------------------------------------------------------------------------------|-------|--|--------|--|--|--|
| 1. ปีที่1                                                                    | 25    |  | 14.97  |  |  |  |
| 2. ปีที่ 2                                                                   | 19    |  | 11.38  |  |  |  |
| 3. ปีที่ 3                                                                   | 50    |  | 29.94  |  |  |  |
| 4. ปีที่ 4                                                                   | 73    |  | 43.71  |  |  |  |
| รวม                                                                          | 167   |  | 100.00 |  |  |  |
| จากตารางที่ 3  ผลการเคราะห์ข้อมูลทั่วไปของผู้ตอบแบบประเมินความพึงพอใจต่อระบบ |       |  |        |  |  |  |

จากตารางที่ 3 ผลการเคราะห์ข้อมูลทั่วไปของผู้ตอบแบบประเมินความพึงพอใจต่อระบบ<br>่อมูลจราจรคอมพิวเตอร์ภายในสำนักวิทยบริการและเทคโนโลยีสารสนเทศ มหาวิทยาลัย จัดเก็บข้อมูลจราจรคอมพิวเตอร์ภายในส านักวิทยบริการและเทคโนโลยีสารสนเทศ มหาวิทยาลัย ิู ราชภัฏพิบูลสงคราม พบว่า ผู้ตอบแบบประเมินส่วนใหญ่ก าลังศึกษาอยู่ชั้นปีที่ 4 มากที่สุด จ านวน 73 ัคน คิดเป็นร้อยละ 43.71 รองลงมาคือชั้นปีที่ 3 จ านวน 50 คน คิดเป็นร้อยละ 29.94 ชั้นปีที่ 1 จำนวน 25 คน คิดเป็นร้อยละ 14.94 ตามลำดับ บริการและเทคโเ<br>ไหญ่กำลังศึกษาอ<sub>ยุ</sub><br>านวน 50 คน คิเ

ตารางที่ 4 ข้อมูลทั่วไปของผู้ตอบแบบประเมินความพึงพอใจต่อระบบจัดเก็บข้อมูลจราจร ์<br>คอมพิวเตอร์ภายในสำนักวิทยบริการและเทคโนโลยีสารสนเทศ มหาวิทยาลัยราชภัฏ พิบูลสงคราม แบ่งตาม การสังกัดคณะ งลงมาคือชั้นปีที่ 3 จำนวน<br>: 14.94 ตามลำดับ<br>งผู้ตอบแบบประเมินความ<br>นสำนักวิทยบริการและเทคโน

| LIAM N 1981 AL 10 1992 I 1911 ANO O 11 I 1999 1998 I 1999 109 I 199 1991 I 191 I 191 I 191 I 191 I 191 I 191 I<br>พิบูลสงคราม แบ่งตาม การสังกัดคณะ |                |        |
|----------------------------------------------------------------------------------------------------|----------------|--------|
| คณะ                                                                                                    | จำนวน          | ร้อยละ |
| 1. เทคโนโลยีการเกษตรและอาหาร                                                                                                    | $\overline{2}$ | 1.20   |
| 2. เทคโนโลยีอุตสาหกรรม                                                                                                    | 5              | 3.00   |
| 3. วิทยาลัยการจัดการและพัฒนาท้องถิ่น                                                                                                    | 11             | 6.59   |
| 4. วิทยาการจัดการ                                                                                                    | 88             | 52.69  |
| 5. มนุษยศาสตร์และสังคมศาสตร์                                                                                                    | 26             | 15.57  |
| 6. วิทยาศาสตร์และเทคโนโลยี                                                                                                    | 11             | 6.58   |
| 7. ครุศาสตร์                                                                                                    | 24             | 14.37  |
| รวม                                                                                                    | 167            | 100.00 |

จากตารางที่ 4 ผลการเคราะห์ข้อมูลทั่วไปของผู้ตอบแบบประเมินความพึงพอใจต่อระบบ จัดเก็บข้อมูลจราจรคอมพิวเตอร์ภายในสำนักวิทยบริการและเทคโนโลยีสารสนเทศ มหาวิทยาลัย ราชภัฏพิบูลสงคราม พบว่า ผู้ตอบแบบประเมินส่วนใหญ่สังกัดคณะวิทยาการจัดการมากที่สุด จำนวน 88 คน คิดเป็นร้อยละ 52.69 รองลงมาคือมนุษยศาสตร์และสังคมศาสตร์ จำนวน 26 คน คิดเป็นร้อยละ 15.57 คณะครุศาสตร์ จำนวน 24 คน คิดเป็นร้อยละ 14.37 ตามลำดับ

ตารางที่ 5 ข้อมูลทั่วไปของผู้ตอบแบบประเมินความพึงพอใจต่อระบบจัดเก็บข้อมูลจราจร คอมพิวเตอร์ภายในสำนักวิทยบริการและเทคโนโลยีสารสนเทศ มหาวิทยาลัยราชภัฏ พิบูลสงคราม แบ่งตาม ความถี่ในการใช้งาน

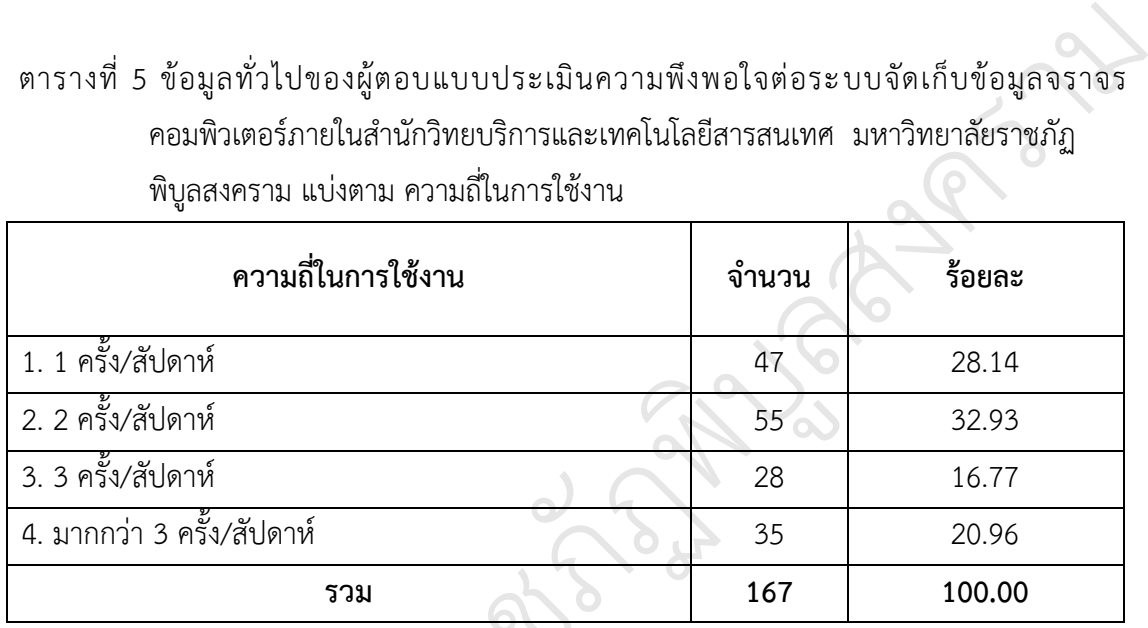

จากตารางที่ 5 ผลการเคราะห์ข้อมูลทั่วไปของผู้ตอบแบบประเมินความพึงพอใจต่อระบบ จัดเก็บข้อมูลจราจรคอมพิวเตอร์ภายในสำนักวิทยบริการและเทคโนโลยีสารสนเทศ มหาวิทยาลัย ราชภัฏพิบูลสงคราม พบว่า ผู้ตอบแบบประเมินส่วนใหญ่มีการใช้งานเครือข่ายคอมพิวเตอร์และ อินเทอร์เน็ตของสำนักวิทยบริการและเทคโนโลยีสารสนเทศมากที่สุด 2 ครั้ง/สัปดาห์ จำนวน 55 คน คิดเป็นร้อยละ 32.93 รองลงมาคือ 1 ครั้ง/สัปดาห์ จำนวน 47 คน คิดเป็นร้อยละ 28.14 มากกว่า 3 ครั้ง/สัปดาห์ จ านวน 35 คน คิดเป็นร้อยละ 20.96 ตามล าดับ ิมูถงว่างว่ายมพวเพยว่า<br>|ุลสงคราม พบว่า ผู้ตอบ<br>ตของสำนักวิทยบริการแล<br>มละ 32.93 รองลงมาคือ<br>ภาห์ จำนวน 35 คน คิดเง็ วม<br>กรเคราะห์ข้อมูลทั่วไปของผู้<br>ตอร์ภายในสำนักวิทยบริการ

ตารางที่ 6 ผลการประเมินความพึงพอใจต่อระบบจัดเก็บข้อมูลจราจรคอมพิวเตอร์ภายในสำนัก วิทยบริการและเทคโนโลยีสารสนเทศ มหาวิทยาลัยราชภัฏพิบูลสงคราม ด้านการใช้สอย 3 ครัง/สัปดาห์ จำ<br>- ตารางที่ 6 ผลกา<br>- วิทยบ

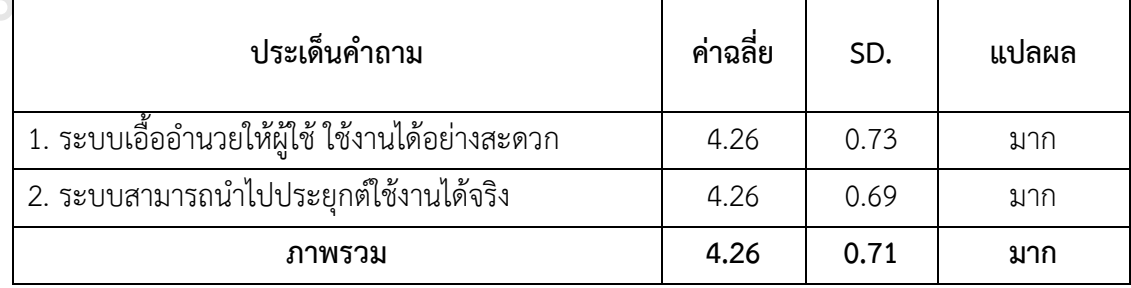

จากตารางที่ 6 ผลการประเมินความพึงพอใจต่อระบบจัดเก็บข้อมูลจราจรคอมพิวเตอร์ ภายในส านักวิทยบริการและเทคโนโลยีสารสนเทศ มหาวิทยาลัยราชภัฏพิบูลสงคราม ด้านการใช้สอย พบว่า ในภาพรวมผู้ตอบแบบประเมินความพึงพอใจในระดับมาก ( $\stackrel{-}{x}=$  4.26, SD = 0.71) เมื่อ พิจารณาเป็นรายข้อ ความพึงพอใจระบบเอื้ออำนวยให้ผู้ใช้ ใช้งานได้อย่างสะดวก อยู่ในระดับมาก (  $\overline{x}$ = 4.26, SD = 0.73) และระบบสามารถนำไปประยุกต์ใช้งานได้จริง ( $\overline{x}$ = 4.26, SD = 0.69) เท่ากัน

ตารางที่ 7 ผลการประเมินความพึงพอใจต่อระบบจัดเก็บข้อมูลจราจรคอมพิวเตอร์ภายในสำนัก วิทยบริการและเทคโนโลยีสารสนเทศ มหาวิทยาลัยราชภัฏพิบูลสงคราม ด้านความน่าเชื่อถือ ด้จริง ( $\bar{x}$ = 4.26, SD = 0.69)<br>ราจรคอมพิวเตอร์ภายในสำนัก<br>ยาลัยราชภัฏพิบูลสงคราม

| ประเด็นคำถาม                                        | ค่าเฉลี่ย | SD.  | แปลผล |
|-----------------------------------------------------|-----------|------|-------|
| 1. ระบบมีความเสถียรภาพอยู่ในระดับใด                 | 4.06      | 0.71 | มาก   |
| 2. ระบบไม่มีปัญหาขณะใช้งาน                          | 3.88      | 0.77 | มาก   |
| 3. ผู้ใช้สามารถแก้ปัญหาที่เกิดขึ้นได้โดยง่าย        | 3.92      | 0.73 | มาก   |
| 4. ระบบเอื้ออำนวยให้ผู้ใช้งาน ใช้งานได้อย่างถูกต้อง | 4.13      | 0.76 | มาก   |
| 5. ระบบป้องกันการใช้ Username Login ซ้ำ             | 4.23      | 0.75 | มาก   |
| 6. ระบบสามารถเคลียร์ Login ที่ค้างในระบบได้         | 4.11      | 0.79 | มาก   |
| ภาพรวม                                              | 4.06      | 0.75 | มาก   |

จากตารางที่ 7 ผลการประเมินความพึงพอใจต่อระบบจัดเก็บข้อมูลจราจรคอมพิวเตอร์ ภายในส านักวิทยบริการและเทคโนโลยีสารสนเทศ มหาวิทยาลัยราชภัฏพิบูลสงคราม ด้านความ ิน่าเชื่อถือ พบว่า ในภาพรวมด้านความน่าเชื่อถือผู้ตอบแบบประเมินความพึงพอใจอยู่ในระดับมาก (  $\overline{x}$ = 4.06, SD = 0.75) เมื่อพิจารณาเป็นรายข้อ ความพึงพอใจระบบป้องกันการใช้ Username Login ซ้ำ อยู่ในระดับมาก ( $\overset{-}{x}=$  4.23, SD = 0.75) รองลงมาคือ ระบบเอื้ออำนวยให้ผู้ใช้งาน ใช้งาน ได้อย่างถูกต้อง ( $\overset{-}{x}$ = 4.23, SD = 0.76) ระบบสามารถเคลียร์ Login ที่ค้างในระบบได้ ( $\overset{-}{x}$ = 4.11,  $SD = 0.79$  ตามลำดับ ภายในสำนักวิทย<br>น่าเชื่อถือ พบว่า<br>(x = 4.06, SD)<br>Login ซ้ำ อยู่ในร ทยาล

| ประเด็นคำถาม                                       | ค่าเฉลี่ย | SD.  | แปลผล |
|----------------------------------------------------|-----------|------|-------|
| 1. หน้าจอของระบบสามารถเข้าใจได้โดยง่าย             | 4.28      | 0.71 | มาก   |
| 2. ระบบใช้งานง่ายและไม่ซับซ้อน                     | 4.31      | 0.63 | มาก   |
| ่ 3. ภาษาภายในระบบสามารถสื่อความหมายได้อย่างชัดเจน | 4.26      | 0.69 | มาก   |
| 4. โปรแกรมใช้กราฟิกและโทนสีเหมาะสมในการแสดงผล      | 4.21      | 0.69 | มาก   |
| 5. รูปแบบตัวอักษรและขนาดอ่านง่ายและสวยงาม          | 4.26      | 0.70 | มาก   |
| 6. การจัดวางองค์ประกอบเช่น ตำแหน่ง Login ภาพมีความ | 4.22      | 0.73 | มาก   |
| เหมาะสม                                            |           |      |       |
| ภาพรวม                                             | 4.26      | 0.69 | มาก   |
|                                                    |           |      |       |

ิตารางที่ 8 ผลการประเมินความพึงพอใจต่อระบบจัดเก็บข้อมูลจราจรคอมพิวเตอร์ภายในสำนัก วิทยบริการและเทคโนโลยีสารสนเทศ มหาวิทยาลัยราชภัฏพิบูลสงคราม ด้านการใช้งาน

จากตารางที่ 8 ผลการประเมินความพึงพอใจต่อระบบจัดเก็บข้อมูลจราจรคอมพิวเตอร์ ัภายในส านักวิทยบริการและเทคโนโลยีสารสนเทศ มหาวิทยาลัยราชภัฏพิบูลสงคราม ด้านความการ ใช้งาน พบว่า ในภาพรวมด้านการใช้งานผู้ตอบแบบประเมินความพึงพอใจอยู่ในระดับมาก (  $\overline{\overline{x}}$ = 4.26, SD = 0.69) เมื่อพิจารณาเป็นรายข้อ ความพึงพอใจระบบใช้งานง่ายไม่ซับซ้อน อยู่ใน ระดับมาก ( $\overset{-}{x}=$  4.31, SD = 0.63) รองลงมาคือ ภาษาภายในระบบสามารถสื่อความหมายได้อย่าง ชัดเจน ( $\bar{x}$  = 4.26, SD = 0.69) และรูปแบบตัวอักษรและขนาดอ่านง่ายและสวยงาม ( $\bar{x}$  = 4.26, SD = 0.70)<br>SD = 0.70)  $SD = 0.70$  $\begin{pmatrix} 1 \\ -1 \end{pmatrix}$ ทคโนโลยีสารสนเทศ มหาวิท<br>ก้านการใช้งานผู้ตอบแบบเ<br>มื่อพิจารณาเป็นรายข้อ ความ<br>0.63) รองลงมาคือ ภาษาภา<br>.69) และรูปแบบตัวอักษรแล ฏพ

มหาว

 $\mathscr{C}_{\ell}$ 

## ิตารางที่ 9 ผลการประเมินความพึงพอใจต่อระบบจัดเก็บข้อมูลจราจรคอมพิวเตอร์ภายในสำนัก วิทยบริการและเทคโนโลยีสารสนเทศ มหาวิทยาลัยราชภัฏพิบูลสงคราม ด้านประสิทธิภาพ

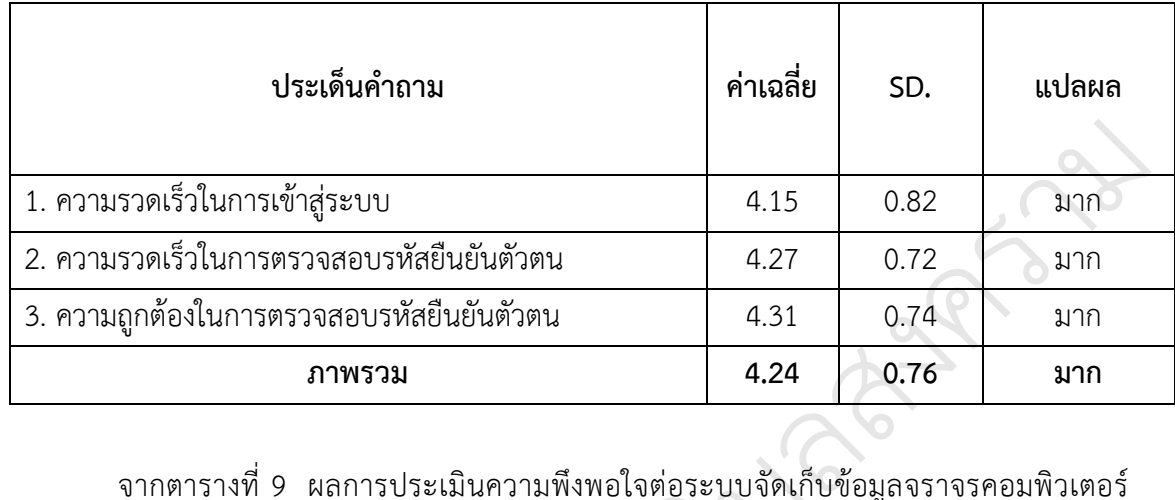

จากตารางที่ 9 ผลการประเมินความพึงพอใจต่อระบบจัดเก็บข้อมูลจราจรคอมพิวเตอร์<br>เำนักวิทยบริการและเทคโนโลยีสารสนเทศ มหาวิทยาลัยราชภัฏพิบูลสงคราม ด้าน ภายในส านักวิทยบริการและเทคโนโลยีสารสนเทศ มหาวิทยาลัยราชภัฏพิบูลสงคราม ด้าน ิ ู ประสิทธิภาพ พบว่า ในภาพรวมด้านการใช้งานผู้ตอบแบบประเมินความพึงพอใจอยู่ในระดับมาก ั(  $\overline{\overline{x}}$ = 4.24, SD = 0.76) เมื่อพิจารณาเป็นรายข้อ ความพึงพอใจความถูกต้องในการตรวจสอบรหัส ยืนยันตัวตน อยู่ในระดับมาก ( $\overset{-}{x}=$  4.31, SD = 0.74) รองลงมาคือ ความรวดเร็วในการตรวจสอบ รหัสยืนยันตัวตน ( $\bar{x}$ = 4.27, SD = 0.72) และความรวดเร็วในการเข้าสู่ระบบ ( $\bar{x}$ = 4.15,  $SD = 0.82$ ) ตามลำดับ  $\overline{Q}$ อพิจารณาเป็นรายข้อ ความข้<br>( $\bar{x}$  = 4.31, SD = 0.74) ระ<br>, SD = 0.72) และความ เทศ มหาวิทยาล์<br>กอบแบบประเมิน<br>ความพึงพอใจควา

มหาว

 $\mathscr{C}_{\ell}$ 

ทยาล

## **บทที่ 5 สรุป อภิปรายผล และข้อเสนอแนะ**

การวิจัยเพื่อพัฒนาระบบจัดเก็บข้อมูลจราจรคอมพิวเตอร์ภายในสำนักวิทยบริการและ เทคโนโลยีสารสนเทศ มหาวิทยาลัยราชภัฏพิบูลสงคราม นี้เป็นการวิจัยและพัฒนา (Research and Development) มีวัตถุประสงค์เพื่อระบบจัดเก็บข้อมูลจราจรคอมพิวเตอร์ภายในสำนักวิทยบริการ และเทคโนโลยีสารสนเทศ มหาวิทยาลัยราชภัฏพิบูลสงคราม ประเมินความพึงพอใจต่อระบบจัดเก็บ ข้อมูลจราจรคอมพิวเตอร์ภายในสำนักวิทยบริการและเทคโนโลยีสารสนเทศ มหาวิทยาลัยราชภัฏ พิบูลสงคราม Development) มีวัตถุประสงค์เพื่อระบบจัดเก็บข้อมูลจราจรคอมพิวเตอร์ภายในสำนักวิทยบริการ<br>และเทคโนโลยีสารสนเทศ มหาวิทยาลัยราชภัฏพิบูลสงคราม ประเมินความพึงพอใจต่อระบบจัดเก็บ<br>ข้อมูลจราจรคอมพิวเตอร์ภายในสำนักวิทยบริการและเทคโนโล

กลุ่มตัวอย่างที่ตอบแบบประเมินความพึงพอใจต่อระบบจัดเก็บข้อมูลจราจรคอมพิวเตอร์ ภายในสำนักวิทยบริการและเทคโนโลยีสารสนเทศ มหาวิทยาลัยราชภัฏพิบูลสงคราม จำนวน ทางสถิติ สถิติที่ใช้ประกอบด้วย ร้อยละ ค่าเฉลี่ย ส่วนเบี่ยงเบนมาตรฐาน<br>5.1 <mark>สรุปผลการวิจัย</mark><br>จากการศึกษาค้บคว้าวิจัยดังกล่าวผ้วิจัยได้พัฒบาระบบจัดเก็ง ่ 2562 แบบประเมิน<sup>:</sup><br><br>ขยงเบนมาตรฐาน

#### **5.1 สรุปผลการวิจัย**

จากการศึกษาค้นคว้าวิจัยดังกล่าวผู้วิจัยได้พัฒนาระบบจัดเก็บข้อมูลจราจรคอมพิวเตอร์ ภายในสำนักวิทยบริการและเทคโนโลยีสารสนเทศ มหาวิทยาลัยราชภัฏพิบูลสงคราม จำนวน 1 ระบบ และมีการประเมินผลความพึงพอใจของระบบดังกล่าว ดังผลการวิจัยต่อไปนี้ ้าวิจัยดังกล่าวผู้วิจัยได้พัฒน<br>เทคโนโลยีสารสนเทศ มหา<br>วามพึงพอใจของระบบดังกล่า<br>กน

 $\overline{Q}$ 

5.1.1 ผลการดำเนินงาน

(1) ระบบที่ผู้วิจัยพัฒนาขึ้นคือ ระบบจัดเก็บข้อมูลจราจรคอมพิวเตอร์ภายในสำนัก วิทยบริการและเทคโนโลยีสารสนเทศ มหาวิทยาลัยราชภัฏพิบูลสงคราม สามารถจัดเก็บข้อมูลจราจร คอมพิวเตอร์ได้ตามพระราชบัญญัติ โดยจัดเก็บในฐานข้อมูล MySQL (1) ระบบที่ผู้วิจัยพัฒ<br>เและเทคโนโลยีสารสนเท<sub>็</sub><br>กร์ได้ตามพระราชบัญญัติ<br>(2) ระบบสามารถตรว

 (2) ระบบสามารถตรวจสอบและยืนยันสิทธิ์การใช้งานเครือข่ายอินเทอร์เน็ตผ่านระบบ พิสูจน์ตัวตน  $\mathscr{C}_{\ell}$ 

 (3) ระบบสามารถแสดงข้อมูลจราจรคอมพิวเตอร์ของผู้ใช้บริการ โดยสามารถ ค้นได้ จากวันที่ ระบบที่ใช้งาน เว็บไซต์ หรือ ชนิดข้อมูล Log File การใช้งานเครือข่ายอินเทอร์เน็ต (2)<br>พิสูจน์ตัวตน<br>จากวันที่ ระบบที่<br>(4)

(4) ข้อมูลที่ได้สำรองไว้ สามารถนามาใช้แสดงย้อนหลังได้ ตรงตาม พ.ร.บ.ที่ให้เก็บ ข้อมูลจราจรไว้อย่างน้อย 90 วันและเรียกดูย้อนหลังได้

(5) สถิติการใช้งานระบบจัดเก็บข้อมูจราจรคอมพิวเตอร์ภายในสำนักวิทยบริการและ เทคโนโลยีสารสนเทศ มหาวิทยาลัยราชภัฏพิบูลสงคราม ตั้งแต่วันที่ 8 - 31 กรกฎาคม พ.ศ. 2562 มี จำนวนผู้ใช้งานระบบจัดเก็บข้อมูลจราจรคอมพิวเตอร์ มีจำนวน 1,291 คน เวลาในการใช้งานรวม

2,239 ชั่วโมง 25 นาที 08 วินาที เวลาการใช้งานเฉลี่ย 1.7 ชั่วโมง/คน เมื่อจำแนกแยกตามวันที่ใช้ ึงาน พบว่า จำนวนการใช้งานเฉลี่ย 67.95 คน/วัน ใช้งานเครื่องคอมพิวเตอร์ 43.89 เครื่อง/วัน

5.1.2 ความพึงพอใจต่อระบบจัดเก็บข้อมูลจราจรคอมพิวเตอร์ ภายในสำนักวิทยบริการและ เทคโนโลยีสารสนเทศ มหาวิทยาลัยราชภัฏพิบูลสงคราม ผู้ใช้บริการมีความพึงพอใจภาพรวมอยู่ใน ระดับมาก ( $\bar{x}$ = 4.18, SD = 0.73) เมื่อพิจารณาเป็นรายด้าน พบว่า ด้านการใช้งานและด้านการใช้ สอย ความพึงใจอยู่ในระดับมาก ( $\overline{x}$  = 4.26, SD = 0.70) รองลงมา ด้านประสิทธิภาพ ( $\overline{x}$  = 4.24,  $SD = 0.76$ ) ด้านความน่าเชื่อถือ ( $\overline{x}$  = 4.06, SD = 0.75) ตามลำดับ

#### **5.2 อภิปรายผลการวิจัย**

ผู้วิจัยได้พัฒนาระบบจัดเก็บข้อมูลจราจรคอมพิวเตอร์ภายในสำนักวิทยบริการและเทคโนโลยี สารสนเทศ มหาวิทยาลัยราชภัฏพิบูลสงคราม ซึ่งพัฒนาขึ้นจากซอฟต์แวร์เปิดเผยรหัสร่วมกับ อุปกรณ์ Mikrotik ทำให้สามารถพัฒนาระบบได้รวดเร็วและมีประสิทธิภาพในการจัดเก็บข้อมูล<br>จราจรคอมพิวเตอร์ ซึ่งสอดคล้องกับงานวิจัยของ วิโรจน์ อภินันท์ธนากร (2553) ที่ได้สร้างระบบที่ จราจรคอมพิวเตอร์ ซึ่งสอดคล้องกับงานวิจัยของ วิโรจน์ อภินันท์ธนากร (2553) ที่ได้สร้างระบบที่ ิู ช่วยทำให้ผู้ให้บริการอินเทอร์เน็ตสามารถจัดเก็บข้อมูลจราจรคอมพิวเตอร์ โดยพัฒนาซอฟท์แวร์เพื่อ ชวยทาเหผูเหบรการอนเทอรเนตสามารถจดเกบขอมูลจราจรคอมพวเตอร เดยพฒนาซอพทแวรเพอ<br>ใช้ในการจัดเก็บข้อมูลจราจรคอมพิวเตอร์ที่มีประสิทธิภาพและขีดความสามารถในการจัดเก็บข้อมูลได้ ตรงตามข้อกำหนดที่ปรากฏอยู่ในพระราชบัญญัติว่าด้วยการกระทำความผิดเกี่ยวกับคอมพิวเตอร์ พ.ศ.2550 อย่างครบถ้วน โดยใช้ซอฟท์แวร์รหัสเปิด (Open Source) การทำงานของระบบจัดเก็บ ข้อมูลจราจรคอมพิวเตอร์ด้วยซอฟท์แวร์รหัสเปิดที่พัฒนาขึ้นมีวัตถุประสงค์สำคัญของการวิจัยคือ เพื่อ พัฒนาซอฟท์แวร์ที่ใช้ในการจัดเก็บข้อมูลจราจรคอมพิวเตอร์ที่มีความสามารถในการจัดเก็บตรงตาม ัข้อกำหนดของพระราชบัญญัติว่าด้วยการกระทำความผิดเกี่ยวกับคอมพิวเตอร์ พ.ศ.2550 เพื่อเป็น ทางเลือกให้หน่วยงานที่ประสบปัญหางบประมาณการจัดหาอุปกรณ์ที่ใช้จัดเก็บข้อมูลจราจร คอมพิวเตอร์ของหน่วยงาน เพื่อทดลองให้เห็นว่าซอฟท์แวร์รหัสเปิด (Open Source) ซึ่งเป็นฟรี ซอฟท์แวร์ไม่มีปัญหาเรื่องลิขสิทธิ์ สามารถใช้เป็นเครื่องมือในการจัดเก็บข้อมูลจราจรคอมพิวเตอร์ได้ ิทยาล ผู้ใช้งานอินเทอร์เน็ตได้ต้องมีการยืนยันตัวตนให้ถูกต้องก่อนจึงใช้งานได้ เมื่อเข้าดูรายงานจากเครื่อง แม่ข่ายจะพบร่องรอยการใช้งานของผู้ใช้ครบทุกคน และเมื่อทดสอบปิดเครื่องแม่ข่ายลงพบว่าเครื่อง ทุกเครื่องสามารถออกอินเทอร์เน็ตได้ หมายความว่าระบบทำงานได้ถูกต้องหากมีการเปิดระบบยืนยัน ตัวตน ซอฟท์แวร์ไม่มิปัถ<br>ผู้ใช้งานอินเทอร์เ<br>แม่ข่ายจะพบร่อง<br>ทุกเครื่องสามารถ<br>ตัวตน อมพิวเตอร์ที่มีประสิทธิภาพแ<br>อยู่ในพระราชบัญญัติว่าด้วยก<br>ขใช้ซอฟท์แวร์รหัสเปิด (Ope<br>ซอฟท์แวร์รหัสเปิดที่พัฒนาขึ้ง<br>ัดเก็บข้อมูลจราจรคอมพิวเตก<br>อิไรร้ระเรอรรรรเร้อรรรเริง โรจน์ อภินันท์ธน<br>มูลจราจรคอมพิวเ<br>ธิภาพและขีดความ<br>.่าด้ายการกระทำ ด้านประสิทธิภาพ ( $\bar{x}$ = 4.24,<br>เสำนักวิทยบริการและเทคโนโลยี<br>าซอฟต์แวร์เปิดเผยรหัสร่วมกับ<br>ระสิทธิภาพในการจัดเก็บข้อมูล

สภาพการใช้งานระบบจัดเก็บข้อมูลจราจรคอมพิวเตอร์ภายในสำนักวิทยบริการและ เทคโนโลยีสารสนเทศ มหาวิทยาลัยราชภัฏพิบูลสงคราม ตั้งแต่วันที่ 8 กรกฎาคม - 31 กรกฎาคม พ.ศ. 2562 มีจำนวนผู้ใช้งานระบบจัดเก็บข้อมูลจราจรคอมพิวเตอร์ มีจำนวน 1,291 คน เวลาใน การใช้งานรวม 2,239 ชั่วโมง 25 นาที 08 วินาที เวลาการใช้งานเฉลี่ย 1.7 ชั่วโมง/คน เมื่อจำแนก แยกตามวันที่ใช้งาน พบว่า จำนวนการใช้งานเฉลี่ย 67.95 คน/วัน ใช้งานเครื่องคอมพิวเตอร์ 43.89 เครื่อง/วัน

แนวโน้มการเข้าใช้งานเว็บใช้ที่เข้าข่ายผิดพระราชบัญญัติว่าด้วยการกระท าความผิดเกี่ยวกับ คอมพิวเตอร์ พ.ศ.2560 (ฉบับที่ 2) ของผู้ใช้บริการนั้น ยังไม่พบการกระทำผิดดังกล่าว เพราะพื้นที่ ให้บริการส่วนใหญ่ตั้งอยู่ในที่เปิดเผย มีผู้ใช้บริการมาใช้บริการค่อนข้างมากทำให้ยากต่อการที่จะเข้า ใช้งานเว็บไซต์อันไม่พึงประสงค์ ประกอบกับปัจจุบันผู้ใช้บริการ ISP ส่วนใหญ่ก็มีการจำกัดการเข้าใช้ งานเว็บไซต์ที่เข้าข่ายผิด พ.ร.บ.คอมพิวเตอร์อีกทางหนึ่งด้วย

ี สำหรับปัญหาของระบบที่ผู้พัฒนาพบ คือ เครื่องแม่ข่ายเป็นเครื่องคอมพิวเตอร์สำหรับการ ใช้งานทั่วไปเมื่อใช้งานเป็นเวลานานทำให้เครื่องไม่ตอบสนองต่อคำสั่ง และปัญหาด้านไฟฟ้ามี กระแสไฟฟ้ามาไม่สม่ าเสมอท าให้เครื่องแม่ข่ายดับไม่สามารถให้บริการได้ ี่ ส่วนใหญ่ก็มีการจำกัดการเข้าใช้<br>|นเครื่องคอมพิวเตอร์สำหรับการ<br>วคำสั่ง และปัญหาด้านไฟฟ้ามี<br>วร์ คือ ผู้ใช้ไม่อ่านคำสั่งที่ปรากฏ<br>วร์ คือ ผู้ใช้ไม่อ่านคำสั่งที่ปรากฏ<br>วร์คล่มและไฟดับ มีผลต่อการเข้า

ปัญหาด้านการใช้งานระบบจัดเก็บข้อมูลจราจรคอมพิวเตอร์ คือ ผู้ใช้ไม่อ่านคำสั่งที่ปรากฏ บนหน้าจอคอมพิวเตอร์ท าให้ไม่สามารถเข้าใช้บริการได้ ระบบเน็ตเวิร์คล่มและไฟดับ มีผลต่อการเข้า ใช้งานอีกครั้งของผู้ใช้บริการ เพราะ username จะค้างในระบบจำเป็นต้องเคลียร์ username ของ<br>ผู้ใช้งานออกเสียก่อนถึงจะใช้งานได้<br>ข้อเสบอแบะ ผู้ใช้งานออกเสียก่อนถึงจะใช้งานได้  $\overline{Q}$ ระบบเน็ตเวิร์คล่มแล<br>งในระบบจำเป็นต้อง

#### **ข้อเสนอแนะ**

การพัฒนาระบบเป็นระบบง่ายในการใช้งานแต่ละเมนู โดยสามารถนำรูปแบบไปพัฒนาทำ ระบบที่ใหญ่และยืดหยุ่นของตัว Web Management ได้ เช่น ไม่ให้เข้าใช้งานเว็บไซต์ที่ไม่พึงประสงค์ มีสถิติการใช้งานเว็บไซต์ต่าง ๆ ซึ่งทั้งหมดเป็นการเพิ่มแนวทางในการศึกษาต่อไป ัเระบบง่ายในการใช้งานแต่ละ<br>ว์ Web Management ได้ เ<br>ๆ ซึ่งทั้งหมดเป็นการเพิ่มแนวง

มหาว  $\mathscr{C}_{\ell}$ ทยาล

#### **บรรณานุกรม**

- ชาคริต ผาอินทร์. (2560). **การขยายตัวจัดเก็บบันทึกจราจรเครือข่ายด้วยสถาปัตยกรรมไมโคร เซอร์วิส**. ปริญญานิพนธ์ วท.ม. (วิทยาศาสตร์คอมพิวเตอร์). กรุงเทพฯ : บัณฑิตวิทยาลัย จุฬาลงกรณ์มหาวิทยาลัย.
- ธัชชัย รัศมีโรจน์. (2553). **การพิสูจน์ตัวตน ณ จุดเดียวผ่านโปรแกรมประยุกต์บนเว็บ ด้วย SAML 2.0**. ปริญญานิพนธ์ วท.ม. (เทคโนโลยีสารสนเทศ). กรุงเทพฯ : บัณฑิตวิทยาลัย มหาวิทยาลัยเทคโนโลยีพระจอมเกล้าธนบุรี
- มหาวิทยาลัยแม่โจ้. ศูนย์เทคโนโลยีสารสนเทศ. (2557). **เครือข่ายคอมพิวเตอร์และการสื่อสาร**. (ออนไลน์). แหล่งที่มา : http://csmju.jowave.com/cs100\_v2/lesson4.html (สืบค้น ข้อมูล : 5 กุมภาพันธ์ 2562). ปรแกรมประยุกต์บนเว็บ ด้วย<br>. กรุงเทพฯ : บัณฑิตวิทยาลัย<br>ายคอมพิวเตอร์และการสื่อสาร.<br>100\_v2/lesson4.html (สืบค้น<br>ศ. (ออนไลน์). แหล่งที่มา :
- ยุวดี พนาเวศร์. (2553). **ความปลอดภัยข้อมูลสารสนเทศ**. (ออนไลน์). แหล่งที่มา : https://www.gotoknow.org/posts/385993 (สืบค้นข้อมูล : 5 กุมภาพันธ์ 2562). ิบู
- วิโรจน์ อภินันท์ธนากร. (2553). **การพัฒนาระบบจัดเก็บข้อมูลจราจรคอมพิวเตอร์ด้วย ซอฟท์แวร์รหัสเปิด**. ชัยภูมิ : มหาวิทยาลัยราชภัฏชัยภูมิ. ั1993 (สืบค้นข้อมู<br>ระบบจัดเก็บข้อ<br>เราชภัฏชัยภูมิ<br>เริหารจัดการล็อ
- วีรพัฒน์ ชาญสำรวจ. (2559). **ระบบจัดเก็บและบริหารจัดการล็อกไฟล์แบบรวมศูนย์**. ปริญญา นิพนธ์ วท.ม. (เทคโนโลยีสารสนเทศ). กรุงเทพฯ : บัณฑิตวิทยาลัย มหาวิทยาลัยเทคโนโลยี พระจอมเกล้าพระนครเหนือ. -ชัยภูมิ : มหาวิทยาลัยราชภั*ฐ*<br>). **ระบบจัดเก็บและบริหาร**<br>มโลยีสารสนเทศ). กรุงเทพฯ<br>เรเหนือ.<br>(2013). NEW AUTHEN
- Nattapong Jeanjaitrong. (2013). **NEW AUTHENTICATION USING SYMBOL-BASED**  ั**PASSWORD COMBINED WITH KEYSTROKE DYNAMICS**. Master of Science (M.S.) Computer Science and Information Technology : Chulalongkorn University. **EXEND COMBINED WITH KEYSTROKE DYNAMICS**. Master of Science<br>
(M.S.) Computer Science and Information Technology : Chulalongkorn<br>University.<br>สรวิศ เลขาปัญญาพร. (2554). **การพัฒนาระบบพิสูจน์ตัวตนในการใช้งานโพรโทคอล SIP**.
- ปริญญานิพนธ์ วท.ม. (เทคโนโลยีสารสนเทศ). กรุงเทพฯ : บัณฑิตวิทยาลัย มหาวิทยาลัย เทคโนโลยีพระจอมเกล้าพระนครเหนือ. สรวศ เลขาบญถ<br>ปริญญา<br>เทคโนโล<br>Freeradius. (20<br>https://
	- Freeradius. (2006). Freeradius version 1.1.3. Accessed 28 May 2019. Available from https://freeradius.org/ older\_releases/
	- Loganalyzer. (2016). Loganalyzer Version 5.1.5 (stable). Accessed 28 May 2019. Available from http://loganalyzer.adiscon.com/downloads
	- Rsyslog. (n.d). Rsyslog version 3.22.1. Accessed 28 May 2019. Available from http://www.rsyslog.com/download/

**ภาคผนวก** มหาว ิ ทยาล  $\overline{Q}$ es passa  $\overline{Q}$ grad Canada **การประ** ลสงคราม

## **ภาคผนวก ก**

- 1. รายนามผู้เชี่ยวชาญตรวจสอบเครื่องมือวิจัย
- 2. แบบตรวจสอบคุณภาพของเครื่องมือของผู้เชี่ยวชาญ ิ<br>ขี่ยวชาญ<br>อิ

es passa

 $\overline{Q}$ 

**SANT** 

 $\infty$ 

ลสงคราม

3. ค่าดัชนีความสอดคล้อง (IOC)

 $\overline{Q}$ 

ิ ทยาล

มหาว

## **รายนามผู้เชี่ยวชาญตรวจสอบเครื่องมือวิจัย**

 $\overline{Q}$ 

**SANT** 

 $\infty$ 

ลสงคราม

- 1. ผู้ช่วยศาสตราจารย์ ดร.อนุ เจริญวงศ์ระยับ ประธานหลักสูตรสาขาวิชาวิจัยและประเมินผล คณะครุศาสตร์ มหาวิทยาลัยราชภัฏพิบูลสงคราม วท.ด. การวิจัยพฤติกรรมศาสตร์ประยุกต์
- 2. อาจารย์รติวัฒน์ ปารีศรี อาจารย์ประจ าหลักสูตรสาขาวิชาเทคโนโลยีสารสนเทศ คณะวิทยาศาสตร์และเทคโนโลยี มหาวิทยาลัยราชภัฏพิบูลสงคราม วท.ม. เทคโนโลยีสารสนเทศ  $\overline{\mathscr{C}}$ บ
- 3. นางรุ่งราวัลย์ พุ่มริ้ว ครูชำนาญการ โรงเรียนประชาสันติภาพ กศ.ม. เทคโนโลยีและสื่อสารการศึกษา าาพ<br>เสื่อสารการศึกษา<br>อย่าวอ

ทยาล

 $\overline{Q}$ 

มหาว

 $\mathscr{C}_{\ell}$ 

## **แบบตรวจสอบคุณภาพของเครื่องมือของผู้เชี่ยวชาญ**

#### **การหาค่าดัชนีความสอดคล้องของวัตถุประสงค์ (Index of Item Objective Congruence : IOC)**

ค าชี้แจง ขอให้ท่านผู้เชี่ยวชาญได้กรุณาแสดงความคิดเห็นของท่านที่มีต่อแบบประเมินความพึงพอใจต่อการ ใช้งานระบบจัดเก็บข้อมูลจราจรคอมพิวเตอร์ของผู้ใช้ภายในสำนักวิทยบริการและเทคโนโลยีสารสนเทศ โดย ใส่เครื่องหมาย  $\hspace{0.1 cm}$  ลงในช่องความคิดเห็นของท่านพร้อมเขียนข้อเสนอแนะ ที่เป็นประโยชน์ในการนำไป พิจารณาปรับปรุงต่อไป

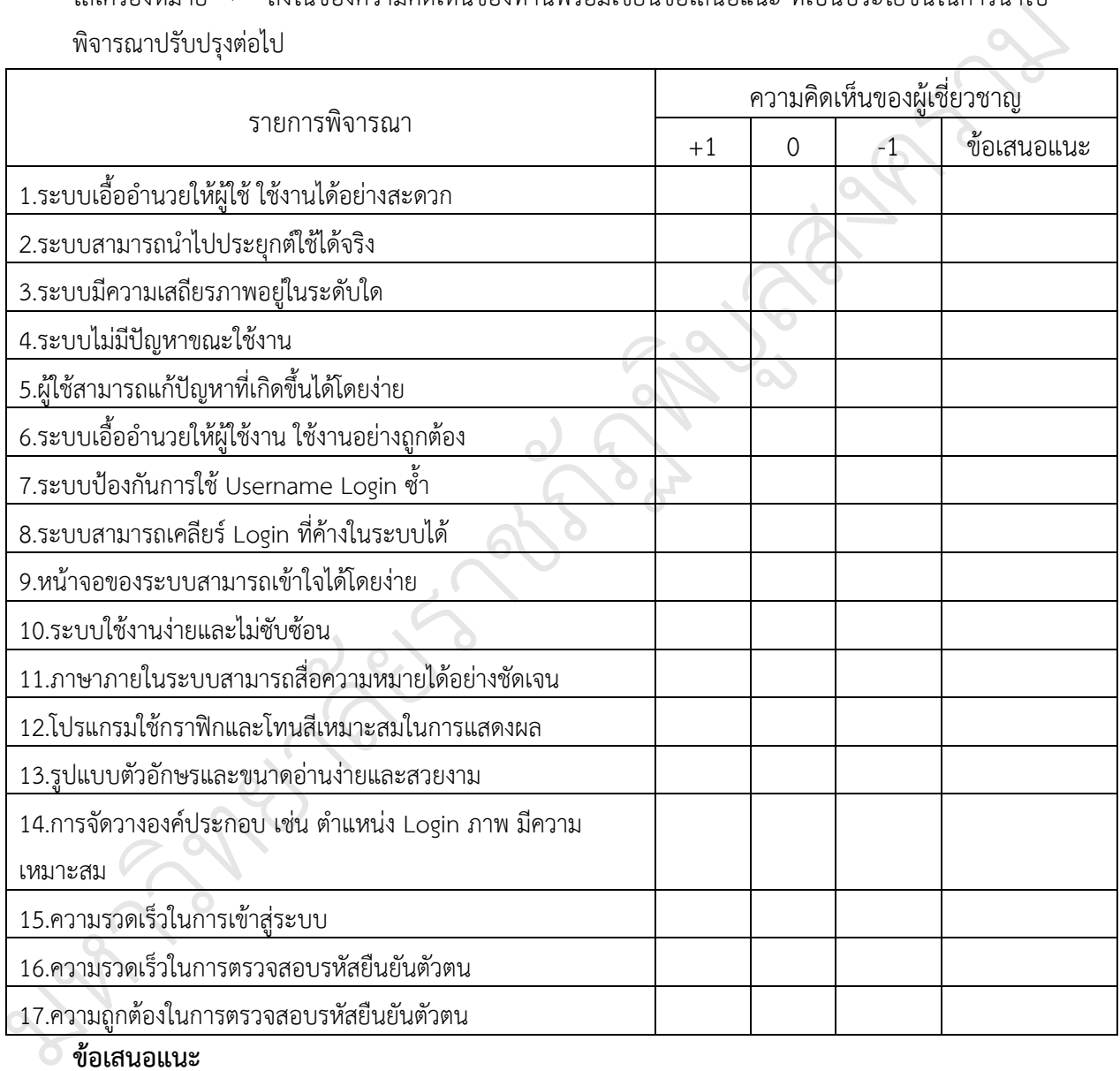

............................................................................................................................................ ....................

................................................................................................................................................................

#### **ข้อเสนอแนะ**

(ลงชื่อ).................................................ผู้ประเมิน (....................................................)

## **ค่าดัชนีความสอดคล้อง (IOC)**

## **ของแบบประเมินความสอดคล้องระบบจัดเก็บข้อมูลจราจรคอมพิวเตอร์ของผู้ใช้ภายใน ส านักวิทยบริการและเทคโนโลยีสารสนเทศ มหาวิทยาลัยราชภัฏพิบูลสงคราม**

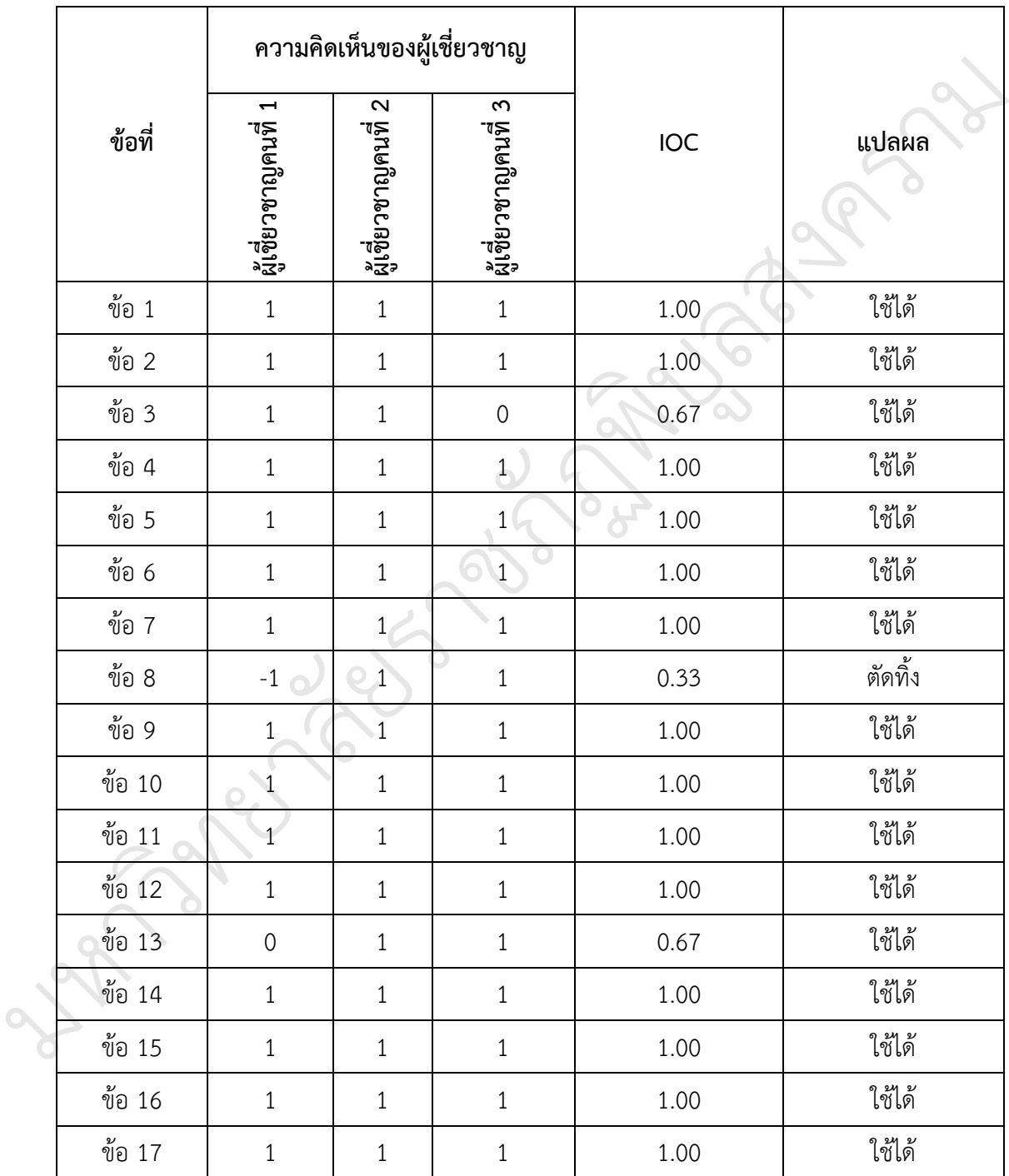

#### **ภาคผนวก ข**

1. แบบประเมินความพึงพอใจต่อการใช้งานระบบจัดเก็บข้อมูลจราจรคอมพิวเตอร์ของผู้ใช้ภายใน ส านักวิทยบริการและเทคโนโลยีสารสนเทศ ลสงคราม

 $\overline{Q}$ 

**SANT** 

บ

 $\infty$ 

 $\overline{\mathscr{C}}$ 

es sabas

มหาว

ิ ทยาล

 $\overline{Q}$ 

## **แบบประเมินความพึงพอใจต่อการใช้งานระบบจัดเก็บข้อมูลจราจรคอมพิวเตอร์ ของผู้ใช้ภายในส านักวิทยบริการและเทคโนโลยีสารสนเทศ**

## **ค าชี้แจง:**

แบบประเมินความพึงพอใจต่อการใช้งานระบบจัดเก็บข้อมูลจราจรคอมพิวเตอร์ของผู้ใช้ ภายในสำนักวิทยบริการและเทคโนโลยีสารสนเทศเป็นส่วนหนึ่งของวิจัยสถาบัน สำนักวิทยบริการ ้ และเทคโนโลยีสารสนเทศ มหาวิทยาลัยราชภัฏพิบูลสงคราม โดยได้แบ่งชุดคำถามเป็น 2 หัวข้อ ตาม เกณฑ์การประเมิน คือ ลสงคราม

- 1. ข้อมูลทั่วไปของผู้ตอบแบบสอบถาม
- 2. ประเด็นความพึงพอใจ
	- 2.1 ความพึงพอใจด้านประโยชน์ใช้สอย
	- 2.2 ความพึงพอใจด้านความน่าเชื่อถือ
	- 2.3 ความพึงพอใจด้านการใช้งาน
	- 2.4 ความพึงพอใจด้านประสิทธิภาพ

ขอให้ท่านโปรดอ่านและทำความเข้าใจในแต่ละข้อคำถามแล้วทำเครื่องหมาย √ ลงในช่อง<br>ใดทางด้านขวามือ ให้ตรงกับระดับความพึงพอใจของท่านในแต่ละข้อคำถาม ซึ่งกำหนดไว้ 5<br>ระดับ 5 หมายถึง พึงพอใจมากที่สุด<br>ระดับ 4 หมายถึง พึงพอใจมาก หนึ่งช่องใดทางด้านขวามือ ให้ตรงกับระดับความพึงพอใจของท่านในแต่ละข้อคำถาม ซึ่งกำหนดไว้ 5 ระดับ ดังนี้  $\overline{Q}$ ต่อะข้อคำถามแล้

 $\overline{\mathscr{C}}$ 

บ

 $\infty$ 

ระดับ 5 หมายถึง พึงพอใจมากที่สุด ระดับ 4 หมายถึง พึงพอใจมาก ัระดับ 3 หมายถึง พึงพอใจปานกลาง ระดับ 2 หมายถึง พึงพอใจน้อย ระดับ 1 หมายถึง พึงพอใจน้อยที่สุด  $\mathscr{C}_{\ell}$ ห่าบ 4 หมายถง พงพยเงม<br>หดับ 3 หมายถึง พึงพอใจา<br>หดับ 2 หมายถึง พึงพอใจา<br>หดับ 1 หมายถึง พึงพอใจา

#### 1. ข้อมูลทั่วไปของผู้ตอบแบบสอบถาม

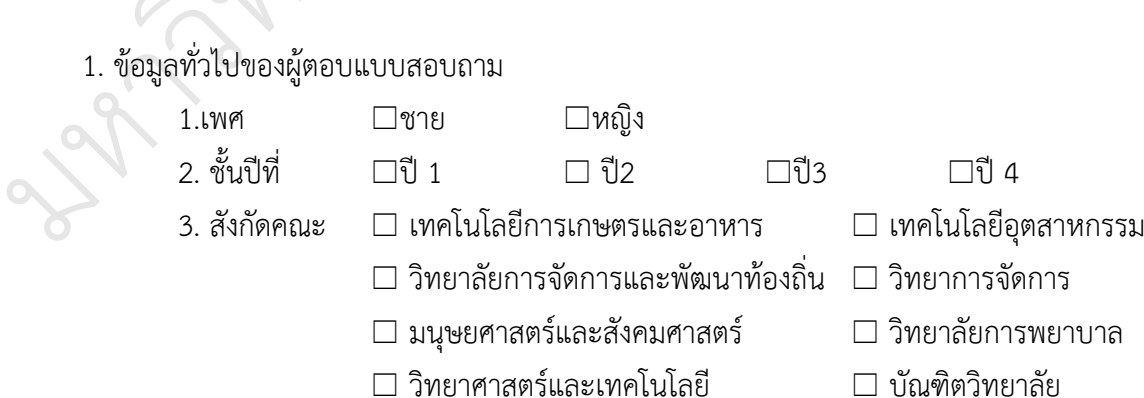

ครุศาสตร์

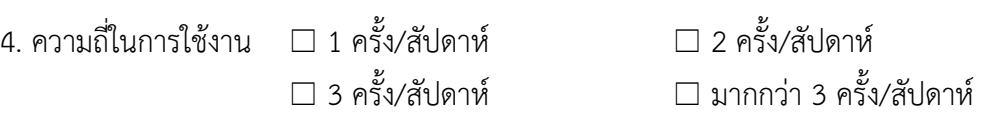

## **2. ประเด็นความพึงพอใจ**

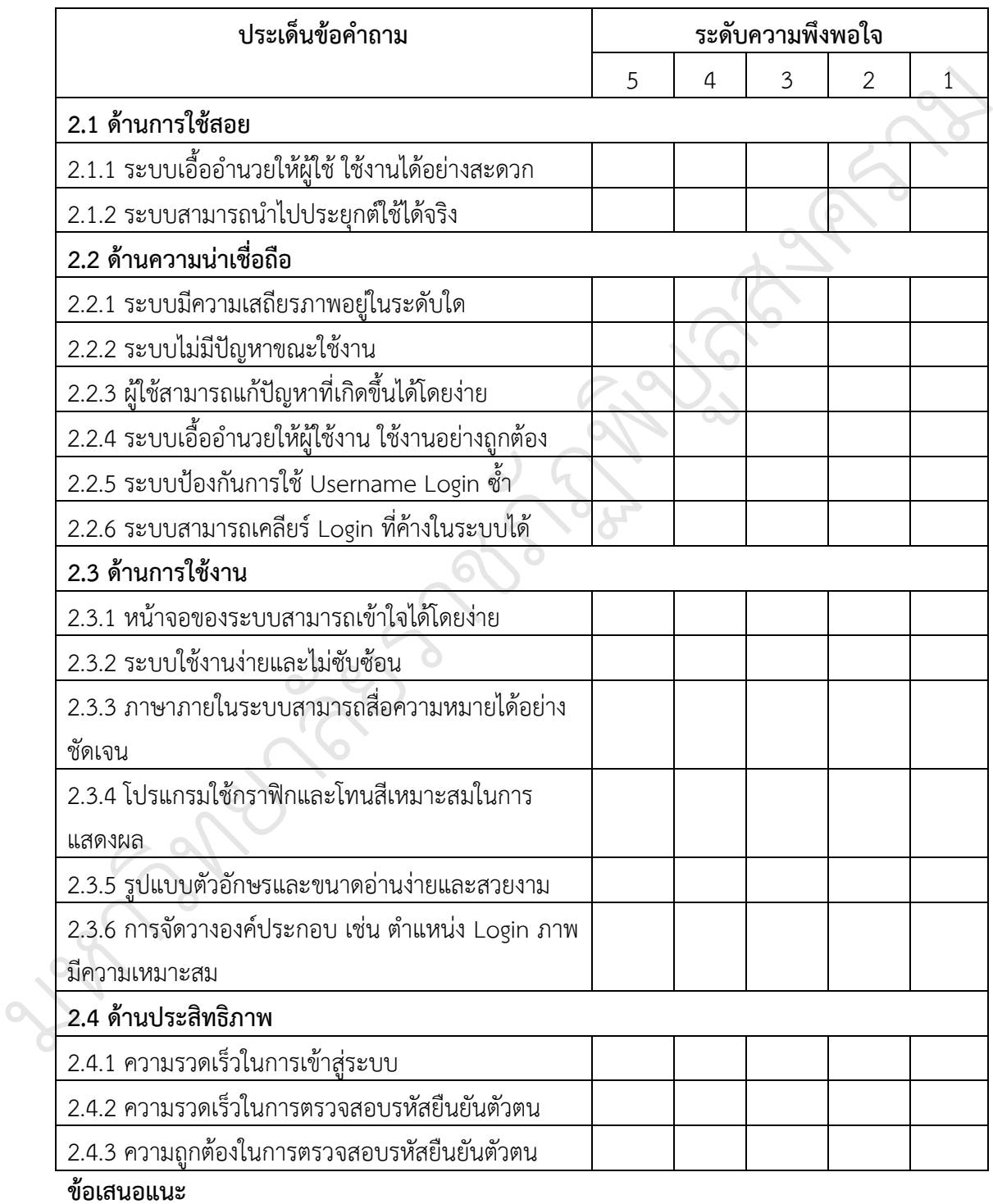

.....................................................................................................................................................

#### **ภาคผนวก ค**

 $\overline{Q}$ 

**SORT** 

บ

 $\infty$ 

ลสงคราม

 $\overline{\mathscr{C}}$ 

- 1. การติดตั้งระบบปฏิบัติการ CentOS 5.11
- 2. วิธีติดตั้ง PHP

มหาว

 $\mathscr{C}_{\ell}$ 

- 3. วิธีติดตั้ง MYSQL
- 4. สร้างฐานข้อมูล Radius

ทยาล

5. การทำ Hotspot ด้วย Miktrotik

 $\overline{Q}$ 

6. การส่งข้อมูล Log ไปยัง Log server พาย Miktrotik<br>ไปยัง Log server

## **การติดตั้งระบบปฏิบัติการ CentOS 5.11**

1. ตั้งค่า BIOS เครื่องคอมพิวเตอร์ หรือ server ให้ Boot เข้า CD-ROM เป็นอันดับแรก แล้วนำแผ่น CentOS 5.11 แผ่นที่ 1 ใส่ใน CD-ROM

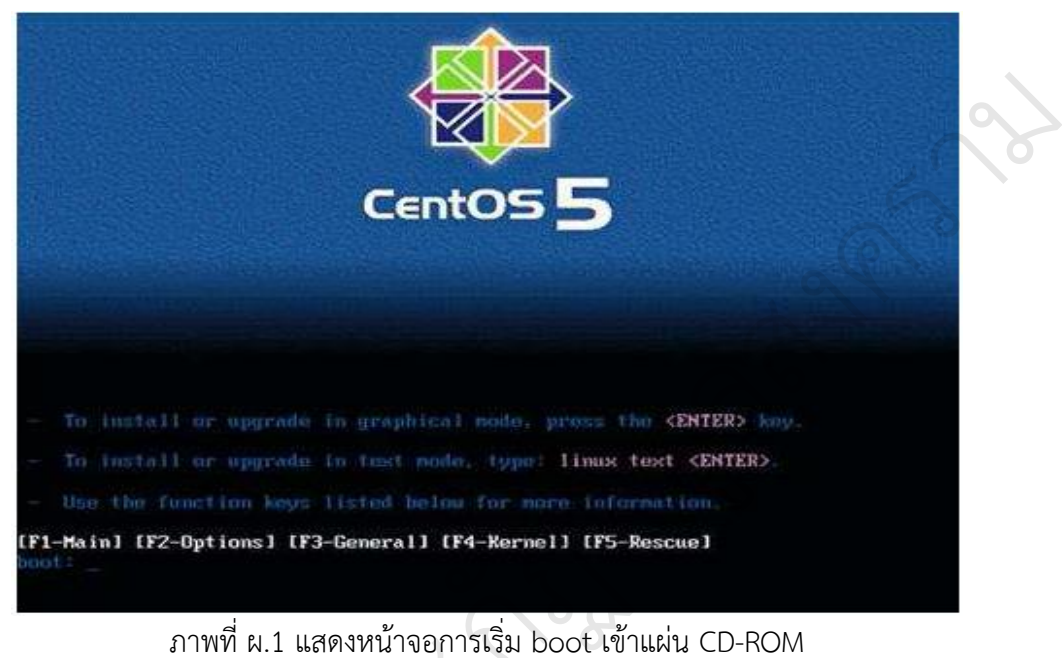

ภาพที่ ผ.1 แสดงหน้าจอการเริ่ม boot เข้าแผ่น CD-ROM

ในขั้นตอนนี้จะพบหน้าจอการติงตั้ง CentOS ระบบจะให้เลือกรูปแบบการติดตั้งแบบ กราฟิกโหมดให้กด Enter ัเ.1 แสดงหน้าจอการเริ่ม boc<br>มาจอการติงตั้ง CentOS ระบ<br>อี

2. ระบบจะถามให้ตรวจสอบแผ่นปฏิบัติการก่อนการติดตั้งหรือไม่ ในที่นี้ให้กด Skip และ Enter เพื่อ ข้ามขั้นตอนการตรวจสอบแผ่น ะถามให้ตรวจสอบแผ่นปฏิ<br>นการตรวจสอบแผ่นปฏิ<br>cose to Centus

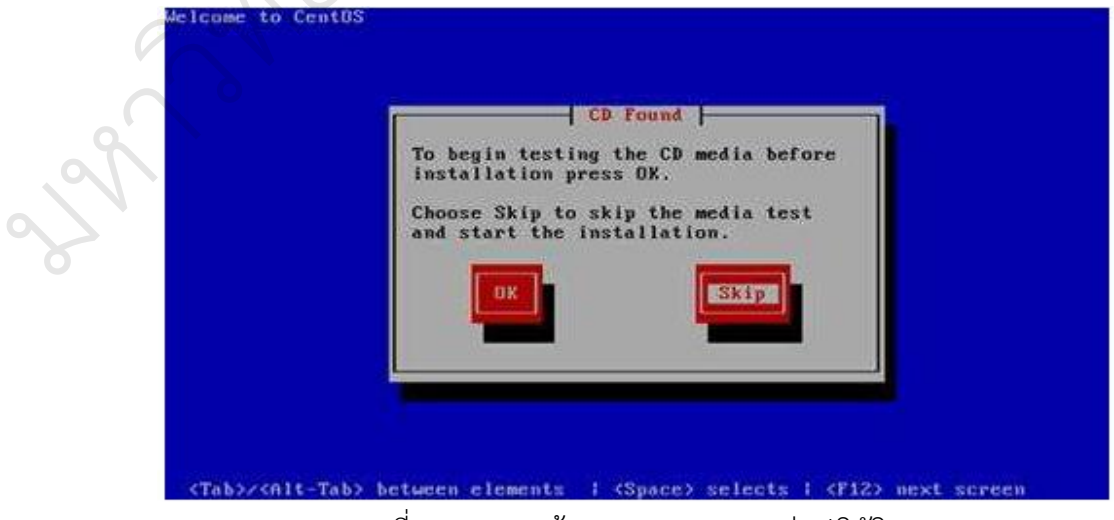

ภาพที่ ผ.2 แสดงหน้าจอการตรวจสอบแผ่นปฏิบัติการ

## 3. เข้าสู่เมนูการติดตั้งโหมดกราฟฟิค

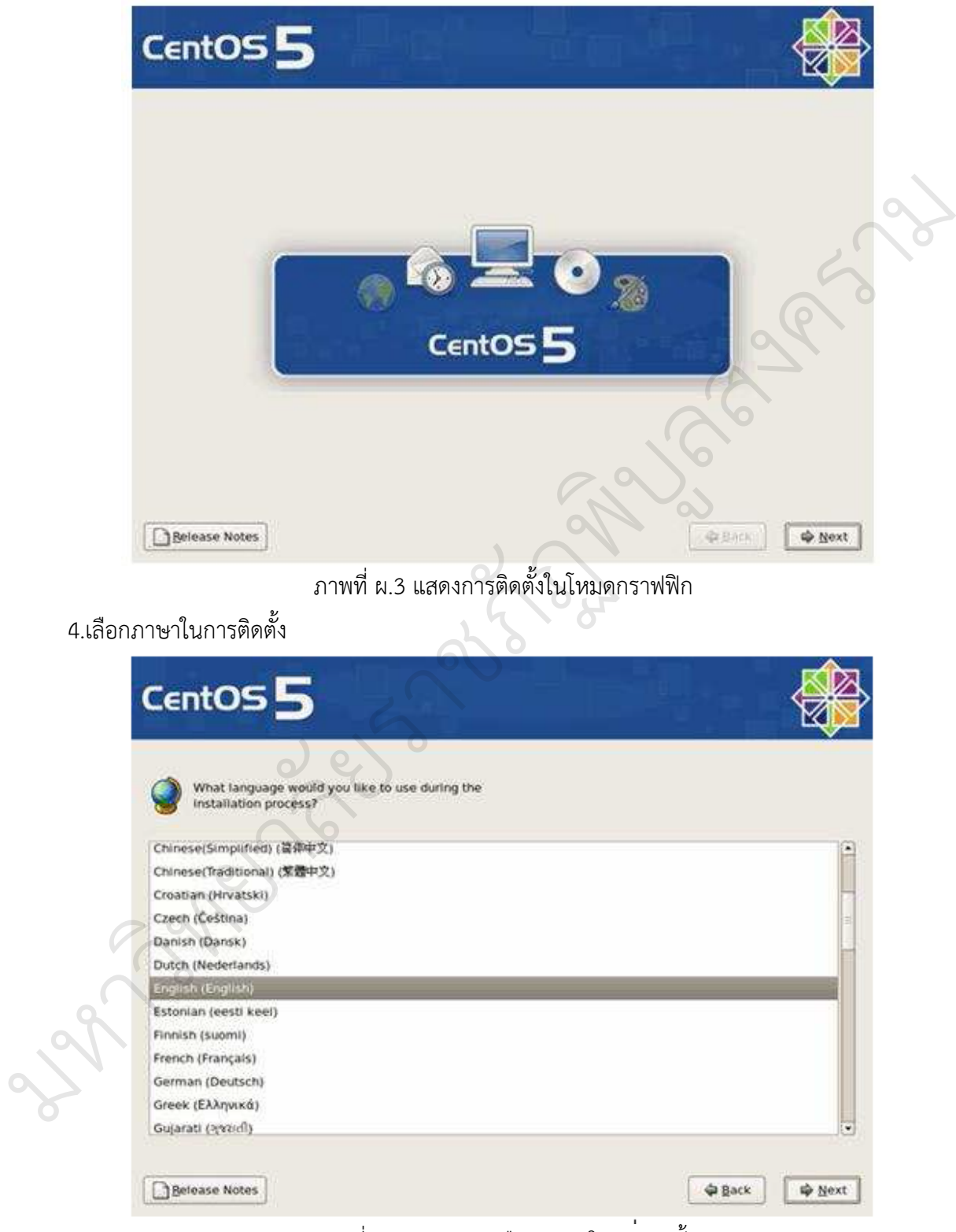

ภาพที่ ผ.4 แสดงการเลือกภาษาในการติดตั้ง

## 5. เลือกภาษาคีย์บอร์ด

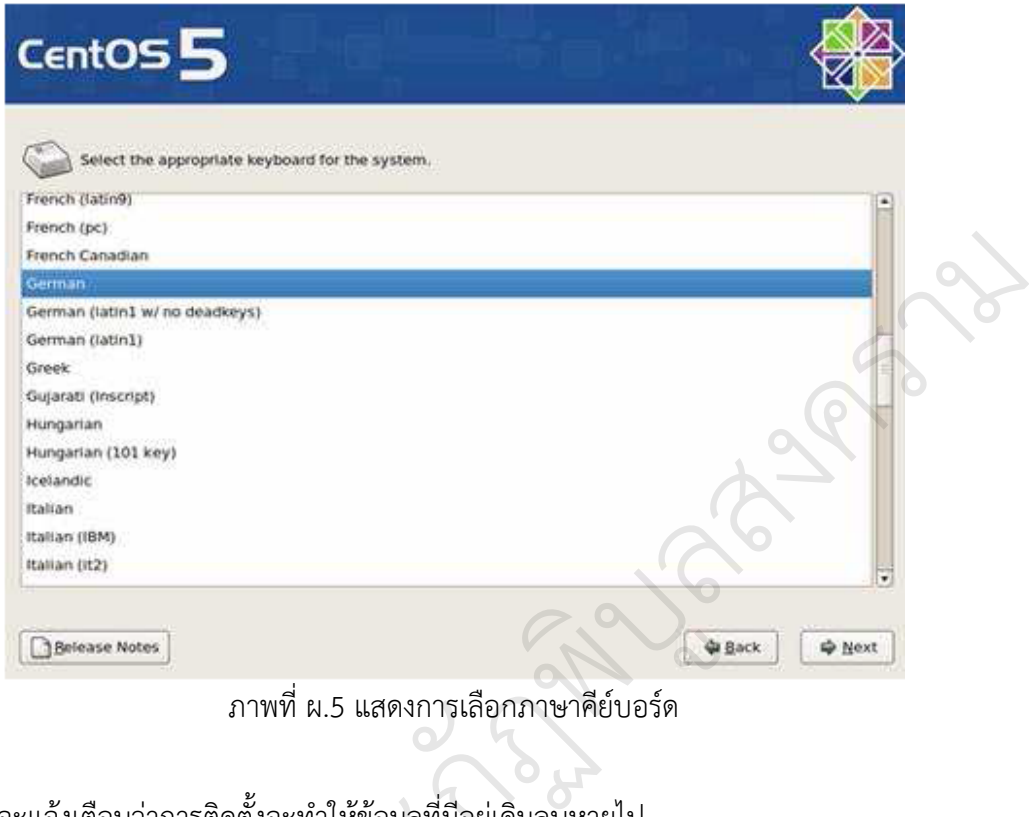

ภาพที่ ผ.5 แสดงการเลือกภาษาคีย์บอร์ด ั

6. ระบบจะแจ้งเตือนว่าการติดตั้งจะทำให้ข้อมูลที่มีอยู่เดิมลบหายไป

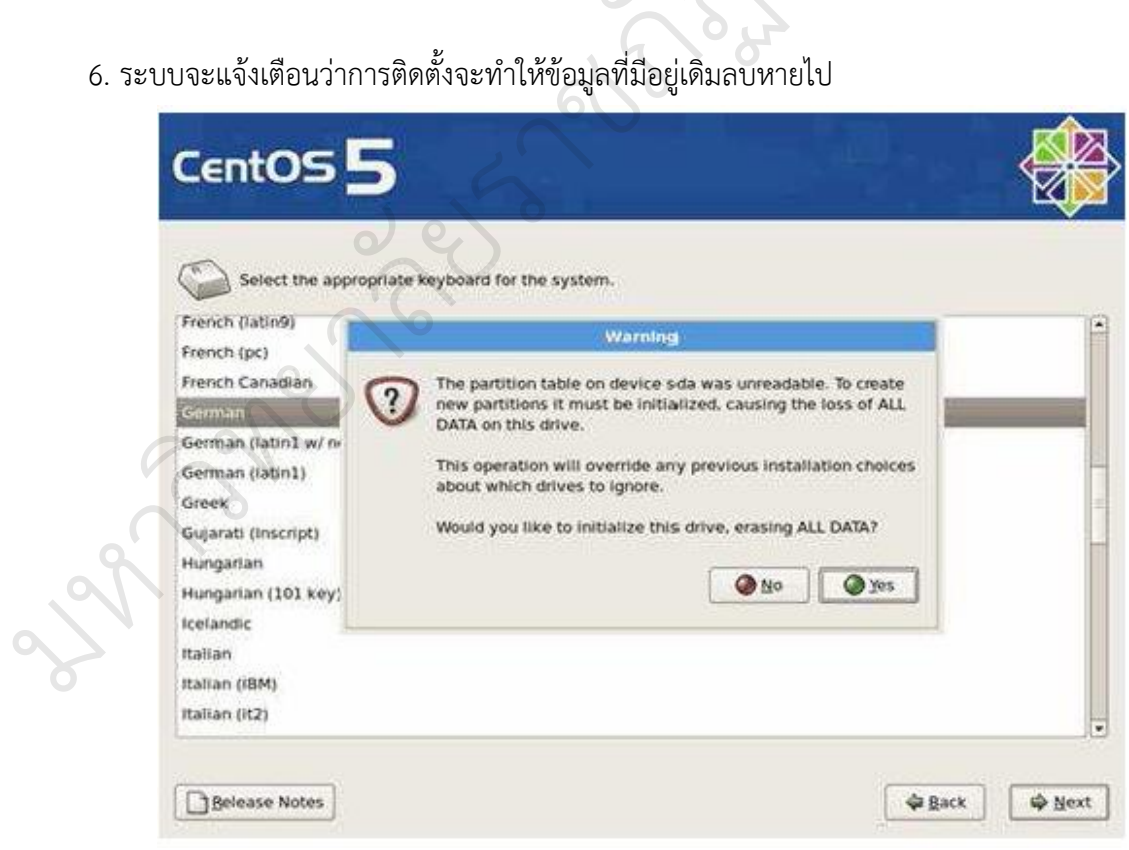

ภาพที่ ผ.6 แสดงหน้าจอการแจ้งเตือนของระบบ

## 7. แบ่งพาติชั่น

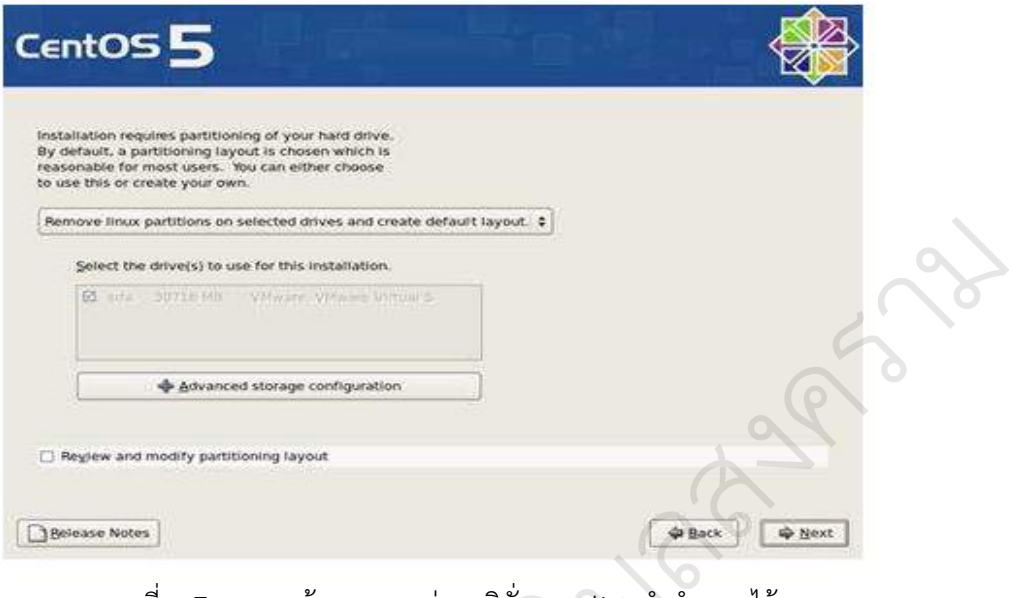

ภาพที่ ผ.7 แสดงหน้าจอการแบ่งพาติชั่นตาม list ท าก าหนดไว้ ิบู

ในส่วนนี้เป็นการติดตั้งแบบกำหนดพาติชั่นเองให้เลือก Remove Custom ในช่อง ลิสรายการล่างสุดแล้วคลิกปุ่ม Next การแบ่งพาติชั่น ทห์ตนที่เมาเร็ด<br>ันเองให้เลือก Re<br>เ

8. เมื่อกำหนดพื้นที่เสร็จแล้วกดปุ่ม Next

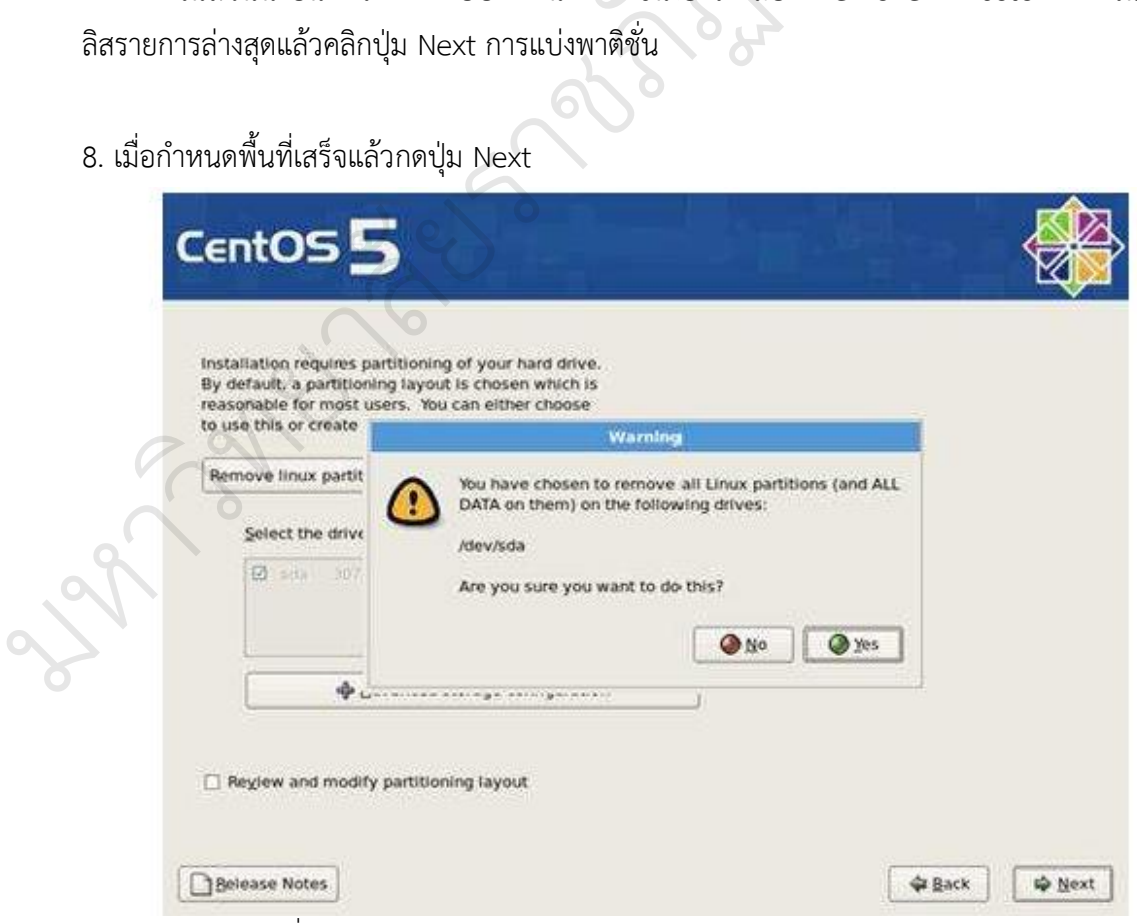

ภาพที่ ผ.8 แสดงหน้าจอของระบบท าการแจ้งเตือนก่อนการลบ Harddisk
9. กำหนด IP Address ให้กับเครือข่าย

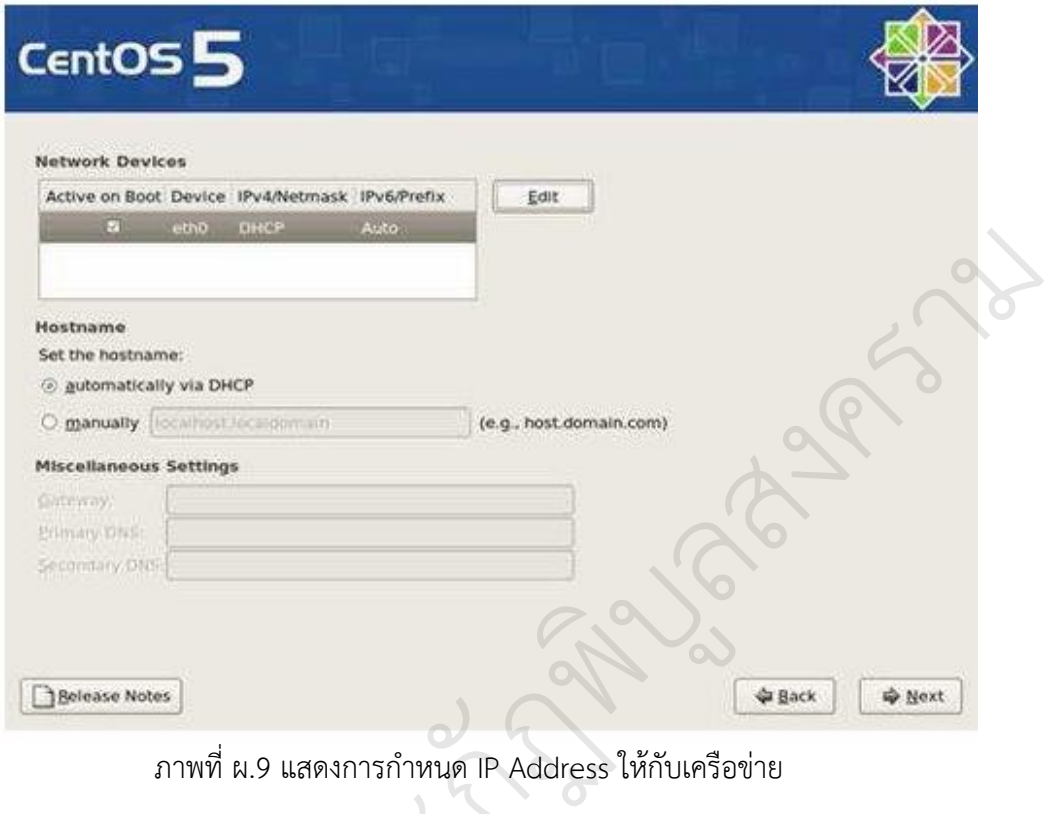

### ภาพที่ ผ.9 แสดงการกำหนด IP Address ให้กับเครือข่าย

10. กำหนดโซนเวลาโดยการคลิกเลือกประเทศไทย

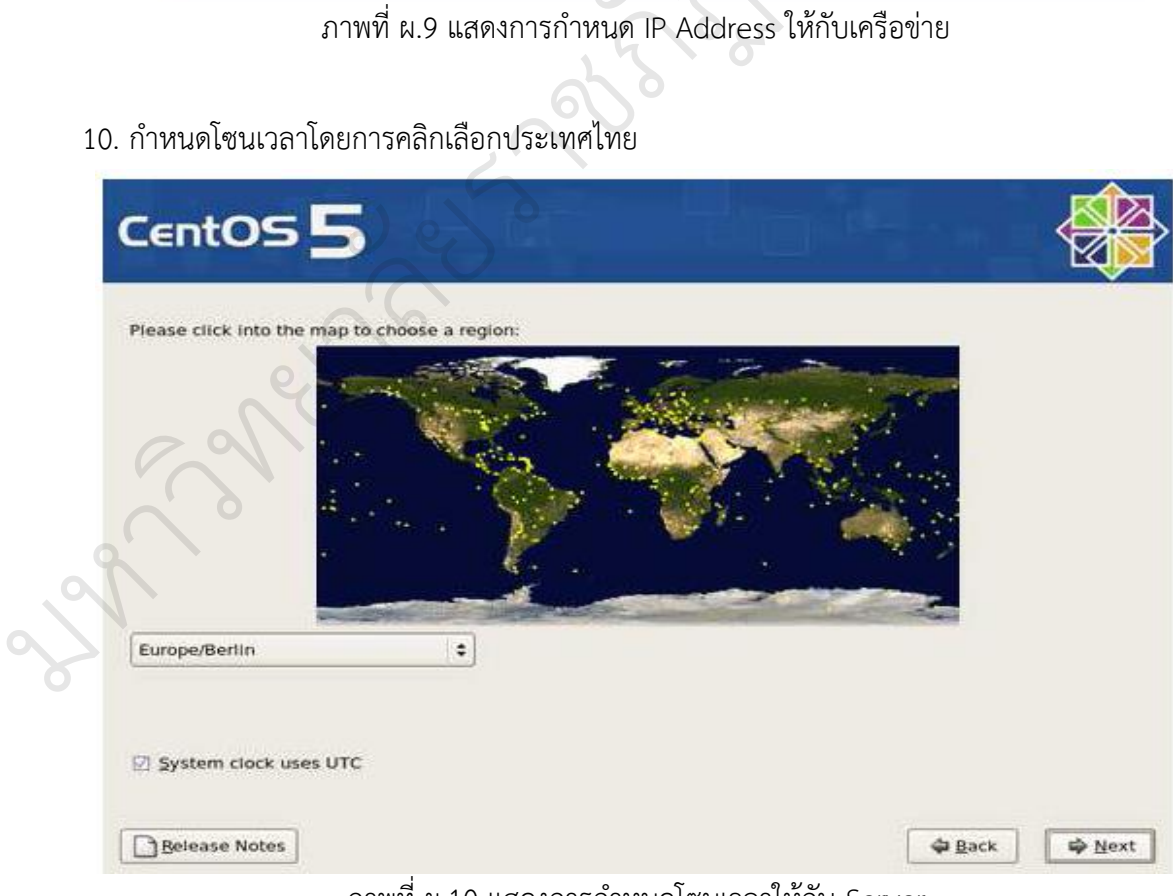

ิ ภาพที่ ผ.10 แสดงการกำหนดโซนเวลาให้กับ Server

### 11. กำหนดรหัสผ่านของ Root

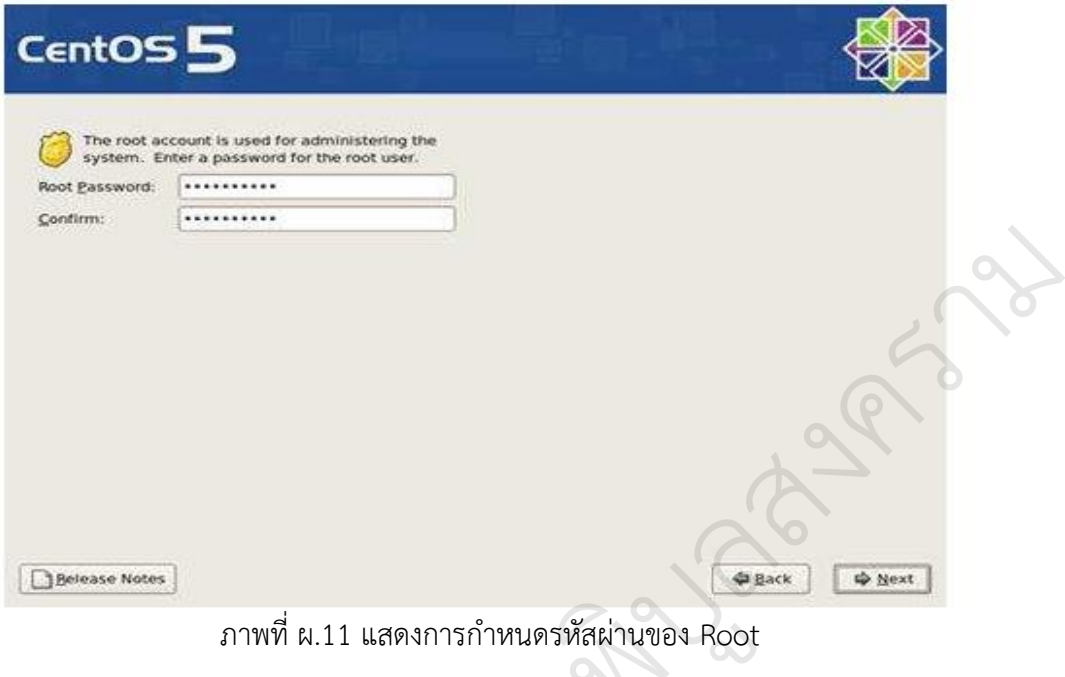

12. เลือก Package Server หรือโปรแกรมที่จะติดตั้งในเครื่อง Server ัหนดรหัสผ่านของ<br><br><br><br><br><br><mark>โงในเครื่อง</mark> Serve

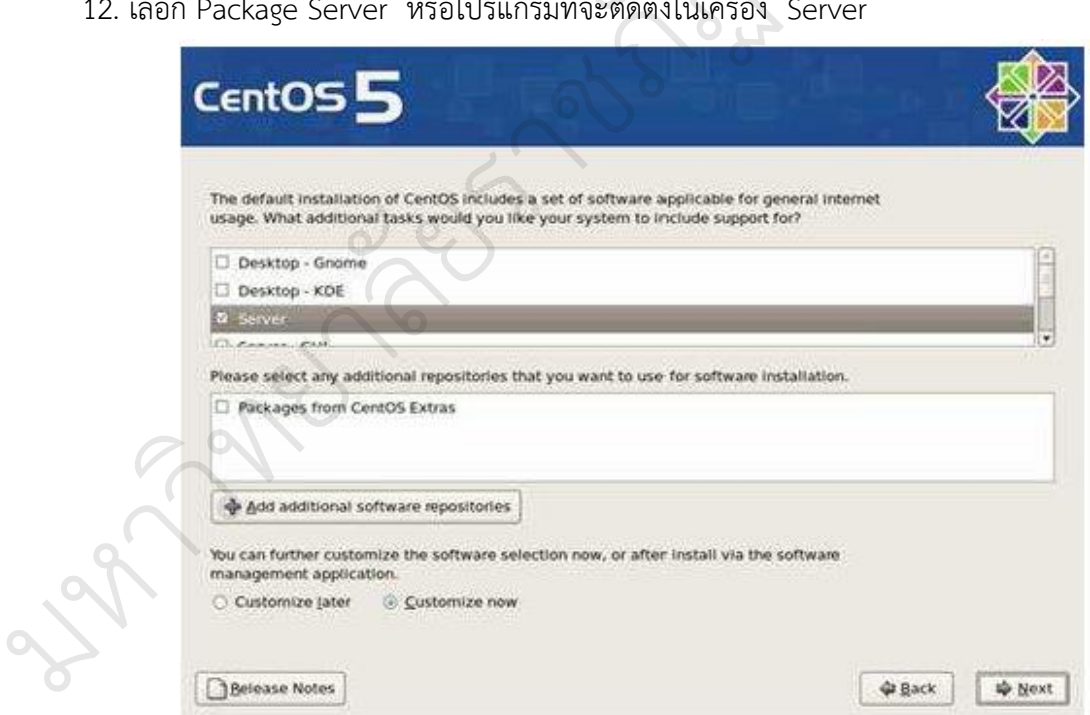

ภาพที่ ผ.12 แสดงการเลือก Package เพื่อที่จะติดตั้งในเครื่อง Server

## 13. เลือกโปรแกรมให้เครื่อง Server

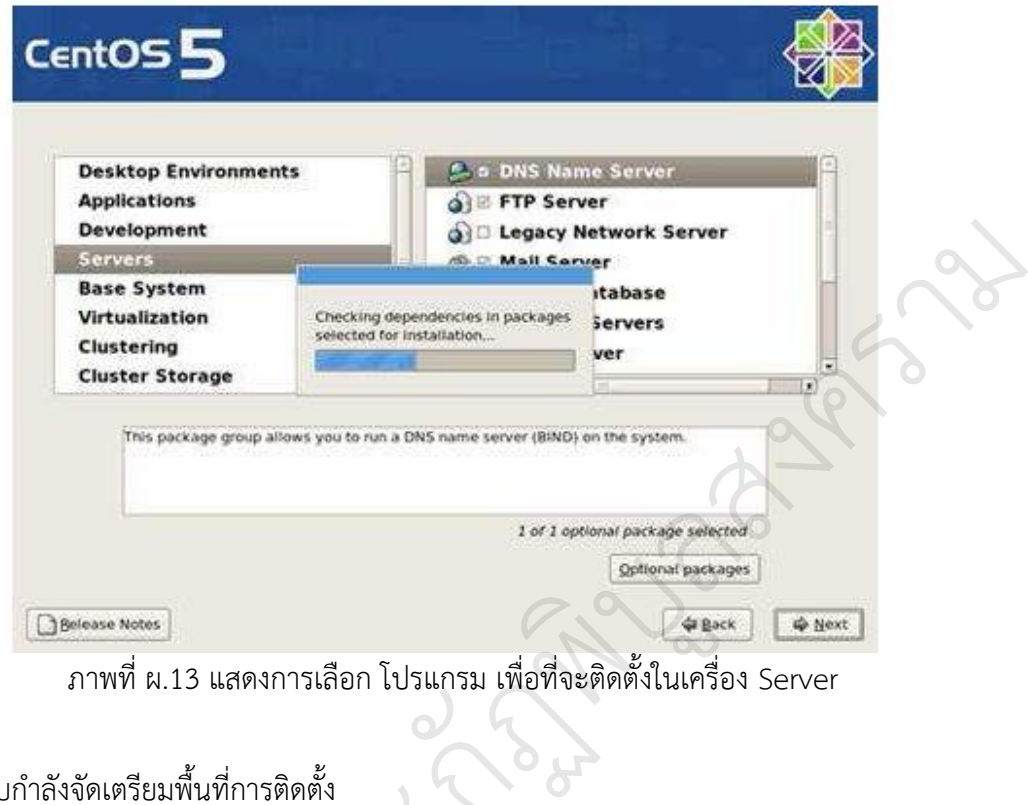

ั

14. ระบบกำลังจัดเตรียมพื้นที่การติดตั้ง

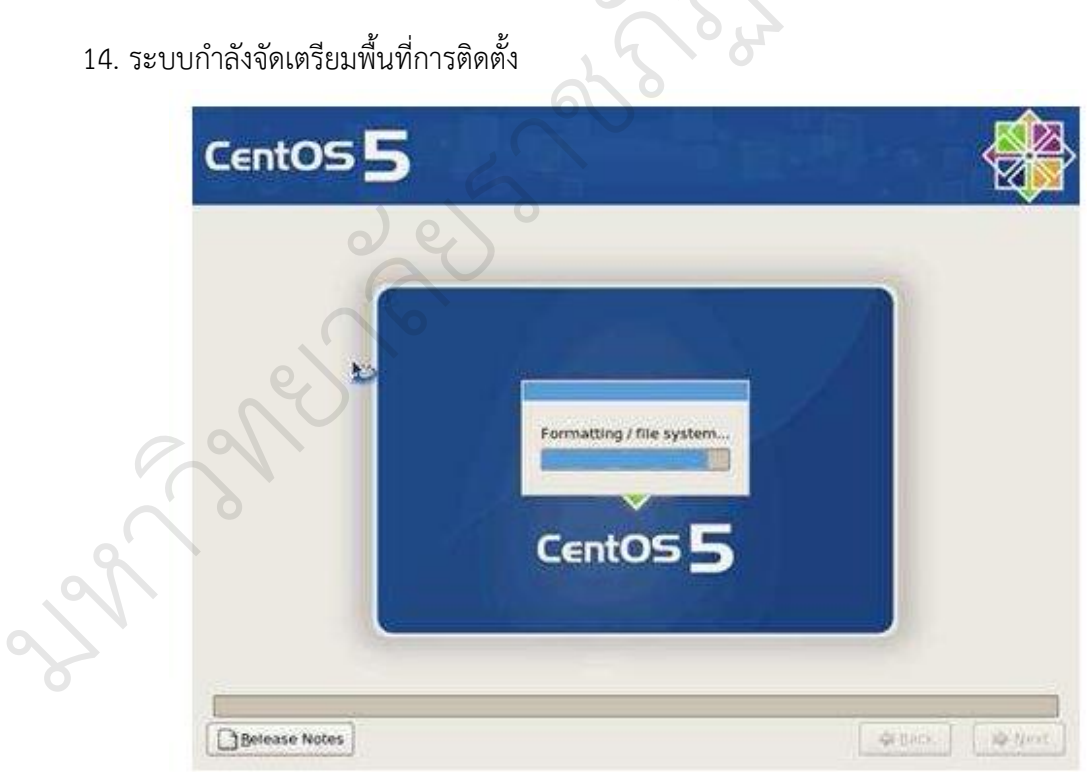

ภาพที่ ผ.14 แสดงระบบก าลังจัดเตรียมพื้นที่การติดตั้ง

## 15. เสร็จสิ้นการติดตั้ง

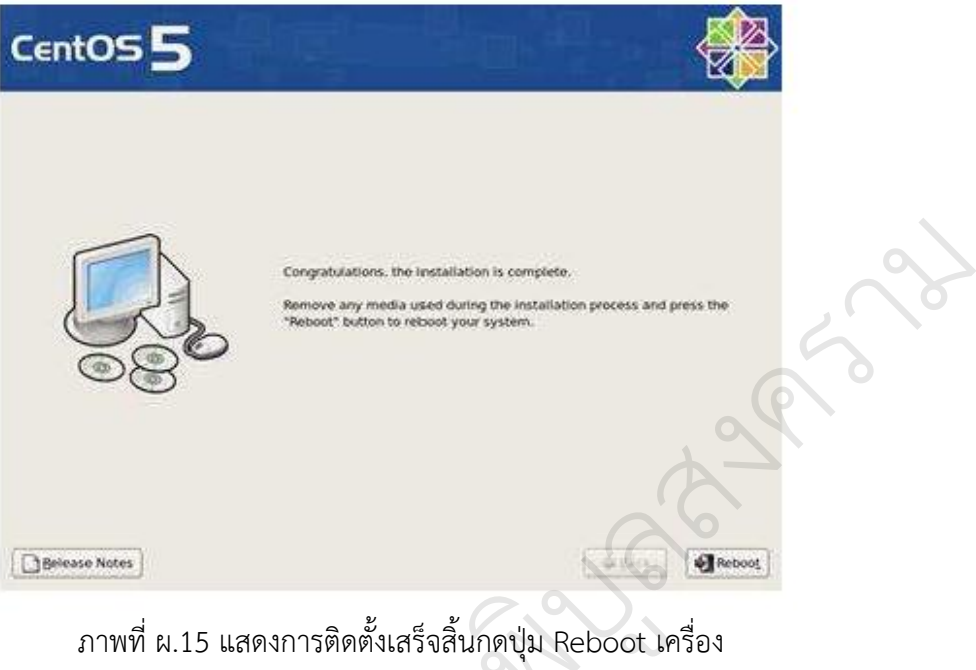

ภาพที่ ผ.15 แสดงการติดตั้งเสร็จสิ้นกดปุ่ม Reboot เครื่อง<br>ervice ต่าง ๆ ในระบบ<br>\* System Consols

 $\overline{Q}$ 

16. เปิดการใช้งาน Service ต่าง ๆ ในระบบ

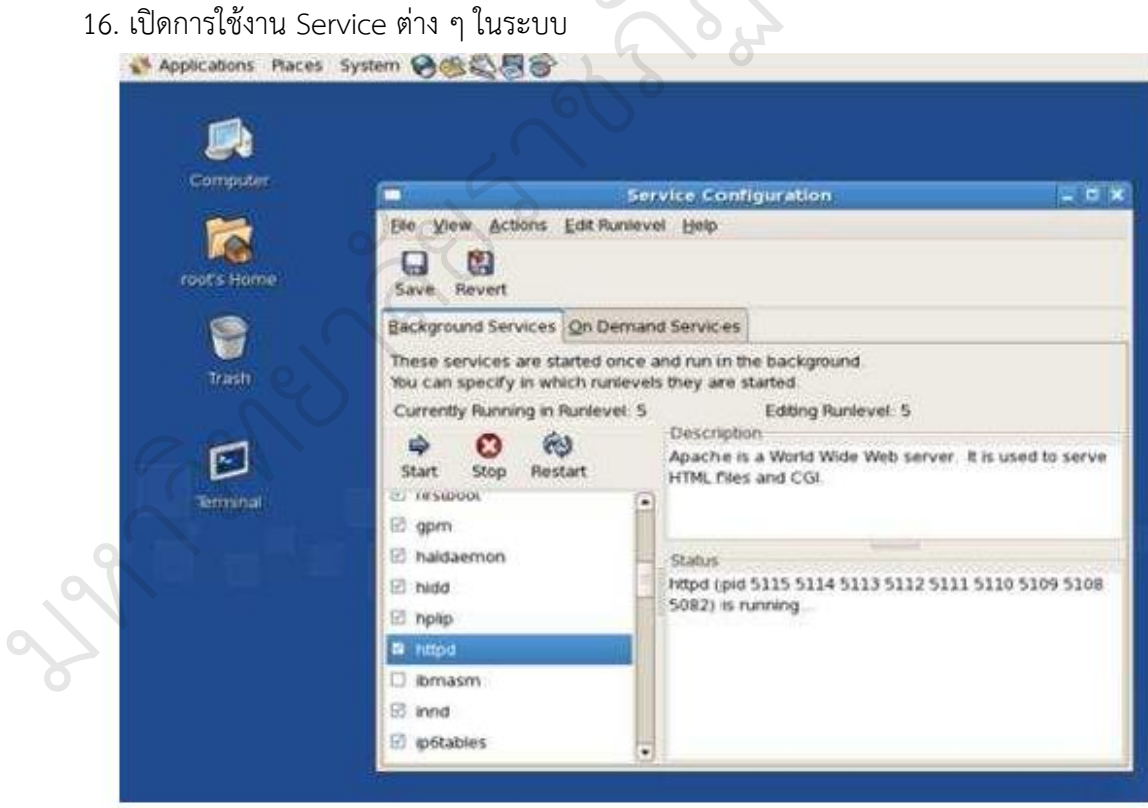

ภาพที่ ผ.16 แสดงการ Start Service httpd

## **วิธีติดตั้ง PHP**

1. yum install php

 $\mathscr{C}_{\ell}$ 

2. Install ตัว PHP และ Library ต่าง ๆ (ถ้าไม่มีโปรแกรมจะ Skip ให้อัตโนมัติ) โดยใช้คำสั่ง

#yum install php php-cli php-gd php-mysql php-mbstring php-mcrypt php-dom php-mhash php-xmlrpc php-bcmath

3. แสดง Package ทั้งหมดที่มี และที่จะสามารถติดตั้งได้ ให้เลือก y เพื่อทำการติดตั้ง

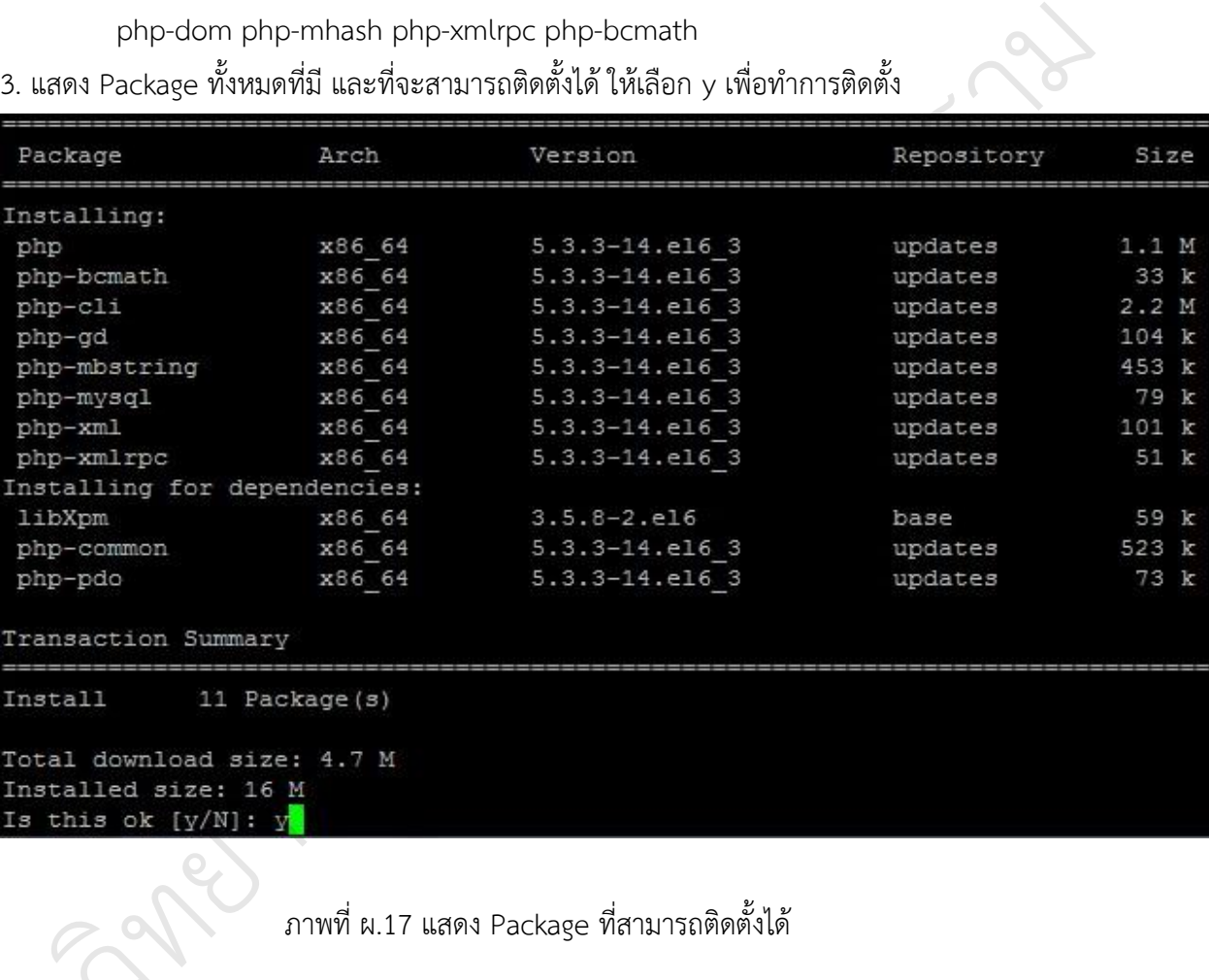

ภาพที่ ผ.17 แสดง Package ที่สามารถติดตั้งได้

4. ทำการติดตั้งเสร็จเรียบร้อย restart service httpd เพื่อเริ่มรันโปรแกรมใหม่

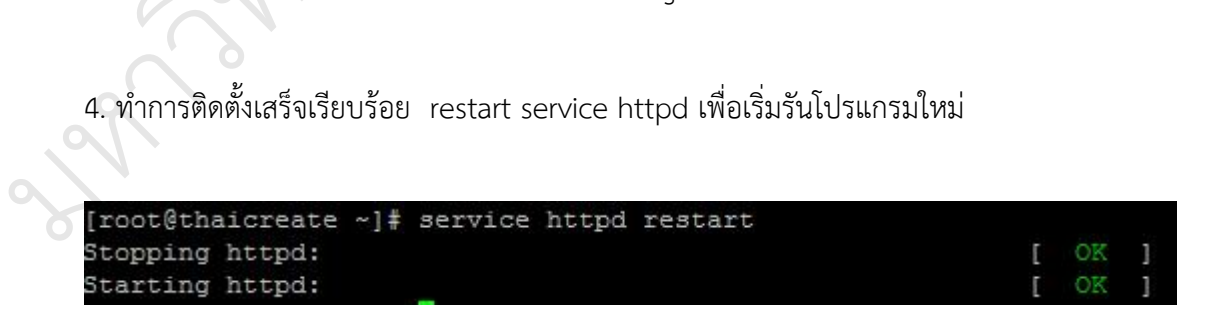

ภาพที่ ผ.18 แสดงการ restart service httpd

## **วิธีติดตั้ง MYSQL**

1. ติดตั้ง MYSQL Server โดยใช้คำสั่ง

#yum install mysql mysql-server

2. รอจนค้นหาไฟล์เสร็จแล้วพิมพ์ y และกด Enter เพื่อทำการติดตั้ง MySQL

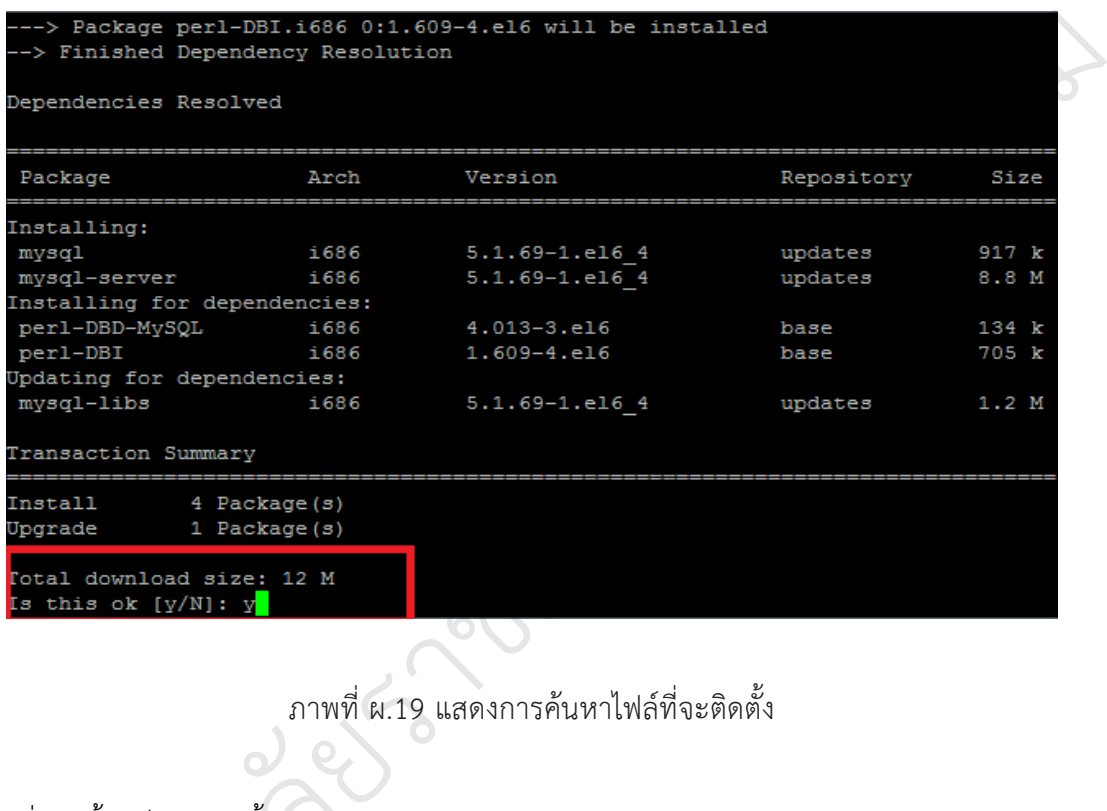

## ภาพที่ ผ.19 แสดงการค้นหาไฟล์ที่จะติดตั้ง  $\overline{Q}$

3. เมื่อติดตั้งเสร็จแล้วจะขึ้นคำว่า Complete

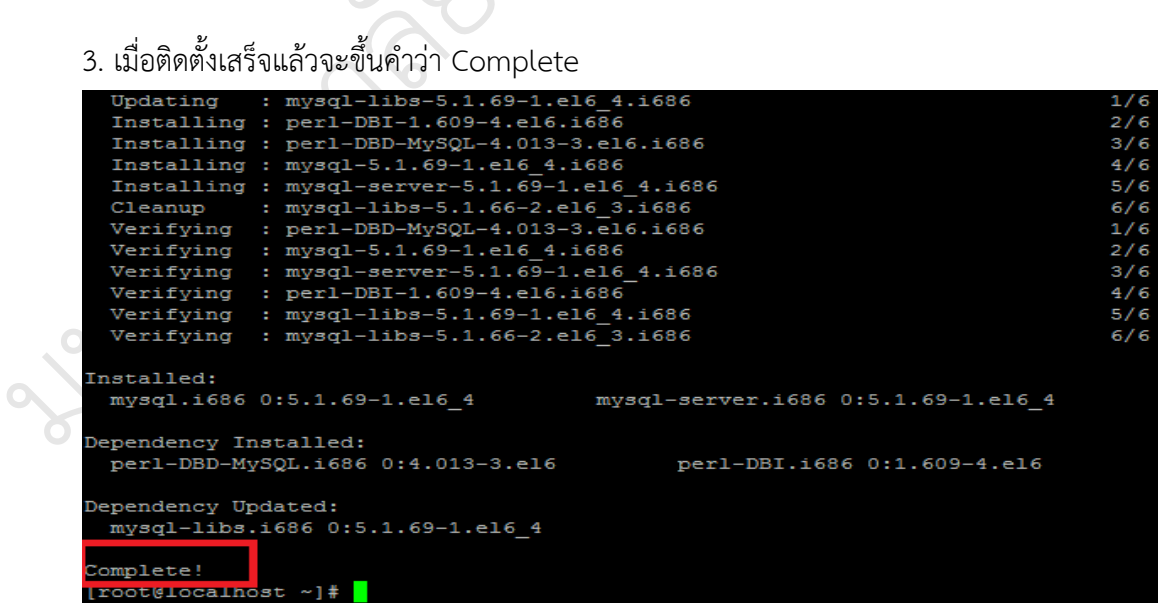

ภาพที่ ผ.20 แสดงการติดตั้ง MySQL เสร็จเรียบร้อย

4. service mysqld start เพื่อทำการเปิดใช้ service ของ MySQL

Complete! [root@localhost ~]# service mysqld start

 $\mathscr{C}_{\ell}$ 

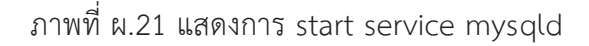

5. เมื่อติดตั้ง MySQL แล้ว ในการใช้งานนั้นควรมีการกำหนดรหัสผ่านไว้ด้วยเพื่อความปลอดภัย ของฐานข้อมูลเมื่อมีการใช้งาน ดังนั้น จะทำการกำหนดรหัสผ่านให้กับการเข้าใช้งาน MySQL โดย ใช้คำสั่ง /usr/bin/mysql\_secure\_installation ลสงคราม

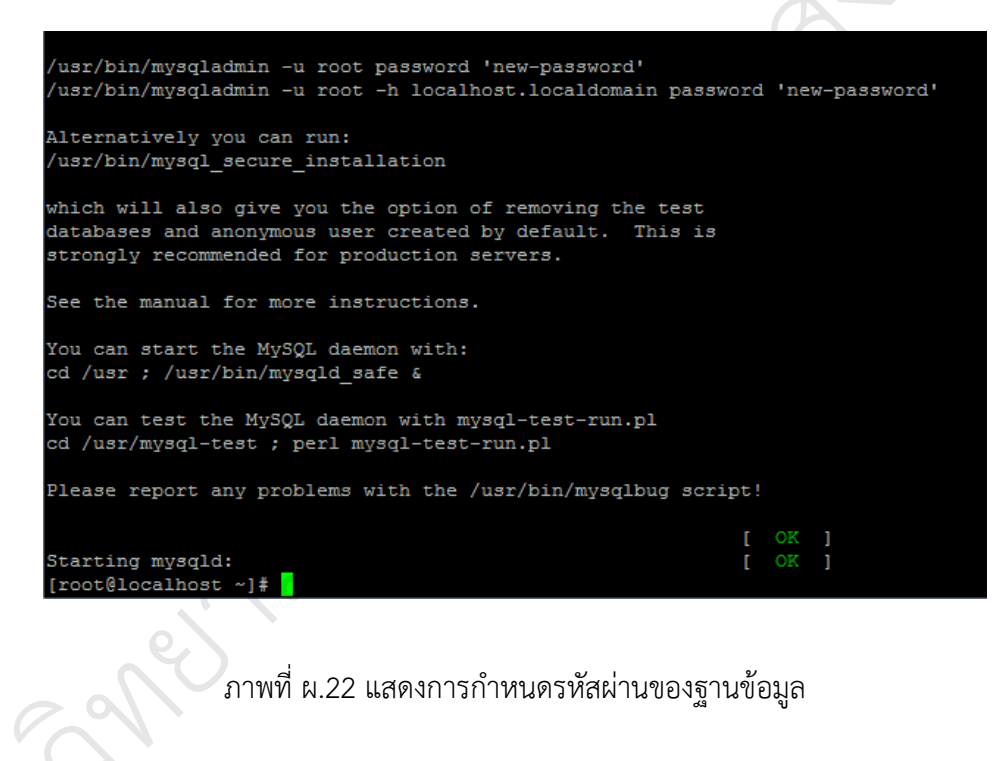

์ภาพที่ ผ.22 แสดงการกำหนดรหัสผ่านของฐานข้อมูล

6. ทำการกำหนด Password สำหรับการเข้าใช้งาน MySQL โดยใส่รหัสผ่านปัจจุบัน (ถ้าตามปกติจะ ไม่มี ให้กด Enter เลย) เมื่อป้อนแล้วกด Enter 6. ทำการกำหนด<br>ไม่มี ให้กด Enter<br>-

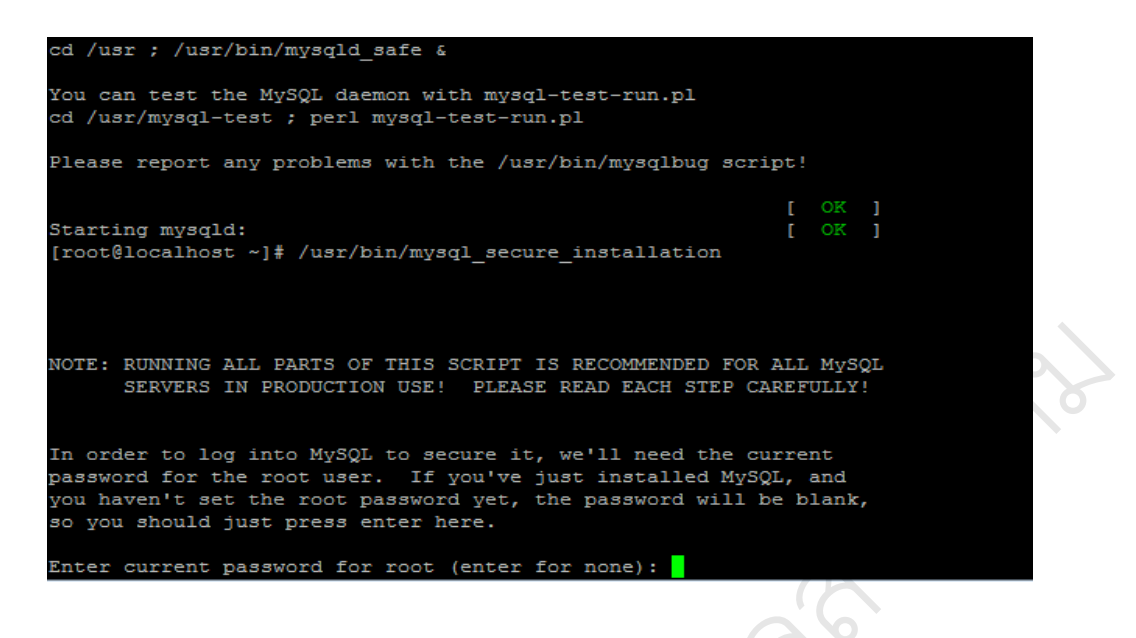

ภาพที่ ผ.23 แสดงการติดตั้งรหัสผ่านของ root บ $\overline{\mathscr{C}}$ 

7. หลังจากใส่รหัสเดิม (หรือไม่มีก็ตาม) แล้ว ที่หน้าจอจะขึ้น log ถามว่า ต้องการกำหนดรหัสผ่าน 7. หลงงากเสรหสเตม (หรอเมมกตาม) แล้ว ทหนางองะขน tog\_ ถามว่า ต่องการกาหนตรหสดาน<br>ใหม่หรือไม่ ให้พิมพ์ y แล้วกด Enter แล้วจึงใส่รหัสผ่านใหม่หลังคำว่า New Password: รวมไปถึงใส่ รหัสผ่านใหม่อีกครั้งที่ Re-enter Password: จอจะขึ้น log<br>ง่านใหม่หลังคำว่า  $\infty$ 

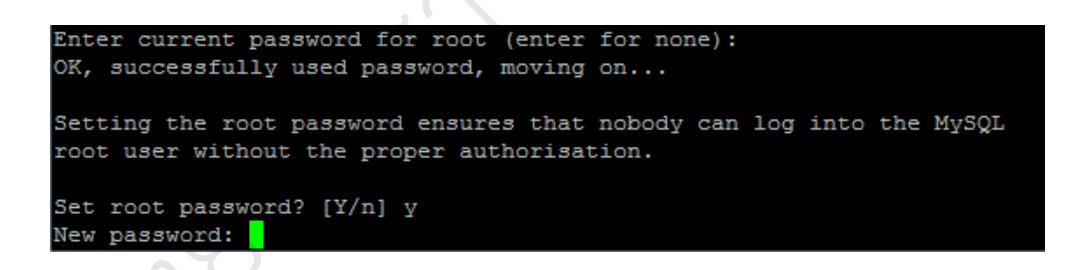

ภาพที่ ผ.24 แสดงการก าหนดรหัสผ่านของ root ใหม่

 $\mathscr{C}_{\ell}$ 

8. กำหนดให้ root เชื่อมต่อได้จาก localhost เท่านั้น เพื่อให้คนอื่นๆไม่สามารถเห็นหรือใช้งาน own รหัสผ่านเราได้ และจะถามเพื่อยืนยันการกำหนดค่า ให้ตอบ y แล้ว Enter  $\frac{8}{11}$ าว

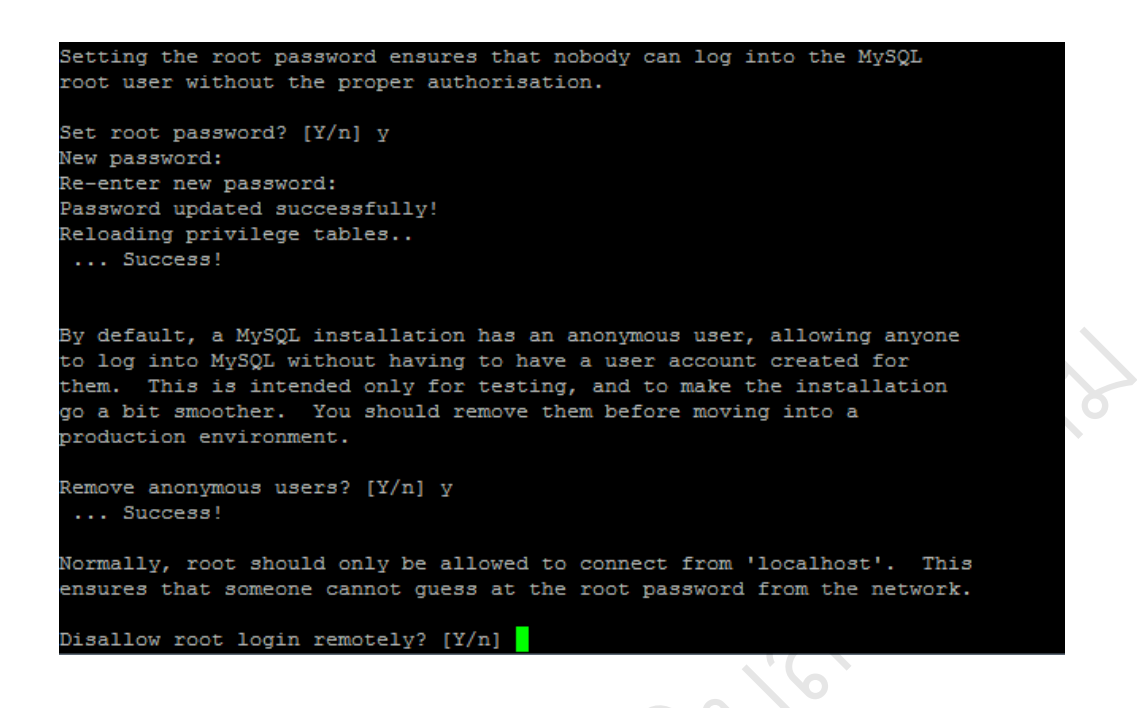

# ภาพที่ ผ.25 แสดงการตั้งค่าความปลอดภัยของรหัส<br>t ให้ตอบ y แล้วกด Enter ามปลอดภัยของรหัส

 $\overline{Q}$ 

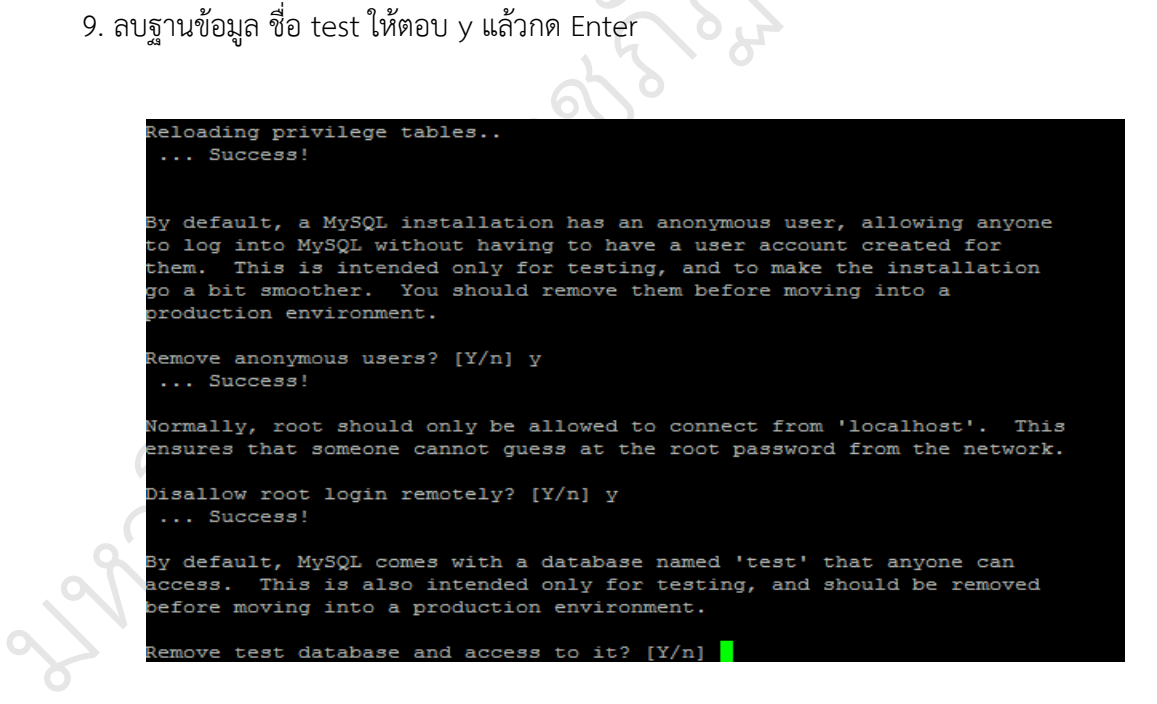

ภาพที่ ผ.26 แสดงการลบฐานข้อมูล test

10. โหลดข้อมูลของ privilege tables ให้ตอบ y > Enter

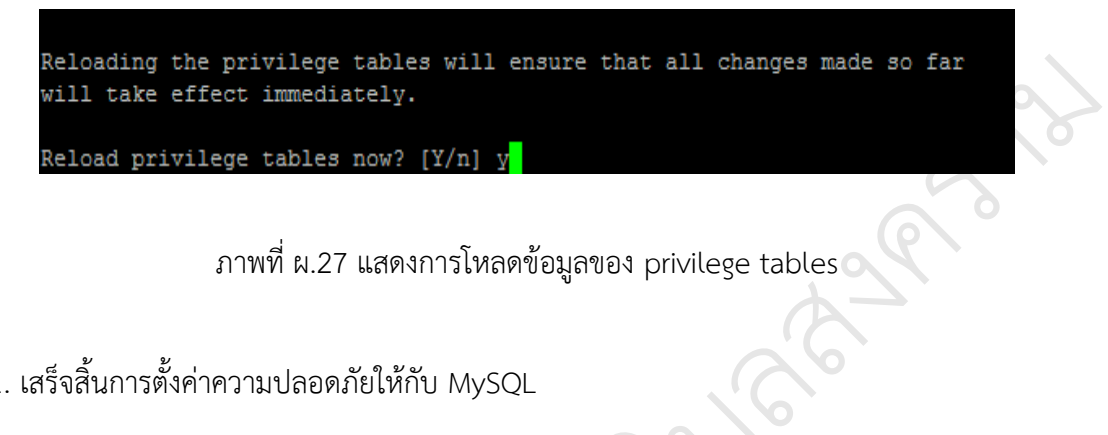

ภาพที่ ผ.27 แสดงการโหลดข้อมูลของ privilege tables

11. เสร็จสิ้นการตั้งค่าความปลอดภัยให้กับ MySQL

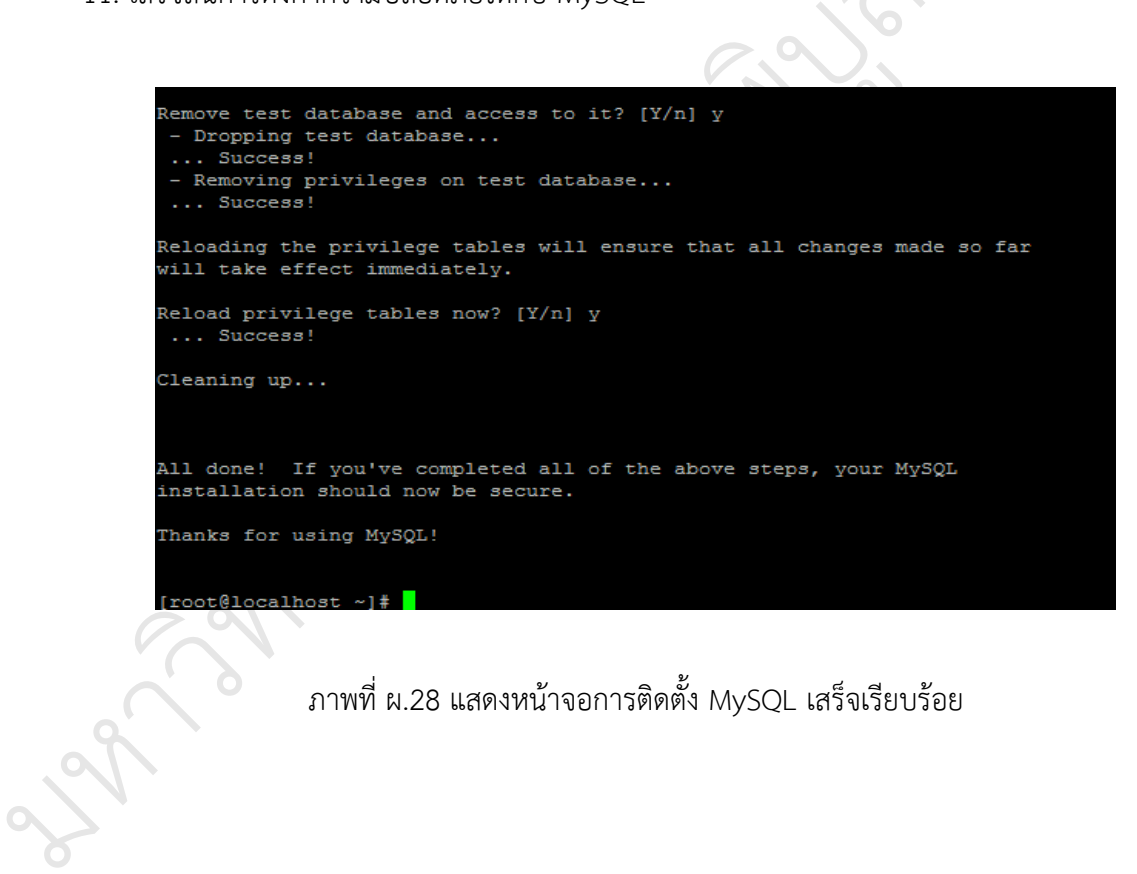

ภาพที่ ผ.28 แสดงหน้าจอการติดตั้ง MySQL เสร็จเรียบร้อย

#### **สร้างฐานข้อมูล Radius**

1. พิมพ์คำสั่ง mysql –u root –p ใส่รหัสผ่านให้ถูกต้อง สร้างฐานข้อมูล radius และกำหนดสิทธิ การใช้งาน

# CREATE DATABASE radius;

# GRANT ALL ON radius.\* TO radius@localhost IDENTIFIED BY "radius@123"; NTIFIED BY "radius@123";

flush privileges;

# exit

2. นำเข้าข้อมูล schema เข้าฐานข้อมูล radius

#mysql -uradius -p radius < /etc/raddb/sql/mysql/schema.sql

 $\overline{Q}$ 

**SANT** 

บ

 $\infty$ 

 $\overline{\mathscr{C}}$ 

3. แก้ไขไฟล์ sql.conf และกำหนดค่าต่าง ๆ

# vi /etc/raddb/sql.conf

4. กำหนดค่าเพื่อติดต่อกับฐานข้อมูลด้านล่าง

# Connection info:

server = "localhost"

port = 3306

 $login =$  "radius"

password = "radius@123"

# Database table configuration for everything except Oracle ัnost"<br>"<br>dius@123"<br>configuration for everythi

radius  $db = "radius"$ 

5. เปิดไฟล์ radiusd.conf

# vi /etc/raddb/radiusd.conf

ลบเครื่องหมาย # ออกบนบรรทัดที่ 700 ที่ไฟล์ sql.conf<br>ลบเครื่องหมาย # ออกบนบรรทัดที่ 700 ที่ไฟล์ sql.conf เป็น<br>สบเครื่องหมาย # ออกบนบรรทัดที่ 700 ที่ไฟล์ sql.conf เป็น

# \$INCLUDE sql.conf

6. แก้ไขไฟล์/etc/raddb/sites-available/default และลบ # ออกที่ บรรทัด  $\:177\:$  ตำแหน่ง

 $\cdot$ ʻsq $\mathsf{l}'$  ในกลุ่มคำสั่ง authorize {} และบรรทัด 406  $\cdot$ sql' ในกลุ่มคำสั่ง accounting {} และ ิสบเครือ<br>4 \$INCL<br>6. แก้ไขไฟล์/etc<br>'sql' ในกลุ่มคำ<br>ตำแหน่ง 'sql' ใ

ี ตำแหน่ง 'sql' ในกลุ่มคำสั่ง session {} บรรทัด 454. โดยใช้คำสั่ง

#vi /etc/raddb/sites-available/default

7. แก้ไขไฟล์ /etc/raddb/sites-available/inner-tunnel และลบ # ออกที่บรรทัด 131 และ 255 ตำแหน่ง 'sql' ในกลุ่มคำสั่ง authorize  $\{\}$  และ session  $\{\}$ . โดยใช้คำสั่ง

# vi /etc/raddb/sites-available/inner-tunnel

8. แก้ไขไฟล์ /etc/raddb/clients.conf โดยใช้คำสั่ง

# vi /etc/raddb/clients.conf

9. เพิ่ม NAS สำหรับลูกเข่ายที่จะใช้เป็น RADIUS server สำหรับ AAA จะต้องเพิ่มหรือแก้ไขในไฟล์ clients.conf

```
client 10.10.10.1 { 
secret = library-216386nastype = other
}
```
10. สั่งให้ FreeRADIUS ทำงานให้หลักจากแก้ไขไฟล์

# service radiusd restart

ทยาล

 $\overline{Q}$ 

es sabas

 $\overline{Q}$ 

**SANT** 

บ

 $\infty$ 

ลสงคราม

 $\overline{\mathscr{C}}$ 

11. สามารถตรวจสอบ debug ได้ด้วยคำสั่ง

# radiusd –X

มหาว

 $\mathscr{C}_{\ell}$ 

#### **การท า Hotspot ด้วย Miktrotik**

1. เชื่อมต่อคอมพิวเตอร์เข้า Mikrotik port2 เปิดโปรแกรม Winbox โดยสามารถโหลดได้จาก เว็บไซต์http://www.mikrotik.com

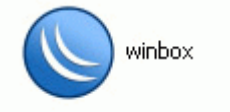

2. เชื่อมต่อเข้าอุปกรณ์ Connect to โดยใช้ username :admin Password : ที่กำหนด

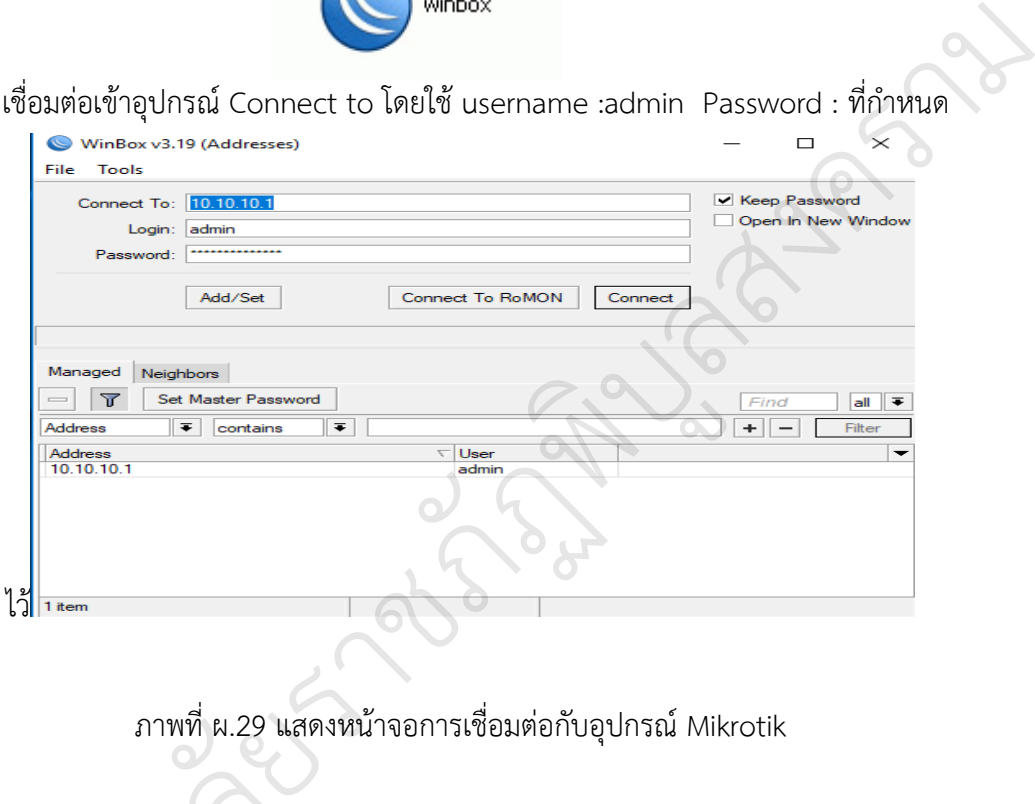

ภาพที่ ผ.29 แสดงหน้าจอการเชื่อมต่อกับอุปกรณ์ Mikrotik ั

3. กด Remove configuration

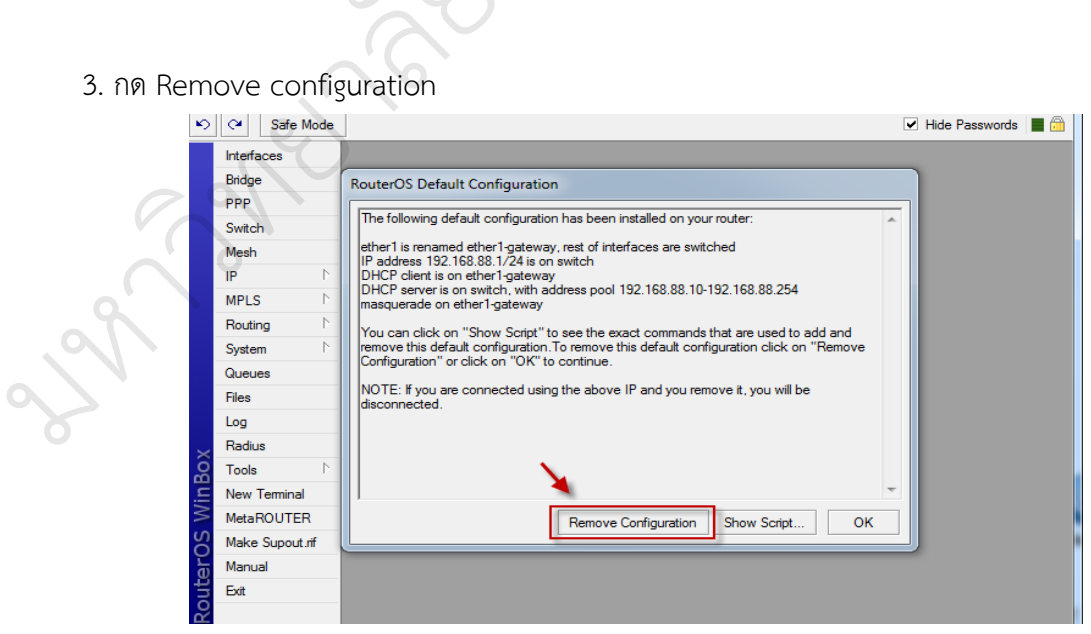

ภาพที่ ผ.30 แสดงหน้าจอการ Remove Configuration

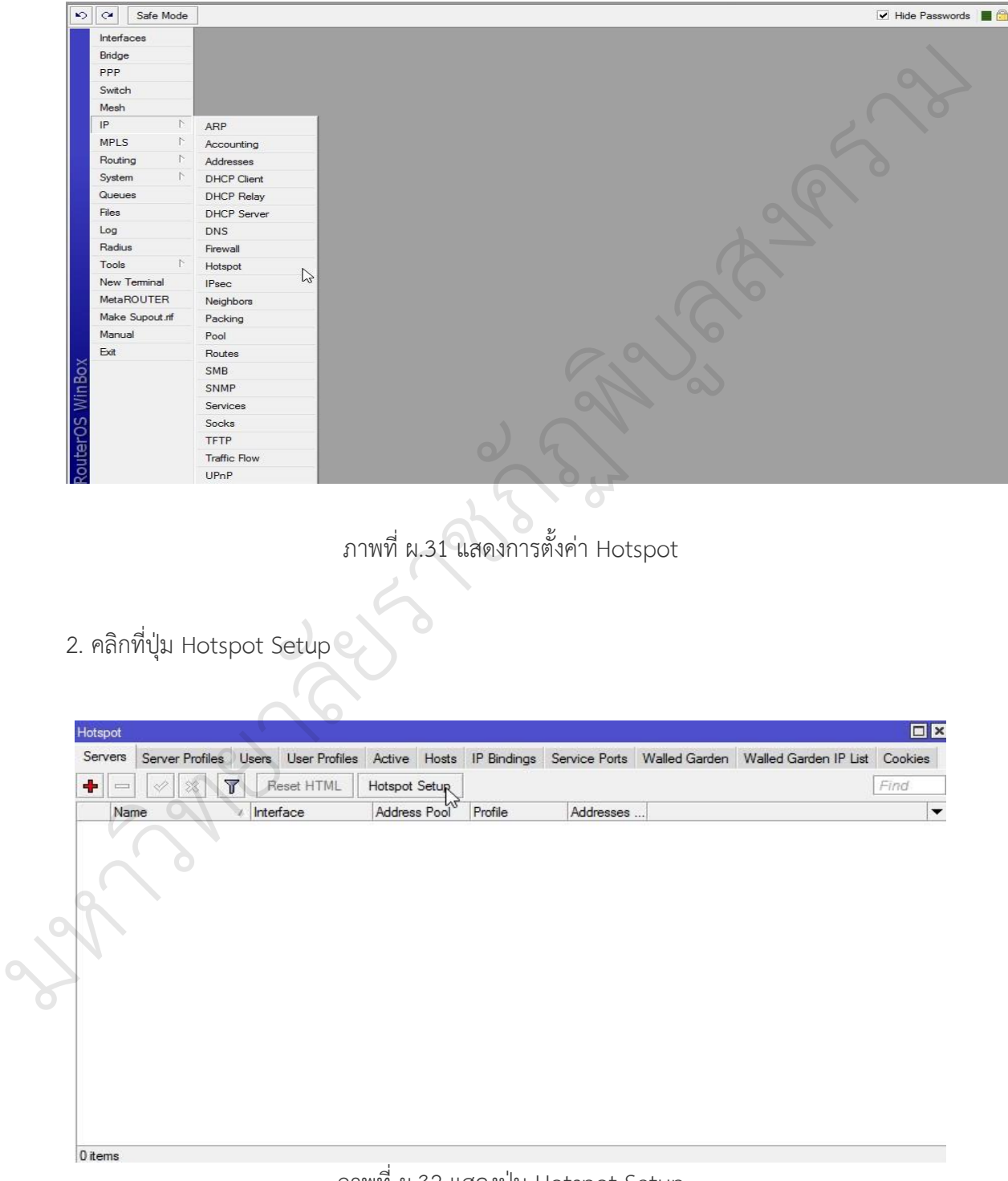

1. สร้าง Hotspot ไปที่เมนู IP - Hotspot Hotspot Setup

ภาพที่ ผ.32 แสดงปุ่ม Hotspot Setup

3. เลือก Interface ที่ต้องการให้มีหน้า Login

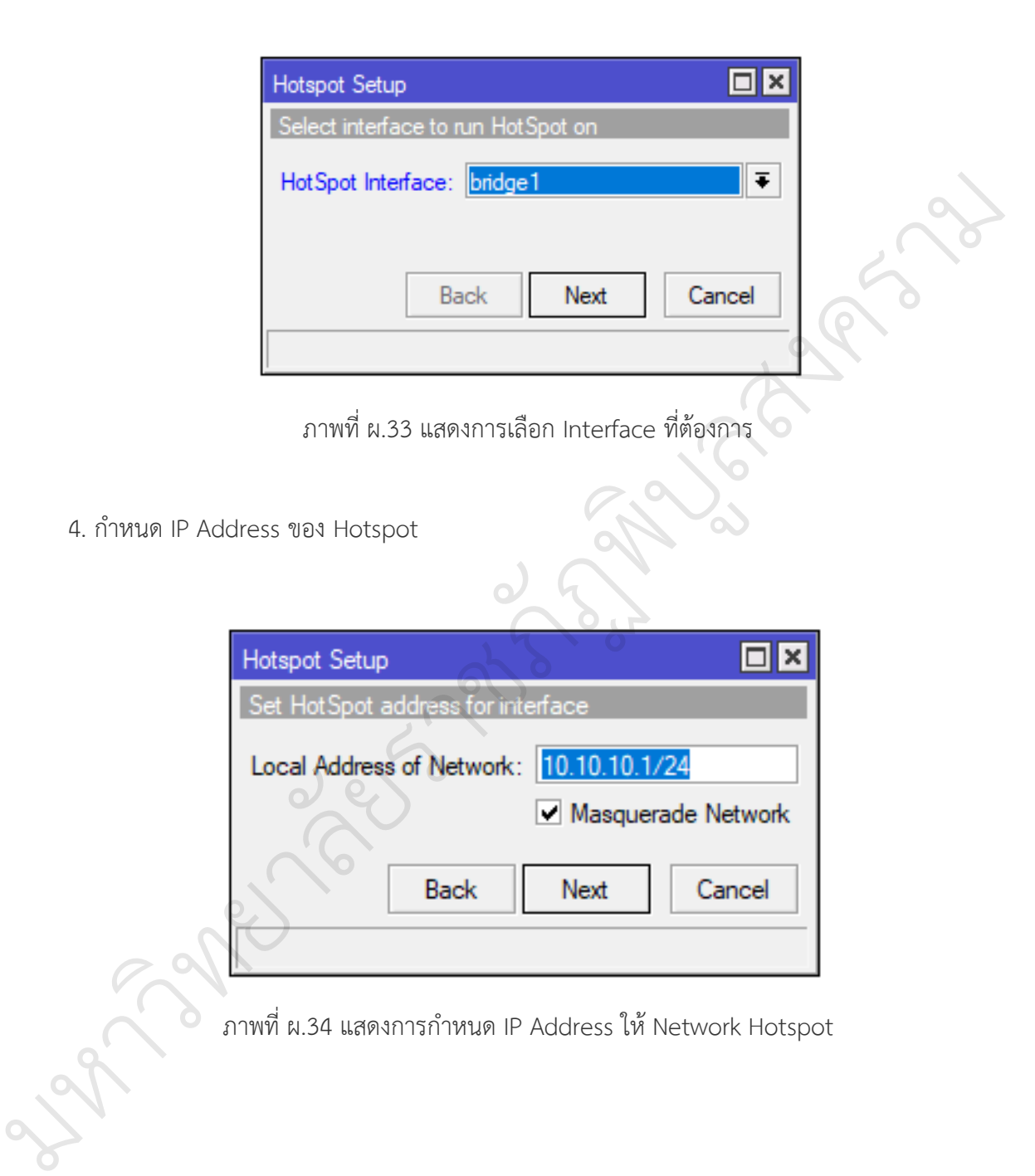

5. กำหนดช่วง IP Address ที่ต้องการแจกให้เครื่องลูกข่ายในวงแลน

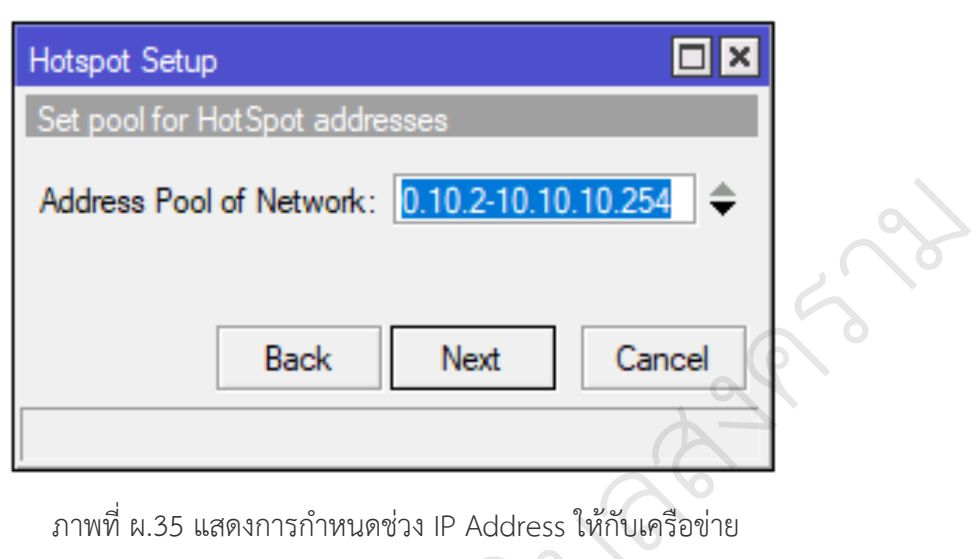

 $\infty$ 

ภาพที่ ผ.35 แสดงการก าหนดช่วง IP Address ให้กับเครือข่าย บ $\overline{\mathscr{C}}$ 

6. Certificate ให้เลือกเป็น none

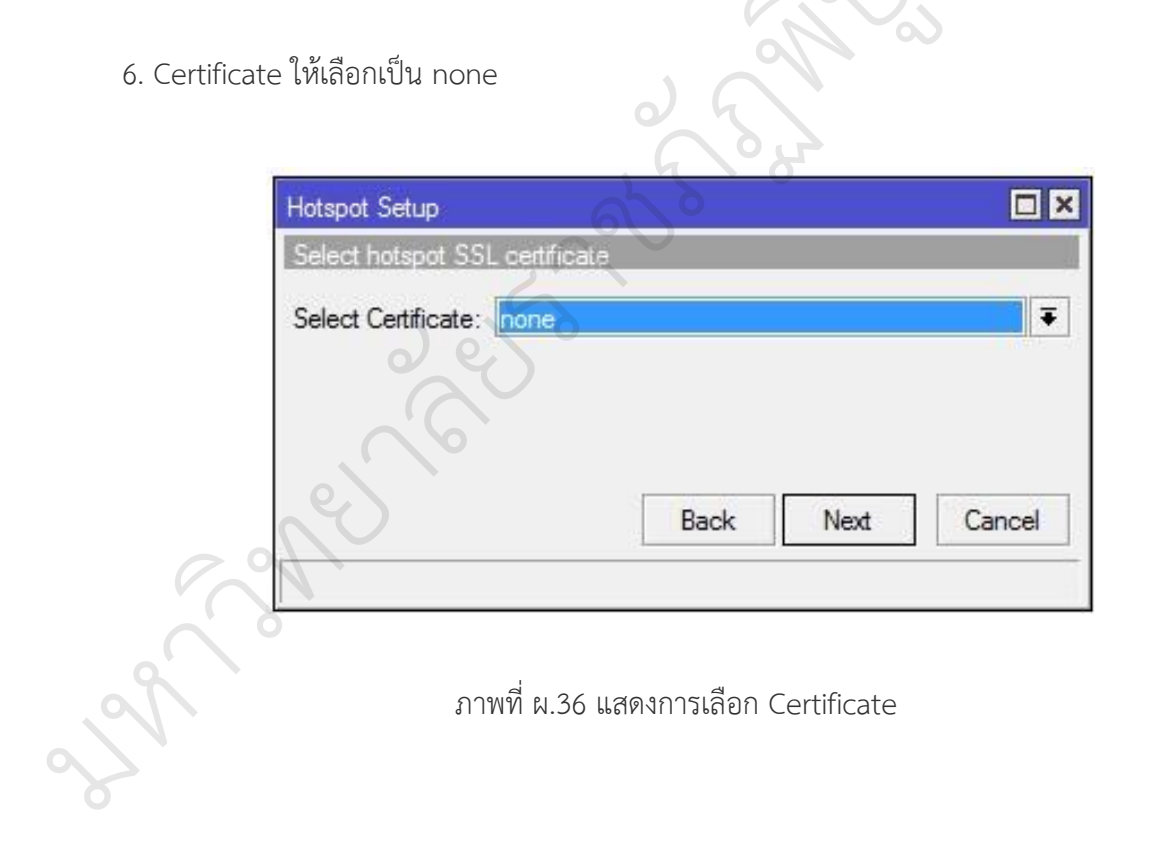

7. คลิกที่ปุ่ม Next ตามคำสั่งของโปรแกรมไปเรื่อย ๆ จนเสร็จสิ้นการติดตั้ง

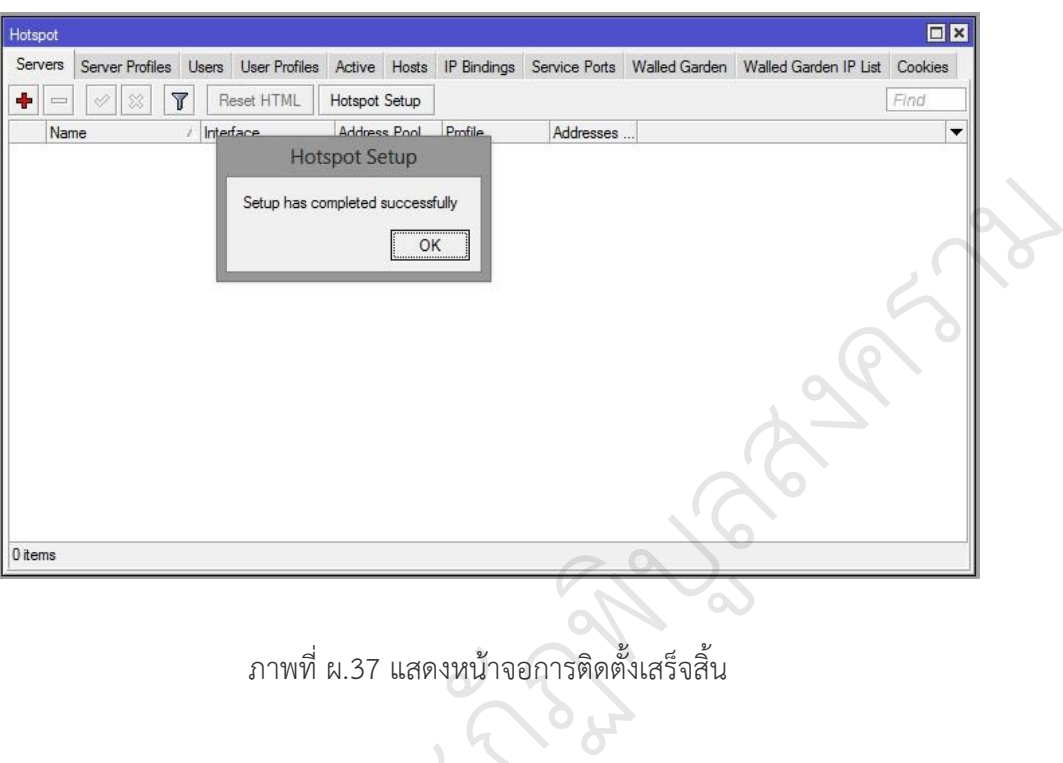

ภาพที่ ผ.37 แสดงหน้าจอการติดตั้งเสร็จสิ้น ั

8. เมื่อต้องการใช้อินเทอร์เน็ตจะมีหน้าต่างให้กรอก Username และ Password

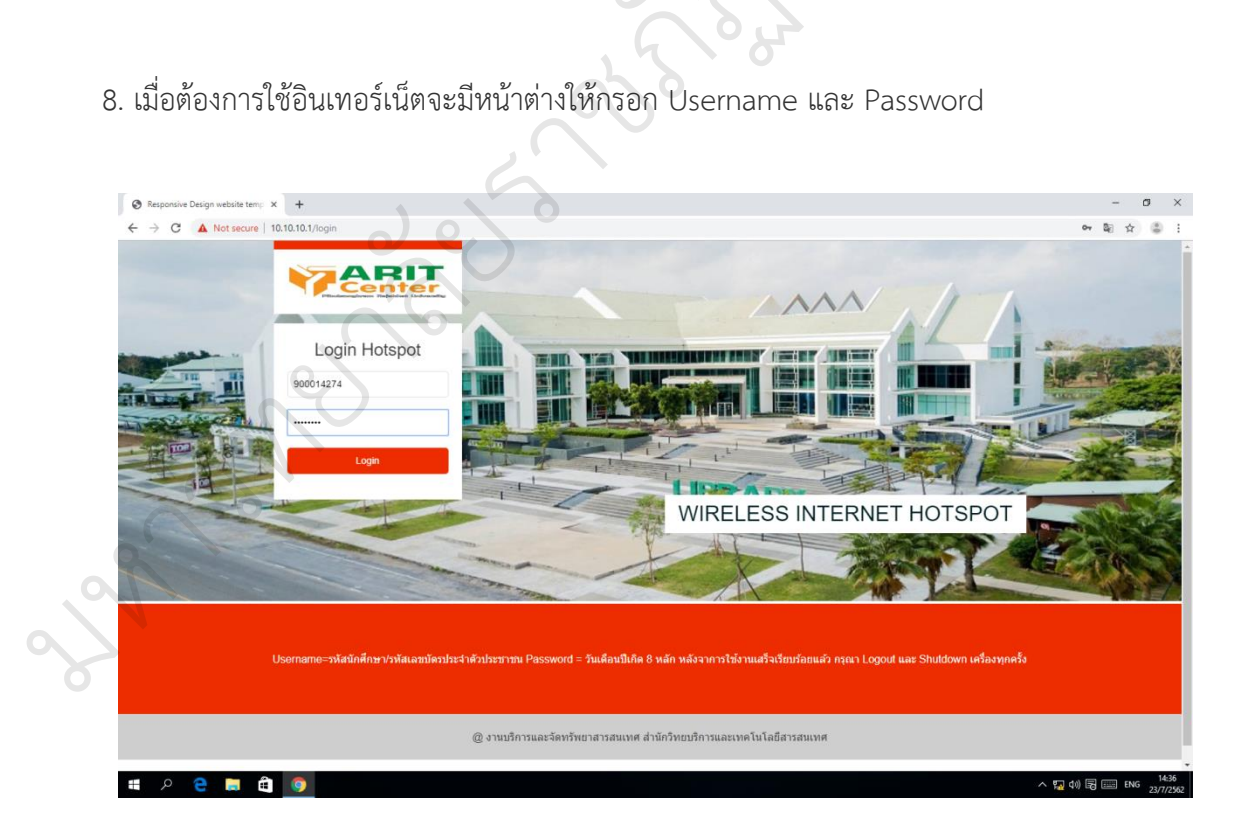

ภาพที่ ผ.38 แสดงหน้าจอการ Login ของระบบ

1. ให้ไปที่เมนู Radius แล้วเพิ่ม Radius Server ดังนี้

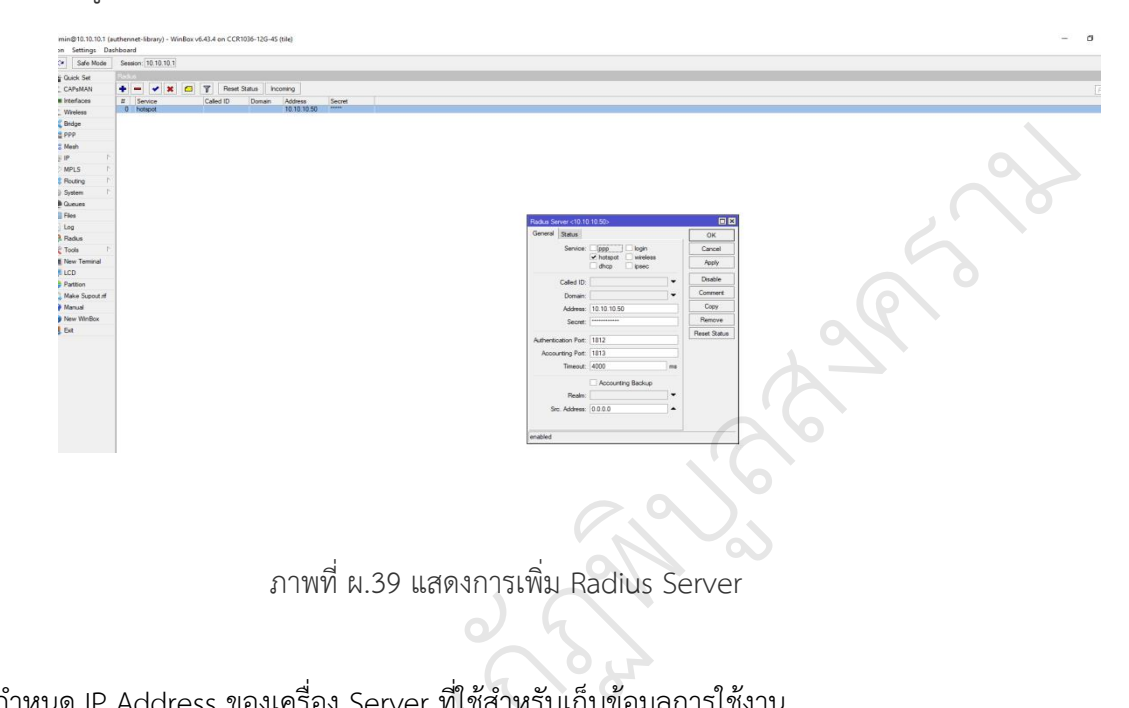

2. กำหนด IP Address ของเครื่อง Server ที่ใช้สำหรับเก็บข้อมูลการใช้งาน

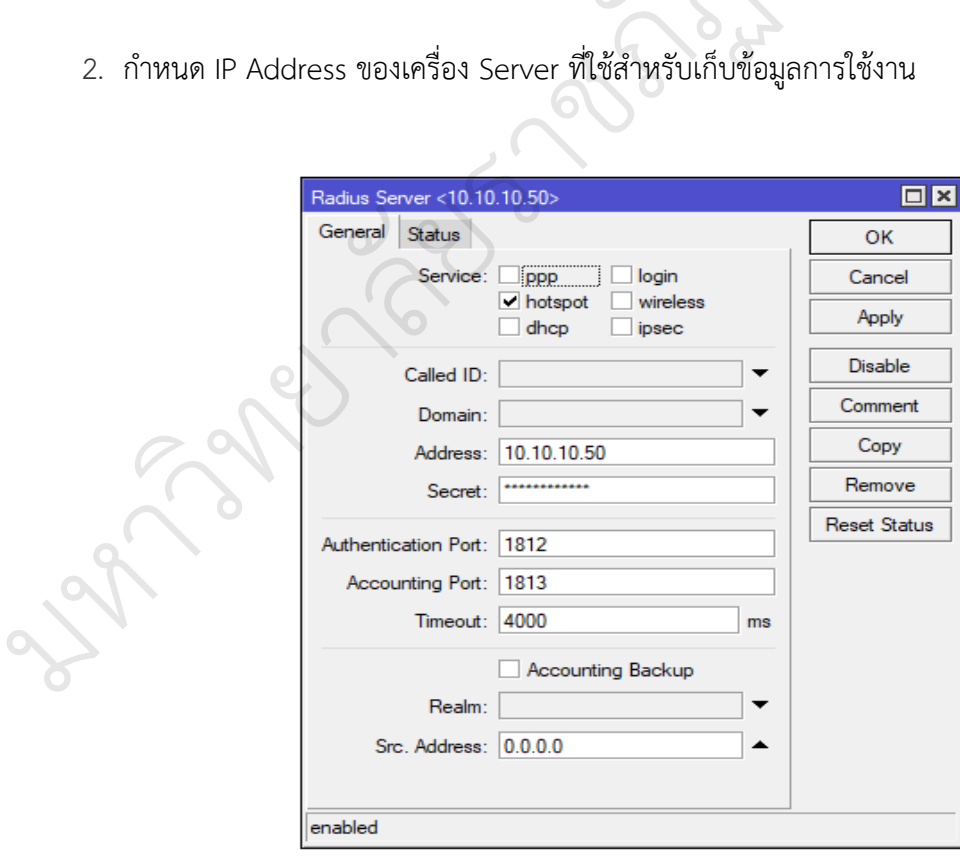

ภาพที่ ผ.40 แสดงการกำหนด IP Address ของเครื่อง Server Radius

1. ไปที่เมนู System << Logging

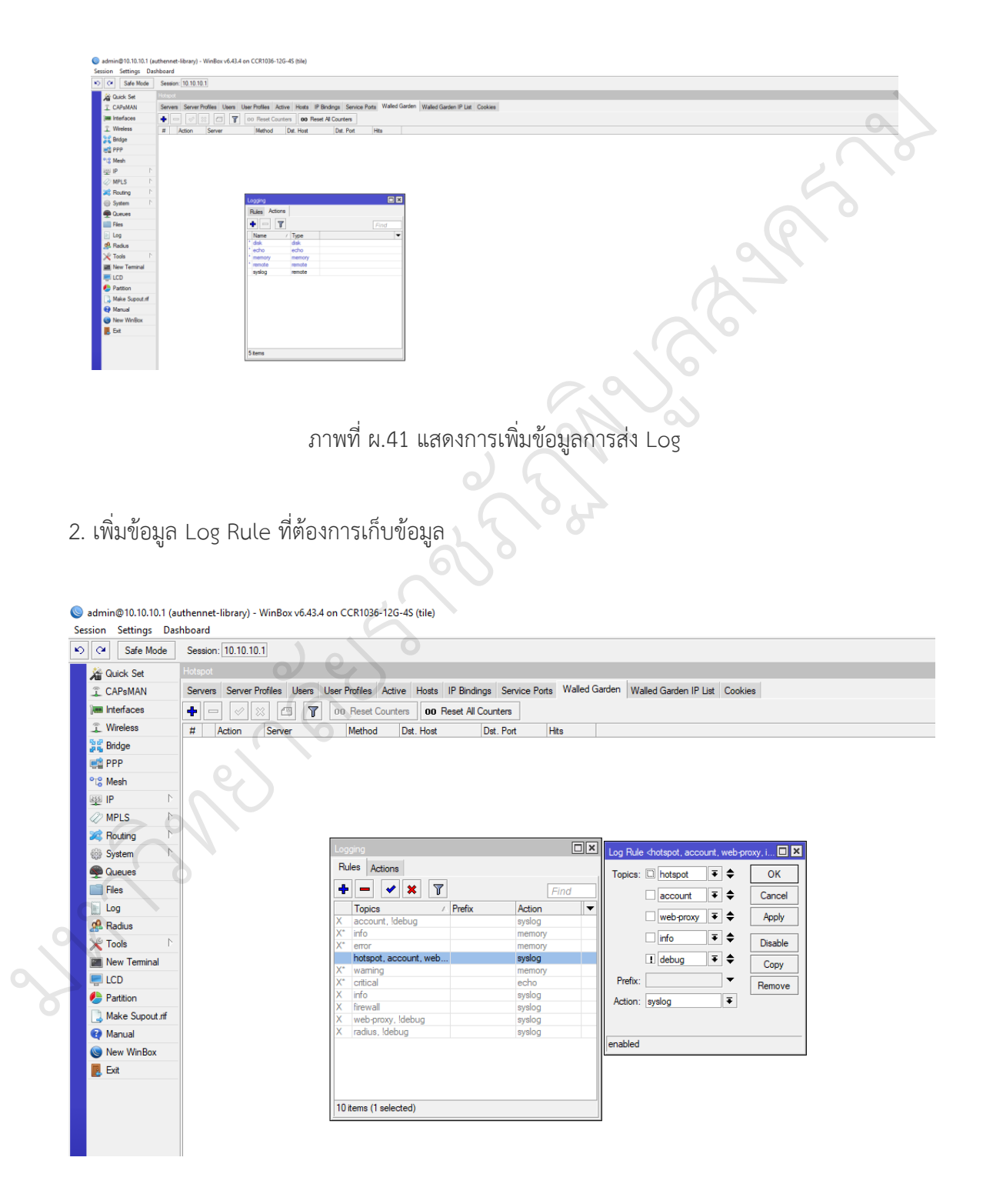

ภาพที่ ผ.42 แสดงการเพิ่มข้อมูล Log ที่ต้องการจัดเก็บข้อมูล

## 3. กำหนด IP Address เครื่อง Server สำหรับจัดเก็บ Log

มหาว

 $79$ 

ทยาล

 $\overline{Q}$ 

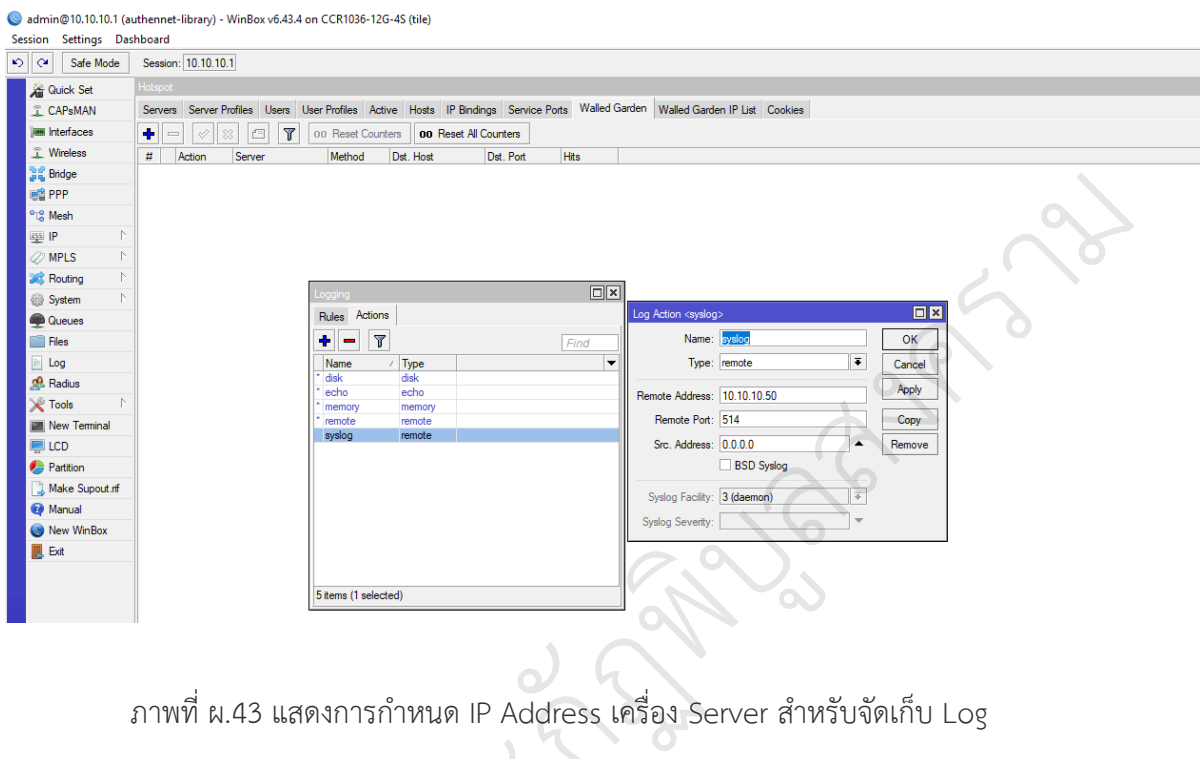

ภาพที่ ผ.43 แสดงการกำหนด IP Address เครื่อง Server สำหรับจัดเก็บ Log การกำหนด IP Address เครื่  $\overline{Q}$ 

### **ประวัติผู้วิจัย**

**ชื่อ-นามสกุล** : นายคม กันชูลี

**ต าแหน่ง** : นักเอกสารสนเทศ

**สังกัด คณะ/สำนัก/กอง/ศูนย์** : สำนักวิทยบริการและเทคโนโลยีสารสนเทศ

**ระดับการศึกษา** : ปริญญาโท เทคโนโลยีและสื่อสารการศึกษา มหาวิทยาลัยนเรศวร

 ปริญญาตรี บริการธุรกิจเกษตร มหาวิทยาลัยราชมงคล ล้านนา ประสบการณ์ในการทำงาน/การวิจัย

- 1. การพัฒนาคลังสารสนเทศดิจิทัลสำหรับงานวิจัยด้วยโอเพนซอร์สดรูปัล สำนักวิทยบริการ และเทคโนโลยีสารสนเทศ มหาวิทยาลัยราชภัฏพิบูลสงคราม หาวิทยาลัยนเรศวร<br>ชมงคล ล้านนา<br>นซอร์สดรูปัล สำนักวิทยบริการ<br>หนับริการสำนักวิทยบริการและ<br>เช้บริการสำนักวิทยบริการและ
- 2. แนวทางการพัฒนาระบบยืม-คืนหนังสือด้วยตนเองของผู้ใช้บริการสำนักวิทยบริการและ เทคโนโลยีสารสนเทศ มหาวิทยาลัยราชภัฏพิบูลสงคราม
- ิ เทคโนโลยีสารสนเทศ มหาวิทยาลัยราชภัฏพิบูลสงคราม<br>3. การวิเคราะห์การใช้งานฐานข้อมูลออนไลน์เพื่อการสืบค้นของบุคลากรมหาวิทยาลัย ราชภัฏพิบูลสงคราม น์เพื่อการสืบค้นข<br>อง จ.พิษณุโลก 65<br>อง จ.พิษณุโลก 65

สถานที่ติดต่อ : 156 หมู่ 5 ต.พลายชุมพล อ.เมือง จ.พิษณุโลก 65000<br>หมายเลขโทรศัพท์ 055-267224-5<br>หมายเลขโทรสาร 055-267224<br>E – mail : khomgun@psru.ac.th ิ์<br>อาขี

หมายเลขโทรศัพท์ 055-267224-5

หมายเลขโทรสาร 055-267224

มหาว

 $\mathscr{C}_{\ell}$ 

E – mail : khomgun@psru.ac.th

ทยาล

 $\overline{Q}$